*Notice d'utilisation* 

# **JOHANNUS**

# **OPUS**

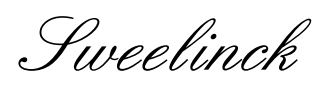

Rembrandt

Monarke

#### **Information notice**

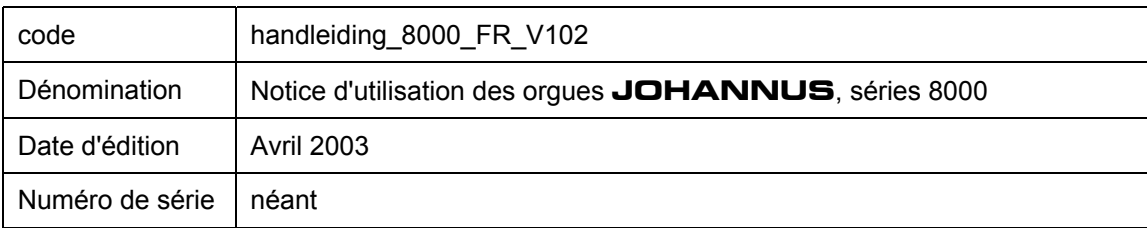

© Copyright 2002 **JOHANNUS Orgelbouw b.v.** Pays-bas.

Tous droits réservés. Toute reproduction sous forme de multiplication et/ou de publication par impression, photocopie, microfilm, bande sonore, mode électronique ou tout autre procédé que ce soit, ou toute copie dans un système informatisé pour avoir accès aux données est interdite sans l'autorisation préalable de **JOHANNUS Orgelbouw b.v.**.

Les informations contenues dans ce document sont sans cesse mises à jour. Malgré le grand soin apporté à la composition du texte, **JOHANNUS Orgelbouw b.v.** décline toute responsabilité en cas de dommage éventuel résultant de la présence d'erreurs dans la présente édition.

# **Avant propos**

Félicitations ! L'achat que vous venez de faire d'un orgue **JOHANNUS** est bon choix ! Vous voici à présent l'heureux propriétaire d'un instrument qui vous offre une énorme richesse de sons et recèle des possibilités inouïes.

Facteurs de cet instrument, nous avons le plaisir de vous le faire découvrir.

Comme **JOHANNUS** fabrique de nombreux orgues selon les souhaits du client, il n'y a pratiquement aucun instrument identique.

Du fait de cette grande diversité d'instruments **JOHANNUS**, il n'est pas possible de présenter une notice d'utilisation propre à chaque instrument.

Afin de vous faire découvrir toutes les facettes de votre instrument, la notice décrit toutes les fonctions que peut offrir un instrument **JOHANNUS**.

Vous n'y retrouverez donc pas toutes celles de votre instrument.

Il est même possible que certaines fonctions présentent de légères différences.

Il s'agit en général de fonctions qui ont été modifiées pour satisfaire vos propres souhaits.

Les orgues **JOHANNUS** évoluent sans cesse pour satisfaire les désirs renouvelés des clients et rester à la pointe du progrès, il n'est donc pas possible d'obtenir les mêmes instructions pour tous les instruments et s'il arrive que vous ne retrouviez pas la description d'une fonction particulière dans la présente notice, n'hésitez pas à prendre contact avec nous : nous vous donnerons tous les renseignements complémentaires que vous désirez.

Cette notice d'utilisation contient un grand nombre d'informations utiles. Après une première exploration, nous verrons comment mettre l'instrument en service, puis nous passerons en revue toutes les possibilités qu'il offre.

Dans les chapitres suivants, nous nous pencherons sur le sélection du tempérament, l'utilisation du combinateur, les applications MIDI, etc.

# Table des matières

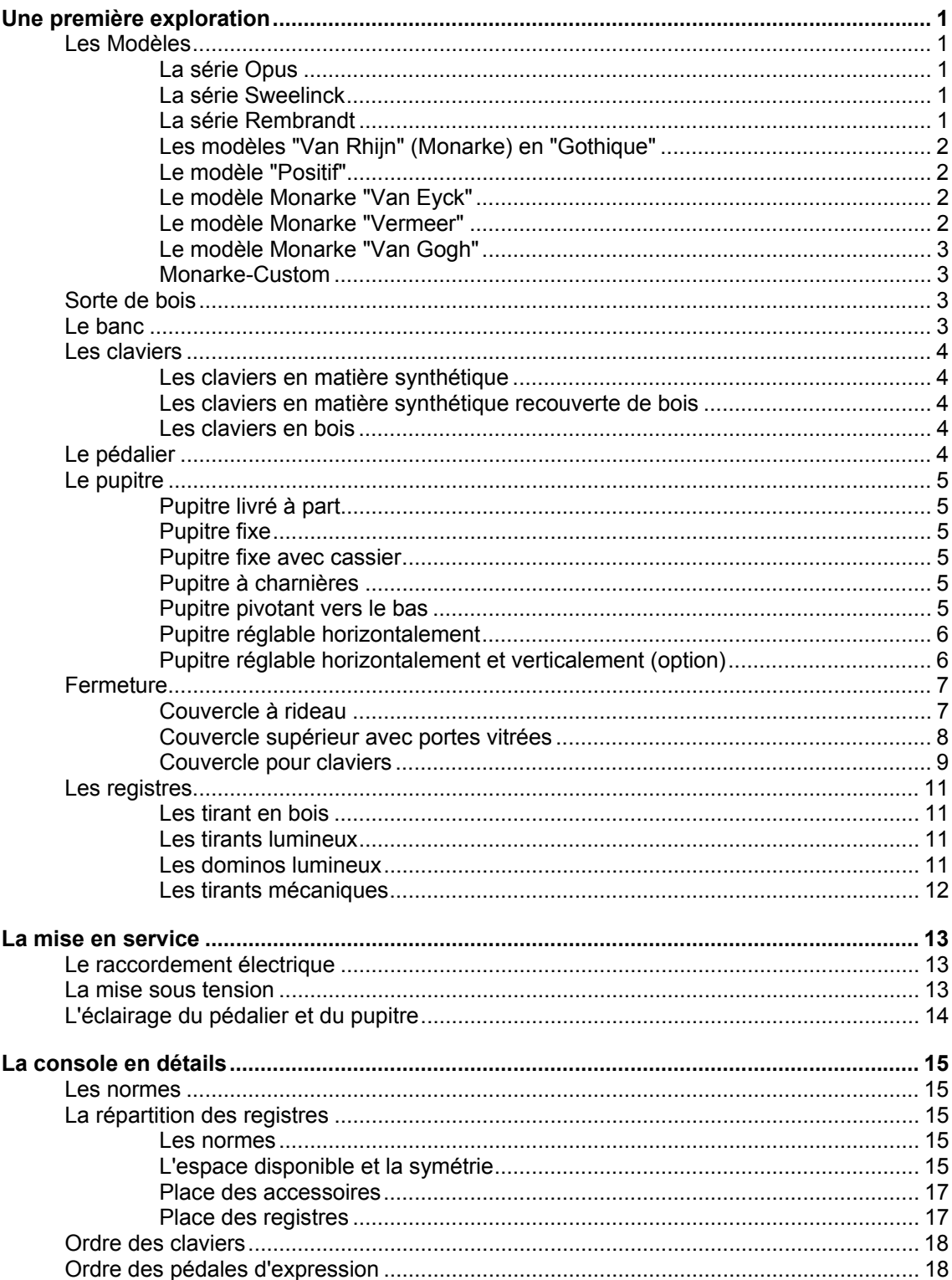

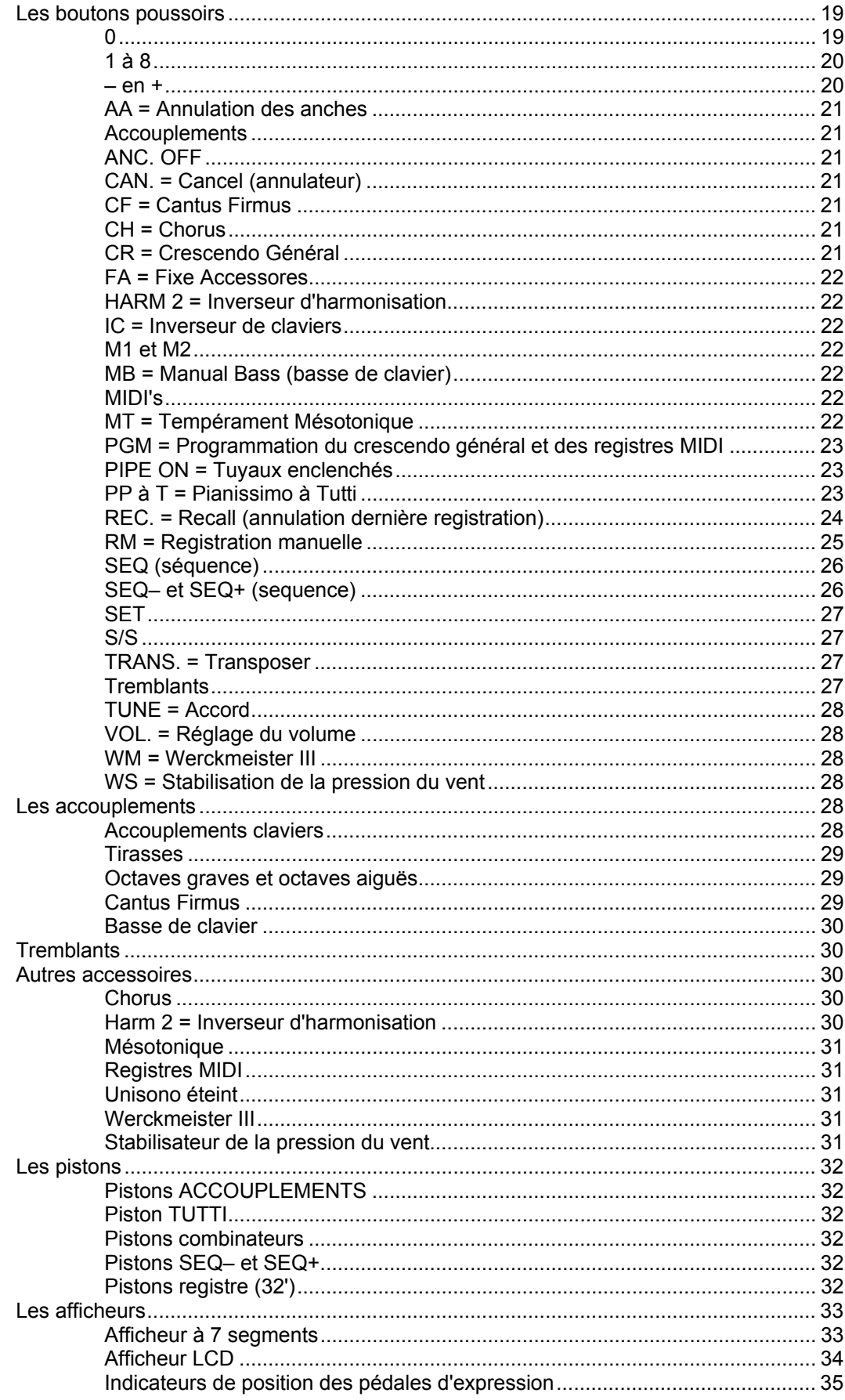

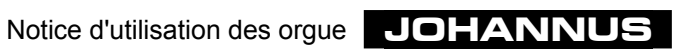

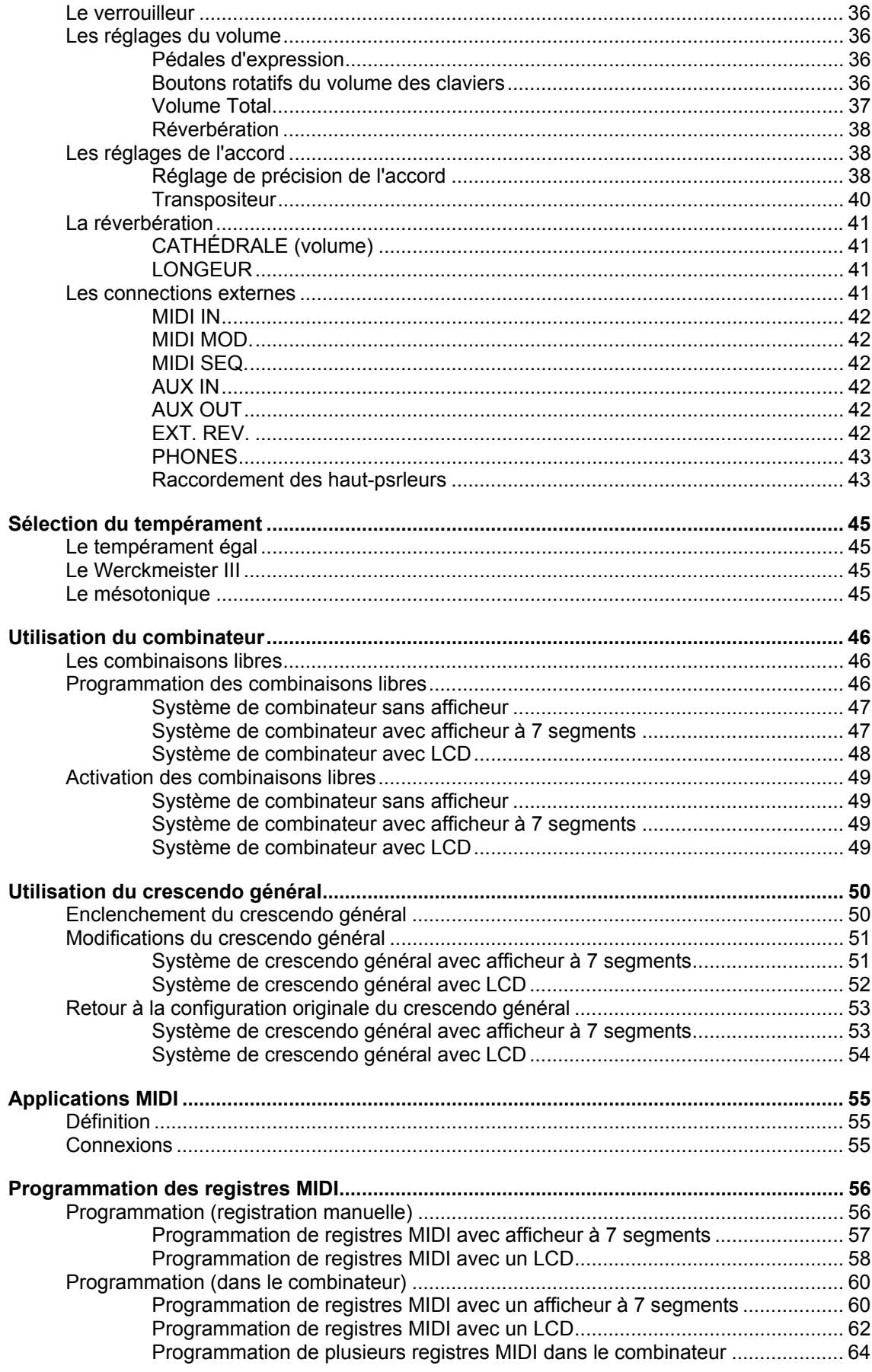

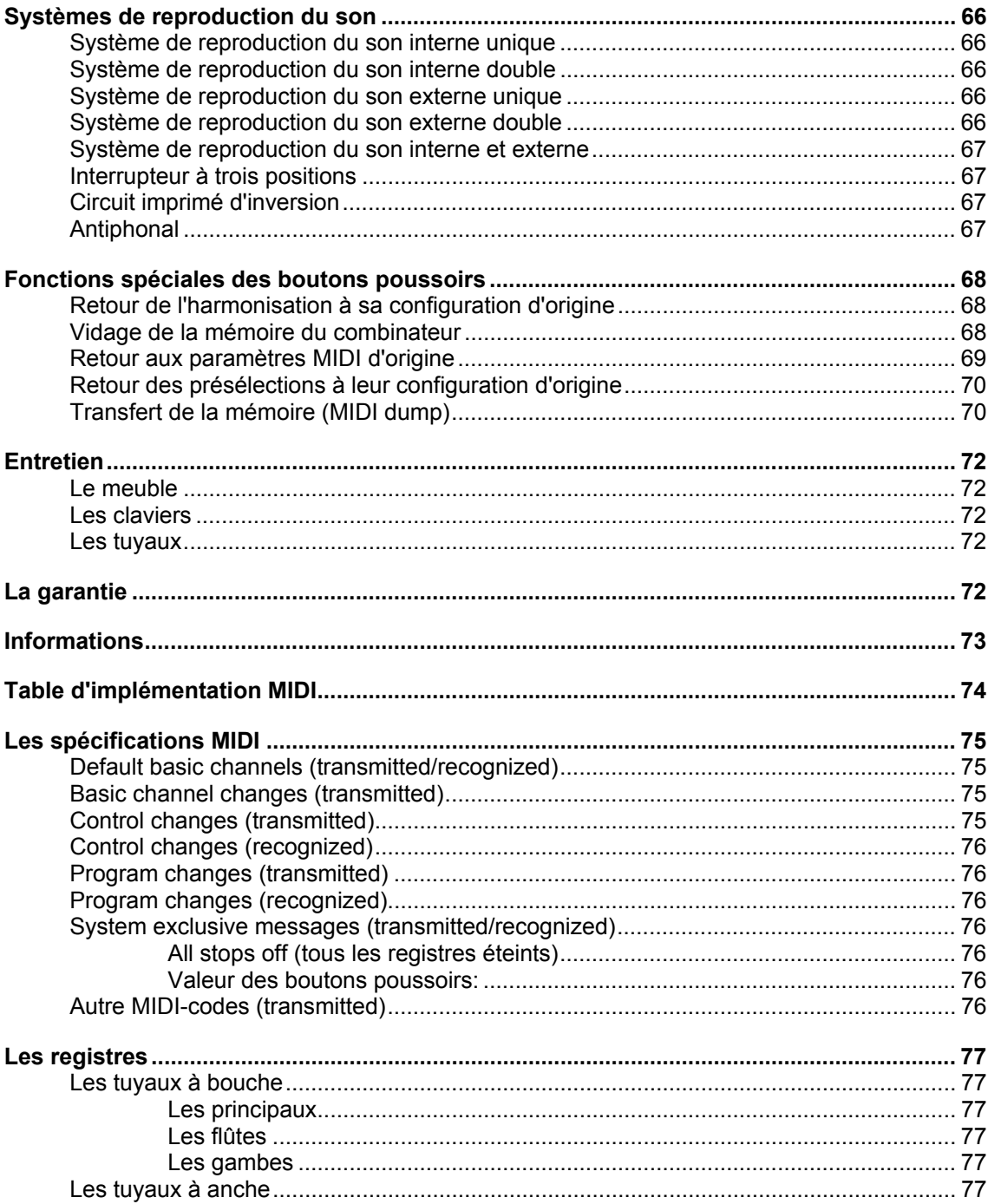

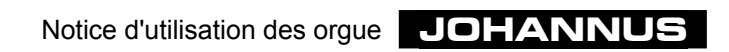

# **Une première exploration**

# **Les Modèles**

En plus des différentes séries d'instruments (Opus, Sweelinck, Rembrandt et Monarke), **JOHANNUS Orgelbouw b.v.** est à même de concevoir l'instrument de vos souhaits à partir de l'un de ses modèles de base.

Vous trouverez ci-dessous une brève description de ces modèles de base.

Pendant la lecture de cette notice, vous serez invité, lors de la description de certaines commandes, à vous reporter à l'un de ces modèles.

#### **La série Opus**

La série Opus comprend six modèles.

Le plus petit instrument, l'Opus 1, a un clavier et pas de pédale.

Il est accompagné d'un livret d'instructions à part se rapportant aux fonctions particulières de cet instrument.

Les Opus 5, 10, 20 et 25 sont des instruments à 2 claviers avec pédalier complet. L'Opus 5 et l'Opus 10 peuvent avoir en option un pédalier à 13 notes.

Parmi ces quatre instruments à 2 claviers, l'Opus 5 a la plus petite disposition et l'Opus 25 la plus grande.

Le plus grand instrument de cette série, l'Opus 30, est un instrument à 3 claviers avec pédalier complet.

Les registres sont des boutons à bascule lumineux.

Les haut-parleurs se trouvent sous la console et sont tournés vers l'avant. Les instruments de cette série peuvent être équipés d'un dispositif supplémentaire pour y raccorder un meuble de haut-parleurs externe.

#### **La série Sweelinck**

La série Sweelinck comprend trois modèles. Deux instruments à 2 claviers (Sweelinck 10 et Sweelinck 20) et un instrument à 3 claviers (Sweelinck 30).

Tout comme les modèles Opus, les registres sont des boutons à bascule lumineux.

Les haut-parleurs se trouvent sous la console et sont tournés vers l'avant. Les instruments de cette série peuvent aussi être équipés d'un dispositif supplémentaire pour y raccorder un meuble de haut-parleurs externe.

#### **La série Rembrandt**

La série Rembrandt comprend quatre modèles. Un instrument à 2 claviers (Rembrandt 2070) deux à 3 claviers (Rembrandt 3070 et 3090) et un à 4 claviers (Rembrandt 4090).

Dans cette serie d'instruments, les registres parlants sont des tirants lumineux tandis que les accessoires sont (généralement) des boutons à bascule lumineux.

Aux modèles standard de cette série, les haut-parleurs se trouvent aussi sous la console et sont tournés vers l'avant.

#### **Les modèles "Van Rhijn" (Monarke) en "Gothique"**

Cet instrument à 2 claviers est un meuble en deux ou trois parties.

A ces modèles, toutes les commandes sont dissimulées derrière le pupitre.

Aux modèles standard, les registres sont des tirants en bois. Il existe en option des tirants lumineux ou mécaniques ou des boutons à bascule lumineux.

L'instrument peut avoir des haut-parleurs tournés vers l'avant mais peut aussi en avoir tournés vers l'arrière.

Le panneau de haut-parleurs de devant est dissimulé derrière des tuyaux ou des lattes en bois. Divisé en trois plates-faces, ce buffet est orné de panneaux triangulaires.

#### **Le modèle "Positif"**

Cet instrument à 2 ou 3 claviers peut être réalisé comme un meuble d'un seul tenant ou être bâti en deux parties.

Toutes les commandes sont dissimulées derrière le cadre d'éclairage du pédalier et/ou derrière celui du pupitre.

Aux modèles standard, les registres sont des tirants en bois. Il existe en option des tirants lumineux ou mécaniques ou des boutons à bascule lumineux.

L'instrument a des haut-parleurs tournés vers le haut.

#### **Le modèle Monarke "Van Eyck"**

Cet instrument à 2 ou 3 claviers manuels comprend un soubassement sur lequel sont posées 5 enceintes de haut-parleurs.

Toutes les commandes sont dissimulées derrière le cadre d'éclairage du pédalier et/ou derrière celui du pupitre.

Aux modèles standard, les registres sont des tirants en bois. Il existe aussi en option des tirants lumineux ou mécaniques ou des boutons à bascule lumineux.

L'instrument peut avoir des haut-parleurs tournés vers l'avant mais aussi tournés vers l'arrière.

Les cinq enceintes des haut-parleurs sont équipées à l'avant de tuyaux ou de lattes de bois. Une fois les 5 enceintes des haut-parleurs montées sur le soubassement, on obtient un buffet composé de cinq champs. À la partie supérieure, les champs sont ornés d'une arcade.

#### **Le modèle Monarke "Vermeer"**

Cet instrument à 2 ou 3 claviers comprend une console du modèle "Vermeer" et un buffet de haut-parleurs que l'on peut placer à part, éventuellement en association avec plusieurs haut-parleurs moniteurs encastrés dans la console.

Les registres des modèles standard sont des tirants lumineux ou mécaniques. Les accessoires sont souvent des boutons à bascule lumineux. Ils se trouvent alors sous le pupitre.

Le clavier de la console se ferme à l'aide d'un couvercle à rideau.

Ce modèle peut aussi être livré dans un modèle de luxe avec une console richement ornée.

Le pupitre de la console de luxe n'a pas de couvercle à rideau et ne peut donc être fermé.

Le buffet des haut-parleurs est souvent conçu en concertation avec le client. Ce peut être un des buffets standard de la gamme **JOHANNUS Orgelbouw b.v.** (système UL, SP ou AD) ou un buffet dans le style de l'intérieur où sera placé l'instrument, conçu par le client en concertation avec les techniciens audio de **JOHANNUS Orgelbouw b.v.**.

#### **Le modèle Monarke "Van Gogh"**

Cet instrument comprend une console à 3, 4 ou 5 claviers du modèle "Van Gogh", et un buffet de haut-parleurs à placer à part, éventuellement en association avec des hautparleurs moniteurs encastrés dans la console.

Les registres des modèles standard sont des tirants lumineux ou mécaniques. Les accessoires sont souvent des boutons à bascule lumineux. Ceux-ci se trouvent alors sous le pupitre.

Le clavier se ferme à l'aide d'un couvercle supérieur et de portes vitrées.

Le buffet des haut-parleurs est souvent conçu en concertation avec le client. Ce peut être un des buffets standard de la gamme **JOHANNUS Orgelbouw b.v.** (système UL, SP ou AD) ou un buffet dans le style de l'intérieur où sera placé l'instrument, conçu par le client en concertation avec les techniciens audio de **JOHANNUS Orgelbouw b.v.**.

#### **Monarke-Custom**

Un instrument Monarke Custom n'est pas dérivé d'un des modèles de base cités cidessus. Le meuble (la console plus le buffet des haut-parleurs) est entièrement conçu par vous, le client, en concertation avec **JOHANNUS Orgelbouw b.v.**. Comme toutes les commandes décrites dans cette notice peuvent se trouver dans un Monarke Custom, nous ne reviendrons pas ici sur ce modèle.

#### **Sorte de bois**

Un instrument **JOHANNUS** de série est fabriqué en chêne naturel ou foncé et parachevé en partie en placage de bois en partie en massif.

Il existe d'autre teintes ou sortes de bois en option.Afhankelijk van uw keuze kan uw

### **Le banc**

Votre instrument est toujours livré avec un banc. Il existe diverses options :

- Banc avec casier à partitions, ouvert devant.
- Banc avec casier à partitions, fermé devant, avec couvercle.
- Banc dans le même style que le meuble.
- Banc réglable.

Le banc est livré dans la même sorte de bois que le meuble.

## **Les claviers**

#### **Les claviers en matière synthétique**

Sur les instruments de série, les claviers sont en matière synthétique. Les touches naturelles sont blanches et les feintes noires. Les claviers sont équipés d'un système mécanique de point sensible à la pression qui rend le toucher de l'orgue à tuyaux.

#### **Les claviers en matière synthétique recouverte de bois**

En option, les claviers peuvent être fabriqués en matière synthétique recouverte de bois massif.

En série, c'est de l'ébène (foncé) pour les touches naturelles et de l'érable (clair) pour les feintes.

#### **Les claviers en bois**

En plus des claviers en matière synthétique ou en matière synthétique recouverte de bois, les claviers peuvent aussi être en bois. Ceux-ci sont équipés d'un système magnétique de point sensible à la pression breveté qui rend très fidèlement le toucher de l'orgue à tuyaux.

En série, c'est de l'ébène (foncé) pour les touches naturelles et de l'érable (clair) pour les feintes. Il existe d'autre sortes de bois en option.

# **Le pédalier**

Pour le pédalier, vous avez le choix entre les options suivantes

- Pédalier 13 notes (uniquement Opus 5 et Opus 10)
- Pédalier droit 27 notes (uniquement Opus 5 et Opus 10)
- Pédalier droit 30 notes
- Pédalier concave 30 notes
- Pédalier concave 32 notes
- Pédalier AGO 32 notes

Le pédalier 13 notes est fixé au meuble.

Les autres sont amovibles. Le pédalier est amovible. Des aimants sont montés sur le devant des touches. Les interrupteurs magnétiques sont montés derrière le panneau du pédalier de l'orgue et sont invisibles. Quand vous enfoncez une touche du pédalier, l'aimant se rapproche de l'interrupteur magnétique et l'enclenche.

Lors de la pose du pédalier :

- 1. Vérifiez que le sol où seront placés l'orgue et le pédalier soit bien plat.
- 2. Si nécessaire, incliner légèrement l'orgue en arrière pendant qu'on place le pédalier, pour bien l'insérer.
- 3. Poussez le pédalier le plus loin possible contre le panneau noir au fond de son logement.

Aux instruments ayant un pédalier AGO, ce dernier peut être fixé au meuble à l'aide de deux tiges en laiton livrées avec le pédalier.

# **Le pupitre**

Selon les modèles, votre instrument est livré avec l'un des pupitres décrits ci-dessous.

#### **Pupitre livré à part**

Avec les modèles Opus et Sweelinck, un pupitre est livré à part sans éclairage. Ce pupitre se place sur un support prévu à cet effet sur l'orgue.

Le pupitre de série est en bois. Il existe également en option un pupitre en plexiglas.

#### **Pupitre fixe**

Ce type de pupitre n'existe que sur le modèle Monarke "Van Eyck".

Ce pupitre est monté entre les consoles des registres du soubassement d'une part et les deux enceintes extérieures d'autre part. Du fait de la présence d'une baguette décorative entre le soubassement et les enceintes, le pupitre est fixe.

#### **Pupitre fixe avec cassier**

Ce type de pupitre se trouve sur le modèle "Positif".

Un casier se trouve derrière le pupitre.

Vous pouvez utilisez cet espace pour y ranger vos partitions de musique. Mais vous pouvez aussi y placer les appareils achetés avec l'instrument tels que système de réverbération, expandeur et/ou séquenceur.

On accède à ce casier en tournant le pupitre vers le haut. Pour ce faire, soulevez la barre inférieure du pupitre, sur laquelle repose la partition, en la tournant vers vous.

#### **Pupitre à charnières**

Au modèle "Van Rhijn" (Monarke) et "Gothique", toutes les commandes (ce sont souvent des fonctions qu'il suffit d'installer une fois) sont placées derrière un pupitre à charnières et son invisibles.

Le pupitre est fixé au haut du panneau du pupitre par deux charnières.

Pour avoir accès aux commandes, soulevez la barre inférieure du pupitre sur laquelle repose la partition, en la tournant vers vous.

Aux modèles de luxe, les commandes sont dissimulées dernière une baguette à charnière qui se trouve entre les claviers et le pupitre.

En soulevant vers le haut le pupitre puis la baguette et en ramenant le pupitre vers le bas, vous avez accès aux commandes pendant que vous jouez.

Quand vous n'utilisez pas l'instrument, tournez de nouveau la baguette à charnière vers le bas pour cacher toutes les commandes.

#### **Pupitre pivotant vers le bas**

Différents types de pupitre peuvent être livrés avec la série Rembrandt et les modèles Monarke "Vermeer" et "Van Gogh".

Le type de pupitre le plus simple est le pupitre pivotant

Il se place entre les deux consoles de registres où sont aménagés à droite et à gauche deux supports avec des encoches. Placez le pupitre par au-dessus dans les encoches et enfoncez les deux tenons. Le dessus du pupitre repose ainsi contre la face du couvercle à rideau ou du panneau du pupitre.

Le panneau pivotant est aussi livré avec éclairage encastré. Une fois le pupitre placé, l'éclairage peut être raccordé au secteur à l'aide d'un câble avec prise DIN à l'endroit prévu à cet effet derrière le pupitre.

L'éclairage encastré peut être allumé ou éteint à l'aide d'un interrupteur qui se trouve à droite derrière le pupitre.

Comme à ces consoles le pupitre dépasse souvent la console (selon le nombre de claviers), pour pouvoir fermer le couvercle, il faut d'abord rabattre le pupitre vers le bas jusqu'à ce qu'il repose sur les joues du clavier.

Le panneau du pupitre de série est en bois. Il existe également en option un panneau en plexiglas

#### **Pupitre réglable horizontalement**

Un autre pupitre que l'on trouve sur le Monarke "Van Gogh" est un modèle réglable horizontalement.

Ce type de pupitre se glisse horizontalement entre les deux consoles de registres à gauche et à droite sur les supports où des encoches sont aménagées à cet effet. Placez le pupitre par au-dessus dans les encoches et enfoncez les deux tenons. Le dessus du pupitre repose ainsi contre la face du couvercle à rideau ou du panneau du pupitre.

Pour régler ce pupitre à l'horizontale, tirez-le ou poussez-le. Que vous le glissiez vers l'avant ou vers l'arrière, il se bloque automatiquement aux extrémités. Veillez à le faire glisser de façon égale de chaque côté pour éviter qu'il ne se mette de travers et ne se coince.

Le panneau amovible est aussi livré avec éclairage encastré. Une fois le pupitre placé, l'éclairage peut être raccordé au secteur à l'aide d'un câble avec prise DIN à l'endroit prévu à cet effet derrière le pupitre.

L'éclairage encastré peut être allumé ou éteint à l'aide d'un interrupteur qui se trouve à droite derrière le pupitre.

Comme à ces consoles le pupitre dépasse souvent la console (selon le nombre de claviers), pour pouvoir fermer le couvercle, il faut d'abord rabattre le pupitre vers le bas jusqu'à ce qu'il repose sur les joues du clavier.

Le panneau du pupitre de série est en bois. Il existe également en option un panneau en plexiglas.

#### **Pupitre réglable horizontalement et verticalement (option)**

Un pupitre réglable horizontalement et verticalement est livré avec les modèles des séries Opus, Sweelinck et Rembrandt et les modèles Monarke "Vermeer" et "Van Gogh"

Pour régler ce pupitre à l'horizontale, tirez-le ou poussez-le. Que vous le glissiez vers l'avant ou vers l'arrière, il se bloque automatiquement aux extrémités.

Veillez à le faire glisser de façon égale de chaque côté pour éviter qu'il ne se mette de travers et ne se coince.

Pour régler le pupitre à la verticale, pincez en même temps le dispositif de verrouillage qui se trouve à gauche et à droite derrière le pupitre et faites descendre ou monter le verrouillage ainsi débloqué. Quand le pupitre a atteint la bonne hauteur, bloquez-le en lâchant d'abord le dispositif de verrouillage puis le pupitre même.

Que vous déplaciez le pupitre vers le haut ou vers le bas, il se bloque automatiquement aux extrémités.

Veillez à le faire glisser de façon égale de chaque côté pour éviter qu'il ne se mette de travers et ne se coince

Le pupitre peut aussi être livré avec éclairage encastré. Une fois le pupitre placé, l'éclairage peut être raccordé au secteur à l'aide d'un câble avec prise DIN à l'endroit prévu à cet effet derrière le pupitre. L'éclairage encastré peut être allumé ou éteint à l'aide d'un interrupteur qui se trouve à droite derrière le pupitre.

Comme à ces consoles le pupitre dépasse souvent la console (selon le nombre de claviers), pour pouvoir fermer le couvercle, il faut d'abord rabattre le pupitre vers le bas jusqu'à ce qu'il repose sur les joues du clavier.

Le panneau du pupitre de série est en bois. Il existe également en option un panneau en plexiglas.

### **Fermeture**

La console des instruments des séries Opus, Sweelinck et Rembrandt et des modèles Monarke "Vermeer" et "Van Gogh" se ferment à clé, à l'exception de Opus 1 et du modèle de luxe de la console "Vermeer".

L'Opus 1 a un couvercle à rideau mais pas de fermeture à clé. La console de luxe "Vermeer" n'a ni couvercle à rideau ni portes vitrées.

#### **Avertissement**

Quand l'instrument a une serrure, il peut se fermer sans la clé. Mais la clé est nécessaire pour l'ouvrir. Ne laissez donc jamais la clé dans la partie à fermer.

#### **Couvercle à rideau**

Les modèles Opus, Sweelinck et Rembrandt et la console "Vermeer" se ferment à l'aide d'un couvercle à rideau en bois muni d'une serrure (à l'exception des deux modèles susmentionnés). La serrure du couvercle à rideau se trouve au haut de l'instrument derrière le pupitre.

Pour ouvrir l'instrument procédez comme suit:

- 1. Mettez la clé dans la serrure du couvercle
- 2. Tournez la clé d'un quart de tour à gauche : le penne remonte
- 3. Faites glisser le couvercle vers le haut.

Pour fermer, procédez comme suit :

- 1. Veillez à ce que la clé ne se trouve pas dans l'endroit que vous allez fermer (voir avertissement)
- 2. Vérifiez que le pupitre est bien descendu ou tourné vers le bas et repose sur les joues du clavier.
- 3. Tirez le couvercle vers vous.
- 4. Enfoncez la serrure et tournez la clé d'un quart de tour à droite.

#### **Couvercle supérieur avec portes vitrées**

La console "Van Gogh" de série se ferme à l'aide d'un couvercle supérieur à volet en bois et de portes vitrées. Une des portes vitrées est munie, à l'avant, d'une serrure.

Pour ouvrir l'instrument, procédez comme suit :

- 1. Mettez la clé dans la serrure.
- 2. Tournez la clé d'un quart de tour vers la gauche, le penne est poussé en avant.
- 3. Tournez vers l'arrière le premier volet du couvercle (qui se compose de plusieurs volets) jusqu'à ce que ce volet se place sur le volet du milieu. Les portes vitrées sont libérées. Ouvrez les portes vitrées en pliant les faces l'une contre l'autre, puis contre les panneaux latéraux de la console.

Pour éviter que les portes vitrées ne reviennent en avant, fixez-les une fois ouvertes à l'aide de crochets. Ceux-ci se trouvent sur les côtés de la console et les œillets au bas des portes vitrées.

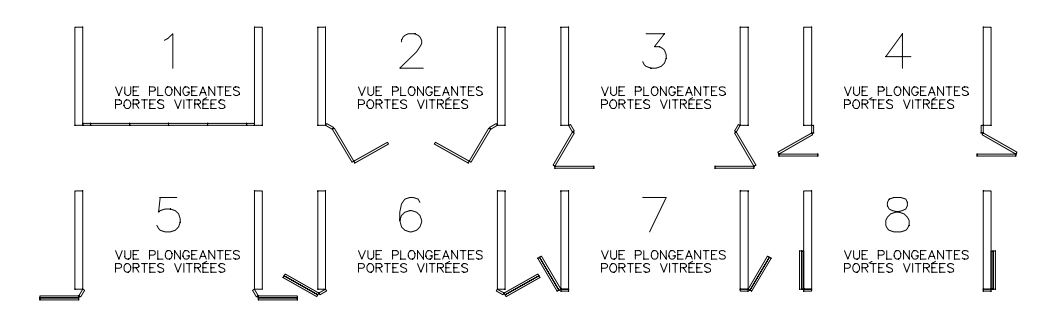

4. Repliez le couvercle supérieur en poussant vers le haut le volet de derrière et celui du milieu, jusqu'à hauteur du point de charnière. Pliez l'un contre l'autre le volet de derrière et celui du milieu et posez-les en même temps, avec précaution, sur le panneau supérieur de la console.

Pour ce faire, tenez d'une main le premier volet contre celui du milieu et retenez de l'autre le volet de derrière et celui du milieu en mettant cette main entre ces deux volets et posez-les sur le panneau supérieur de la console.

5. Enlevez votre main et mettez le volet du milieu et le premier volet sur le volet de derrière.

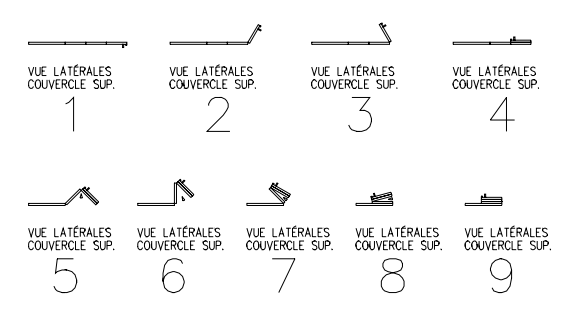

Pour fermer l'instrument, procédez comme suit :

- 1. Veillez à ce que la clé ne se trouve pas dans l'endroit que vous voulez fermer (voir avertissement).
- 2. Vérifiez que le pupitre se trouve bien descendu ou tourné vers le bas et repose sur les joues du clavier.
- 3. Soulevez le premier volet avec le volet du milieu du couvercle supérieur jusqu'à ce que vous puissiez tenir avec l'autre main le volet du milieu et le volet de derrière. Tirez alors avec précaution le couvercle en entier vers l'avant.
- 4. Tirez les portes vitrées une à une et tournez-les devant la console.
- 5. Tournez le premier volet du couvercle supérieur vers l'avant et tournez-le avec précaution sur les portes vitrées de manière à ce que ces dernières soient maintenues en place par la rainure aménagée dans le couvercle supérieur.
- 6. Enfoncez la serrure et tournez la clé d'un quart de tour vers la droite.

#### **Couvercle pour claviers**

Les modèles Monarke "Van Rhijn" et "Van Eyck" et les modèles "Gothique" et "Positif" ne se ferment pas à l'aide d'un couvercle à rideau ni de portes vitrées.

On peut éventuellement fermer les claviers de ces instruments à l'aide d'un couvercle livré à part.

Le couvercle est muni de chaque côté d'une serrure qui s'enfonce dans le trou de serrure aménagé sur le côté de chaque joue.

Pour ouvrir l'instrument, procédez comme suit :

- 1. Mettez une des clés dans la serrure appropriée.
- 2. Tournez la clé un quart de tour à gauche : le penne sort
- 3. Faites de même avec l'autre serrure.
- 4. Enlevez le couvercle des claviers.

Pour fermer, procédez comme suit :

- 1. Veillez à ce que la clé ne se trouve pas dans l'espace que vous voulez fermer (voir avertissement).
- 2. Posez le couvercle sur les claviers.
- 3. Enfoncez une des serrures et tournez la clé un quart de tour à droite. Faites de même avec l'autre serrure.

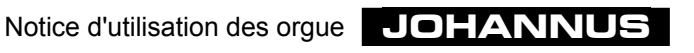

### **Les registres**

Il existe plusieurs types de registres (ou combinaison de ces types) :

- Tirant en bois
- Tirant lumineux
- Dominos lumineux
- Tirant mécanique

#### **Les tirant en bois**

Les modèles Monarke "Van Rhijn" et "Van Eyck" et les modèles "Gothique" et "Positif" ont généralement des tirants en bois.

Vous enclenchez un registre en "tirant" un bouton de registre. Vous l'annulez en poussant sur le même bouton.

D'un coup d'œil sur la position des tirants, vous pouvez immédiatement voir quels sont les registres qui sont enclenchés et ceux qui ne le sont pas, sauf aux instruments qui, en plus de tirants en bois, ont aussi un combinateur et/ou une pédale de crescendo général.

Aux instruments qui ont un combinateur, on ne peut voir à la position des boutons de registres si les registres sont enclenchés ou non que si le bouton poussoir RM est activé.

Dès qu'une présélection (un des boutons PP à T) ou une combinaison libre (un des boutons de 1 à 8) est utilisée, la registration est reprise par le combinateur et on ne peut plus voir à la position des registres ceux qui sont enclenchés ou ceux qui ne le sont pas.

Aux instruments à pédale de crescendo général, la registration sera reprise par la fonction du crescendo général si celle-ci est enclenchée, et on ne peut plus voir d'un coup d'oeil sur les registres ceux qui sont enclenchés et ceux qui ne le sont pas.

#### **Les tirants lumineux**

Les modèles Rembrandt et les modèles Monarke "Vermeer" et "Van Gogh" ont généralement des tirants lumineux.

Les modèles Monarke "Van Rhijn" et "Van Eyck" et les modèles "Gothique" et "Positif" peuvent éventuellement être aussi équipés de tirants lumineux.

Un tirant lumineux se remet en position médiane après avoir été poussé ou tiré. C'est pourquoi, une lampe témoin LED aménagée dans chaque bouton s'allume quand le registre est enclenché. Cette lampe témoin indique les registres qui sont enclenchés lorsqu'on active les fonctions suivantes :

- les présélections (un des boutons PP à T)
- les combinaisons libres (un des boutons 1 à 8)
- la pédale de crescendo général.

#### **Les dominos lumineux**

Les instruments de la série Opus et Sweelinck sont équipés de boutons à bascule (appelés aussi dominos lumineux.)

Aux modèles Monarke "Vermeer" et "Van Gogh", les accessoires peuvent se présenter sous forme de dominos lumineux. Les instruments qui normalement sont équipés de tirants, peuvent être livrés avec des dominos lumineux.

Un domino lumineux revient à sa position médiane après avoir été enclenché ou éteint. C'est pourquoi, est aménagée dans chaque domino une lampe témoin DEL qui s'allume dès que le registre est enclenché. Cette lampe s'allume aussi lorsque sont enclenchées les présélections (un des boutons PP à T) et les combinaisons libres (un des boutons 1 à 8) et lorsqu'on utilise la pédale de crescendo général.

#### **Les tirants mécaniques**

Les instruments qui normalement sont équipés de tirants en bois ou lumineux peuvent aussi être livrés avec des tirants mécaniques (automatiques).

Vous enclenchez un registre en "tirant" un bouton de registre. Vous annulez un registre en repoussant ce bouton.

Un simple coup d'œil sur la position des tirants vous permet de voir les registres qui sont enclenchés et ceux qui ne le sont pas.

Lorsqu'un instrument possède ce type de registre et un combinateur et que vous activez une présélection (un des boutons PP à T) ou une combinaison libre (un des boutons 1 à 8), tous les registres correspondants sont automatiquement poussés dehors (enclenchés). Tous les autres registres sont automatiquement repoussés à l'intérieur (annulés).

Aux instruments qui possèdent ce type de registre et une pédale de crescendo général, la registration est reprise par la fonction du crescendo général lorsqu'on utilise cette pédale et il n'est plus possible de voir, à la position des tirants, les registres qui sont enclenchés et ceux qui ne le sont pas.

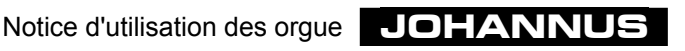

# **La mise en service**

# **Le raccordement électrique**

Pour brancher l'instrument, procédez comme suit :

- 1. Vérifiez que la tension du réseau, indiquée sur la plaque constructeur, soit la même que celle du réseau où vous aller brancher l'instrument. La plaque constructeur se trouve à gauche sous les claviers.
- 2. Branchez l'instrument à une prise avec terre, sinon certaines commandes risquent de ne pas fonctionner de façon optimale.
- 3. Aux instruments qui ont un buffet de haut-parleurs, ne branchez le buffet qu'avec les câbles qui sont fournis avec. Dans la plupart des cas, le buffet de haut-parleurs séparé sera raccordé par des techniciens de **JOHANNUS** au moment de l'installation. Si vous raccordez vous-même le buffet, il faut veiller à ce que l'instrument soit débranché. Ne connectez l'appareil qu'après avoir branché tous les fils des hautparleurs. Des fils de haut-parleurs non reliés peuvent causer des courts-circuits et endommager les haut-parleurs qui se trouvent dans l'instrument.
- 4. Lors du raccordement, veillez à ce que l'orgue ainsi que tout autre appareil devant être raccordé, soient débranchés.

# **La mise sous tension**

Mettez l'instrument sous tension à l'aide de l'interrupteur. L'endroit où se trouve l'interrupteur diffère selon le type d'instrument ou de l'endroit que vous avez choisi sur l'instrument :

- Derrière le pupitre à charnières (modèles "Van Rhijn" (Monarke) et "Gothique").
- Derrière le cadre de l'éclairage du pédalier ou du pupitre (modèles "Van Eyck" (Monarke) et "Positif").
- Derrière la baguette à charnières cachant les commandes entre les claviers et le pupitre.
- À droite des claviers (Opus et Sweelinck).
- À droite des claviers, sous ou à côté d'un des groupes de registres (Rembrandt et modèles Monarke "Vermeer" et "Van Gogh").

Une fois l'instrument enclenché, cela prend quelques secondes avant que toutes les commandes fonctionnent, car les différentes connexions électroniques ont besoin de quelque temps pour atteindre les paramètres choisis.

Si vous avez raccordé un appareil MIDI à un port MIDI de votre instrument, vous devez connecter d'abord l'appareil MIDI, puis l'orgue, et ce pour que l'appareil MIDI soit prêt à recevoir les paramètres initiaux MIDI corrects que l'orgue lui transmettra automatiquement une fois connecté.

L'interrupteur est se présenter sous deux formes : bouton poussoir avec voyant lumineux ou contacteur à clé.

Si l'interrupteur de votre instrument est un bouton poussoir, vous enclenchez l'instrument en appuyant sur l'interrupteur. Le voyant de l'interrupteur indique si votre instrument est allumé ou non.

Si votre instrument est équipé d'un contacteur à clé, vous mettez le contact en tournant la clé d'un quart de tour à droite. La position de la clé indique si l'instrument est enclenché ou non.

N.B. Aux instruments ayant un contacteur à clé, ce dernier est du même type que le verrouilleur de la mémoire. Les deux serrures ont des clés différentes (deux numéros différents). Le verrouilleur de la mémoire est indiqué par une plaque portant le nom "MEMORY LOCK". Ne pas confondre les deux contacteurs.

Si votre instrument est équipé d'un afficheur à 7 segments, le chiffre 1 apparaît lorsque vous allumez l'instrument

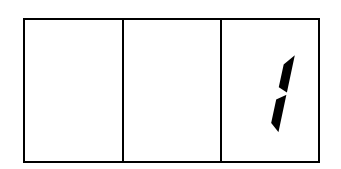

Si votre instrument est équipé d'une afficheur à cristaux liquides (LCD), le texte suivant apparaît lorsque vous allumez l'instrument:

> Mem: 1 Vol: 12 Tune: 440 Trans: 0 Crescendo: Off

Selon les paramètres que vous avez programmés (voir plus loin dans cette notice), les paramètres marqués en gris auront une autre valeur.

Si votre instrument a des boutons poussoirs lumineux sous les claviers, les boutons 0, CAN et RM s'éclairent lorsque vous enclenchez l'orgue.

Aux instruments sans verrouilleur de mémoire (MEMORY LOCK), le bouton SET s'allumera aussi.

Aux instruments ayant un verrouilleur de mémoire, le bouton SET s'allumera quand la mémoire sera déverrouillée à l'aide du MEMORY LOCK.

Si votre instrument est équipé d'indicateurs de position des pédales d'expression, ceuxci indiquent les positions des pédales d'expression programmées en dernier lieu, lorsque vous allumez l'instrument.

# **L'éclairage du pédalier et du pupitre**

Le pédalier et le pupitre de votre instrument peuvent être équipés d'un éclairage.

En général, cet éclairage s'allume et s'éteint lorsque vous allumez et éteignez l'instrument.

Le pédalier et le pupitre peuvent toutefois être allumés à l'aide d'un interrupteur indépendant.

# **La console en détails**

### **Les normes**

Pendant la fabrication de votre instrument, il est tenu compte autant que possible des normes courantes de la facture d'orgue. Les principales sont :

1. La norme BDO

BDO est l'acronyme de **B**und **D**eutcher **O**rgelbaumeister. Les instruments destinés au continent européen sont en général fabriqués conformément à cette norme.

2. La norme AGO

AGO est l'acronyme de **A**merican **G**uild of **O**rganist. Les instruments destinés aux pays anglo-saxons et aux États-Unis sont en général fabriqués conformément à la norme AGO.

Les instruments AGO se distinguent surtout par leur pédalier. À la différence des instruments BDO, les instruments AGO n'ont pas de pédalier droit ou concave mais ont toujours un pédalier concave radial, "en éventail".

Une autre caractéristique qui différencie les instruments BDO et AGO est la répartition des registres.

# **La répartition des registres**

Pour faire la répartition des différents registres, il est tenu compte de plusieurs facteurs :

- Les normes à appliquer dans la facture d'orgues
- L'espace disponible dans les champs des registres
- La symétrie entre le panneau droit et le panneau gauche des registres
- La place des accessoires
- La place à donner aux groupe(s) de registres qui se rapportent à un clavier
- La répartition des registres par clavier en tenant compte de la taille d'un registre et de la famille à laquelle appartient le registre ou l'accessoire (flûtes, gambes, anches).

#### **Les normes**

Pour la répartition des registres, on tient compte dans la mesure du possible des normes applicables à votre instrument.

#### **L'espace disponible et la symétrie**

L'espace disponible est surtout crucial dans les modèles Monarke "Van Rhijn" et "Van Eyck" et les modèles "Gothique" et "Positif". À ces instruments, les registres doivent être relativement éloignés les uns des autres en raison des étiquettes à y apposer et de l'aisance des commandes.

À ces modèles, il n'y a pas non plus de place pour mettre un groupe de registres tels que des accessoires à part sous le pupitre.

Aux fins d'une bonne symétrie entre le panneau des registres de droite et celui de gauche et l'occupation optimale de l'espace, vous trouverez aux modèles Monarke "Van Rhijn" et "Van Eyck" et modèles "Gothique" et "Positif", les registres répartis selon une des manières proposées (BDO) (schématiquement) aux pages suivantes :

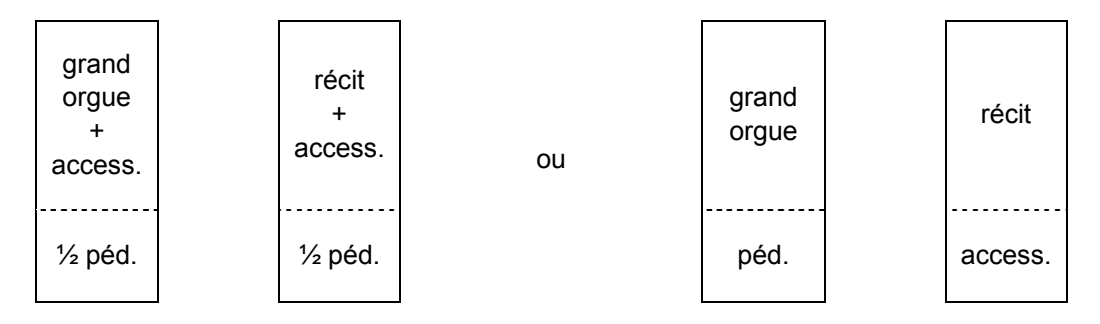

Aux instruments AGO, les registres du récit sont placés à gauche et les registres du grand orgue à droite des claviers.

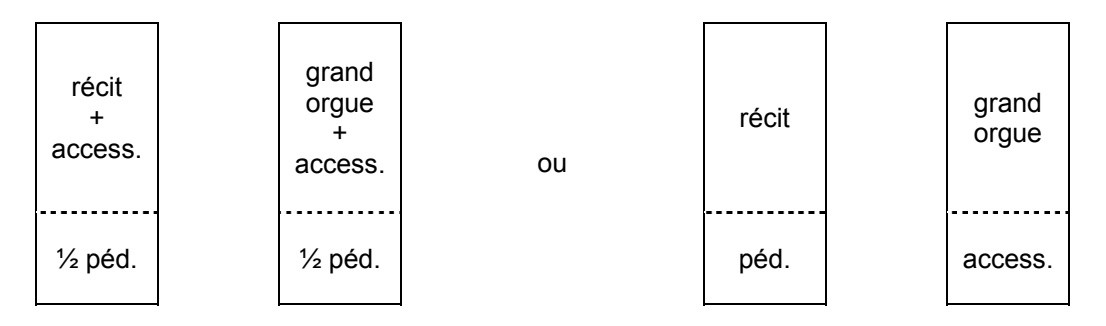

Si le nombre de registres à gauche et à droite n'est pas le même, on peut ajouter aux deux champs des registres "tacet" pour les rendre symétriques. Éventuellement, vous pouvez remplacer plus tard ces registres "tacet" par des registres parlants.

Les registres des modèles Monarke "Vermeer" et "Van Gogh" présentent une grande variation de répartitions ; en voici quelques exemples BDO :

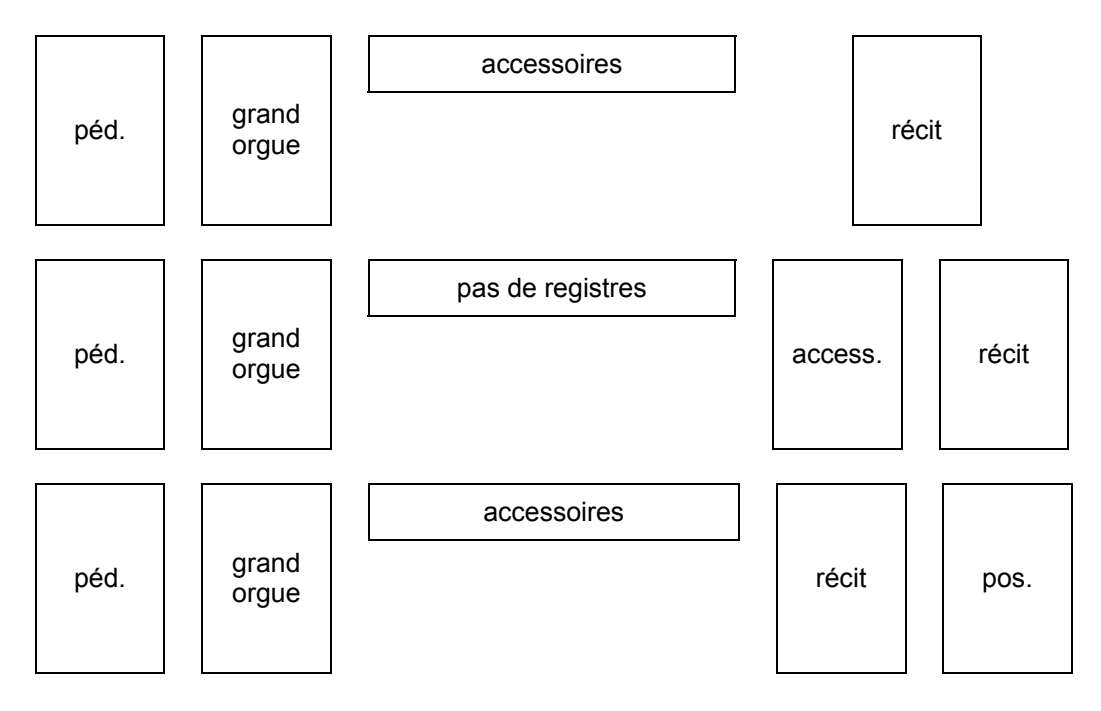

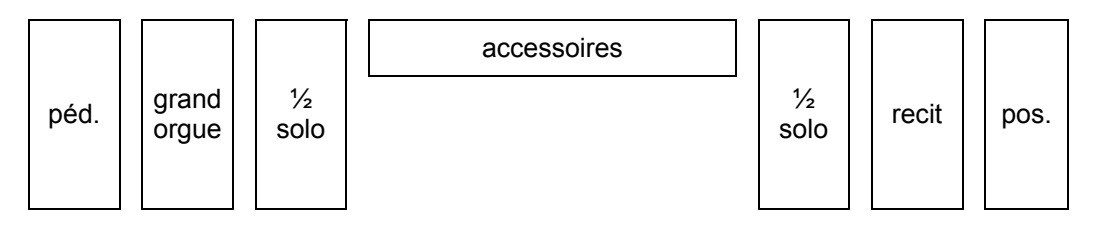

Ici aussi , aux instruments AGO, les registres du récit sont placés à gauche et ceux du grand orgue à droite des claviers.

Les instruments ayant seulement des dominos au-dessus des claviers comportent les répartitions BDO suivantes :

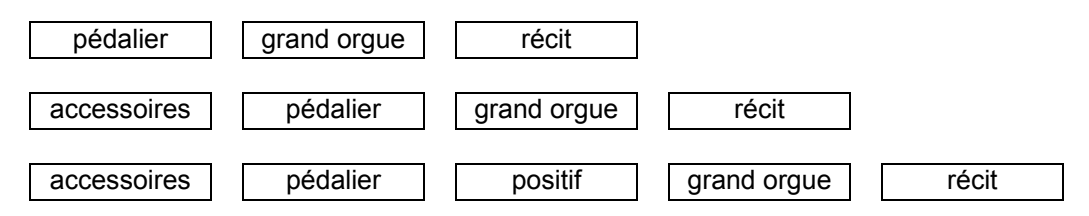

Aux instruments qui ont seulement des dominos, la répartition AGO est également différente de celle des instruments BDO. Voici un exemple d'un instruments à 3 claviers avec répartition de registres AGO.

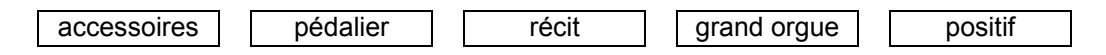

#### **Place des accessoires**

Les exemples ci-dessus montrent que la place des accessoires est assez variable.

Pour avoir plus de place pour les registres parlants (modèles Monarke "Van Rhijn" et "Van Eyck" et modèles "Gothique" et "Positif"), on peut, lors de la conception, choisir des boutons poussoirs lumineux pour certains accessoires, tels que accouplements et tremblants, et les placer sous les claviers manuels.

#### **Place des registres**

La place des registres par clavier ou pédale est également fixée selon certaines normes. On peut choisir de placer par exemple les tuyaux à bouche (flûtes, principaux, etc.) à petite facture en bas (32' ou 16') et ceux à grande facture en haut.

Au-dessus des tuyaux à bouche, se trouvent les jeux de mutation (Fourniture, Cymbale, Cornet, etc.) et plus haut encore les jeux d'anches (Trompette, Hautbois, Chalumeau, etc).

Les accouplements sont placés sous les registres parlants du clavier correspondant tandis que le tremblant se trouve généralement au-dessus des registres parlants du clavier correspondant.

Quand il y a plus de deux rangées de registres (verticales), on essaie autant que possible de mettre les uns au dessus des autres les registres de tuyaux à bouche d'une même famille. Voici quelques familles : principaux, flûtes et gambes.

On essaie aussi autant que possible de placer (de bas en haut) les registres de même facture du plus fort au plus doux (principal-flûte-gambe)

Il n'est pas toujours possible de répartir les registres de manière à satisfaire à toutes les normes susmentionnées, car souvent l'espace sur le panneau de registres est limité. En tout cas, l'on s'efforce toujours de les appliquer dans la mesure du possible.

# **Ordre des claviers**

Les claviers sont placés selon certaines normes, tout comme les registres. Ces normes sont variables et diffèrent même par pays. Voici quelques exemples de répartition des claviers.

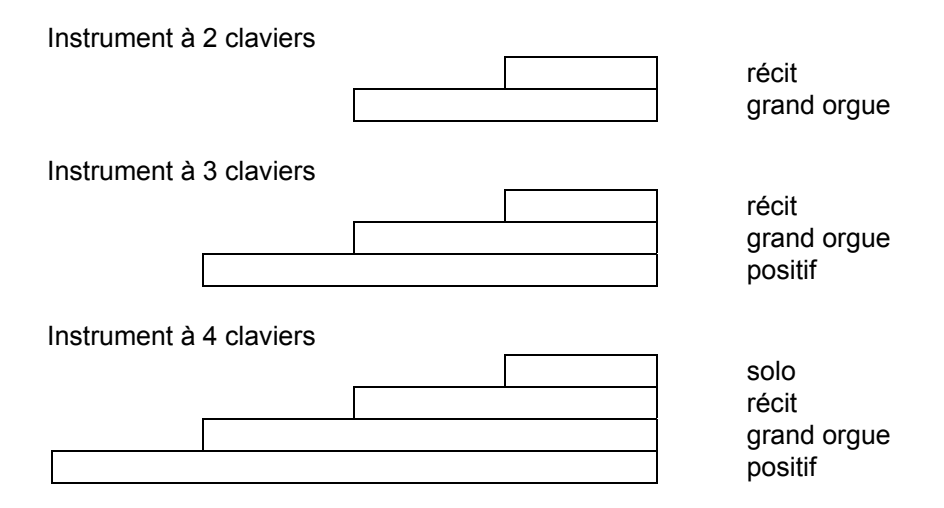

# **Ordre des pédales d'expression**

Les positions des pédales d'expression sont également soumises aux normes BDO et AGO. En voici quelques exemples.

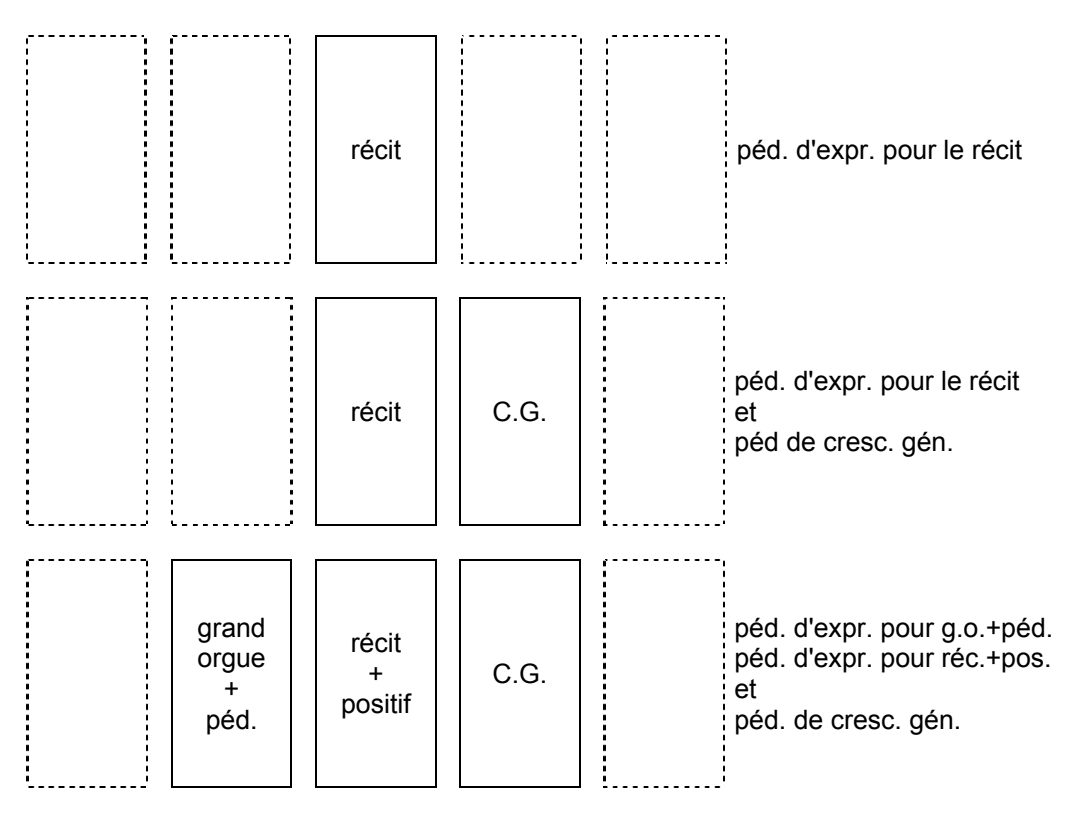

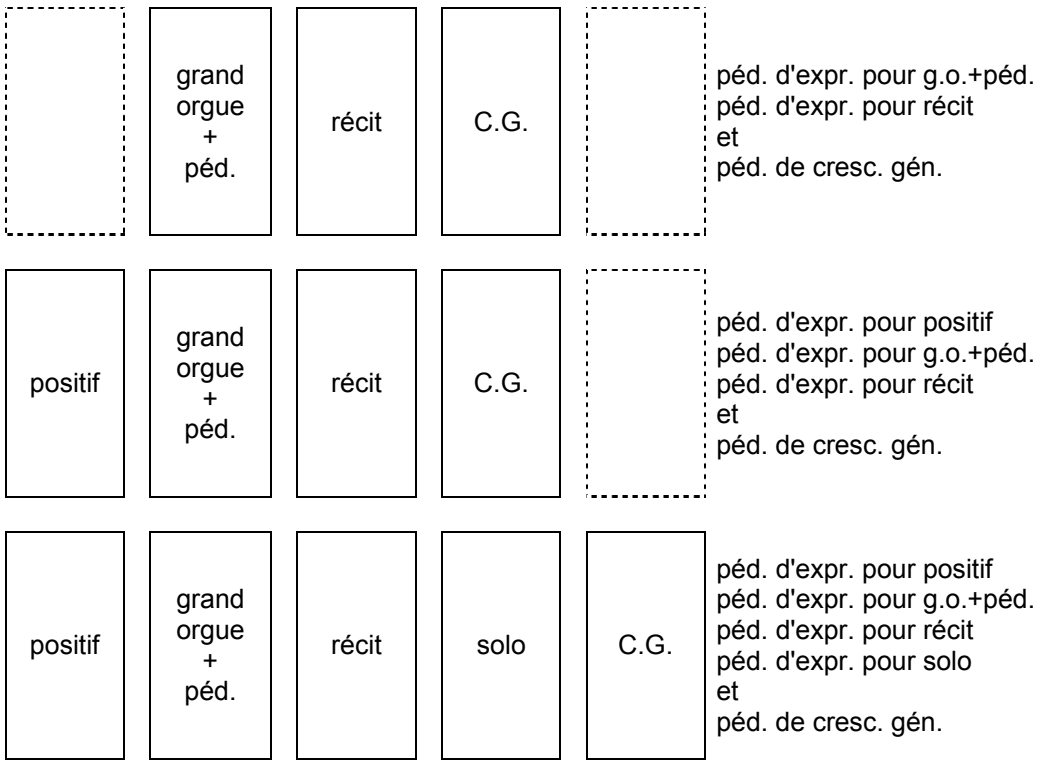

La position horizontale des pédales d'expression peut différer par type d'instrument. Aux instruments ayant des panneaux à gauche et à droite de la ou des pédales d'expression, celles-ci sont généralement placées juste au milieu à des fins de symétrie, tandis que, selon les normes DBO et AGO, elles sont placés à droite du milieu.

### **Les boutons poussoirs**

Selon le modèle, on peut mettre plusieurs boutons lumineux sous les claviers manuels, en dessous, derrière ou au-dessus du pupitre.

Ces boutons lumineux sont des interrupteurs qui reviennent à la position médiane après avoir été enclenchés ou éteints. C'est pourquoi, une lampe témoin LED a été aménagée dans chaque bouton et s'allume quand le registre est enclenché

Veuillez trouver ci-après une description (par ordre alphabétique) des boutons poussoirs qui peuvent se présenter sur votre instrument. Plus loin dans cette notice, la fonction d'un bouton sera, le cas échéant, traitée plus en détails.

#### **0**

Le bouton 0 a une double fonction. Il se peut que vous ayez choisi une présélection ou que vous ayez enclenché un registre à la main et que vous vous ravisiez. Appuyez brièvement sur le bouton 0, et la dernière modification sera annulée.

#### *Exemple*

Vous jouez la registration FLUTE 8', FLUTE 4' et FLUTE 2'. Quelque temps après, vous y ajoutez MONTRE 8' et MONTRE 4'. Il s'écoule évidemment un peu de temps (très bref) avant que ces derniers soient enclenchés. En appuyant sur le bouton 0, MONTRE 4' sera annulé (annulation de la dernière modification), et non MONTRE 8' et MONTRE 4' (ce qui, du point de vue de l'organiste, est la dernière registration). L'instrument, lui, considère que la registration FLUTE 8', FLUTE 4', FLUTE 2', MONTRE 8' est la sélection précédente alors que l'organiste considère comme sélection précédente la registration FLUTE 8', FLUTE 4', FLUTE 2'.

Si vous tenez le bouton 0 plus longtemps enfoncé, tous les registres enclenchés - à quelques exceptions près - sont éteints en une fois. Les exceptions sont les accouplements et les tremblants si le bouton FA est enfoncé et les registres CHORUS, HARMONISATION 2.

N.B. Il est également possible de réaliser la double fonction du bouton 0 en deux boutons poussoirs séparés.

 Le bouton 0 vous permet d'annuler tous les registres enclenchés (sauf les exceptions susmentionnées) et un bouton supplémentaire (REC = recall = rappel) vous permet d'annuler la dernière modification.

Au lieu de bouton 0, ce bouton s'appelle parfois CAN ( = cancel = annulation).

#### **1 à 8**

Boutons poussoirs qui vous permettent de mettre dans la mémoire du combinateur une registration que vous avez choisie en lui donnant un numéro (de 1 à 8) dans une mémoire. Ces boutons servent aussi à activer les registrations mises dans la mémoire du combinateur.

Un instrument peut avoir un ou plusieurs groupes de boutons 1 à 8. Si vous avez plusieurs groupes de boutons 1 à 8, vous disposez non seulement des combinaisons ajustables que vous programmez vous-même pour tous les claviers (combinaisons générales) mais aussi pour chaque clavier séparément (combinaisons séparées) Voir "Utilisation du combinateur".

#### **– en +**

S'ils existent sur votre instrument, ces boutons servent à :

- Sélectionner un groupe de mémoire du combinateur voir "Utilisation du combinateur".
- Sélectionner un niveau de crescendo général à programmer voir "Utilisation du crescendo général".
- Régler le volume, l'accord et faire une transposition Voir la description des "Volume Total", "Réglage de précision de l'accord" et "Transpositeur".
- Programmer des registres MIDI Voir description de "Programmation des registres MIDI".

Si vous tenez enfoncé le bouton – ou le bouton +, la valeur diminue ou augmente en continu jusqu'à ce que vous le lâchiez.

#### **AA = Annulation des anches**

A droite des présélections, se trouve le bouton d'annulation des anches (AA). En appuyant sur ce bouton, toutes les anches sont coupées en une fois. Tant que ce bouton est enfoncé, aucune anche n'est enclenchée.

En éteignant la fonction AA, les anches qui étaient allumées sont de nouveau enclenchées.

#### **Accouplements**

Les accouplements se présentent en général comme tirants ou dominos, mais faute de place sur les panneaux des registres, il peuvent également être sous forme de boutons poussoirs placés sous les claviers.

Voir "Les accouplements".

D'autres options sont des registres d'accouplement sous forme de tirants et de boutons poussoirs et même éventuellement sous forme de pistons de commande au pied. Ainsi, un accouplement peut être commandé de deux ou trois manières : à l'aide d'un tirant, d'un bouton poussoir sous les claviers manuels et/ou d'un piston.

Si un registre d'accouplement est fabriqué en double ou triple, on peut toujours l'enclencher ou l'éteindre à l'aide de chacun des deux ou trois boutons. En d'autres termes, quand l'accouplement est éteint, on peut le ré-enclencher avec chacun des deux ou trois boutons de l'accouplement correspondant et vice-versa.

#### **ANC. OFF**

Si votre instrument (à l'aide de MIDI) comprend une combinaison de jeux d'orgue à tuyaux et de jeux électroniques (ce qu'on appelle un instrument hybride), il peut y avoir un bouton poussoir ANC. OFF (Ancillary off), associé en général à un bouton poussoir PIPE ON.

En poussant sur ce bouton, vous pouvez éteindre en une fois les jeux électroniques de votre instrument hybride.

#### **CAN. = Cancel (annulateur)**

Il y a un bouton CAN. (cancel = annuler) sur les instruments où la double fonction du bouton 0 est remplacée par deux boutons poussoirs (CAN.- ou 0 et REC.) ayant chacun une fonction unique.

Le bouton CAN.( ou 0) vous permet d'éteindre tous les registres (à l'exception des accouplements et des tremblants si la fonction FA est enclenchée, et les accessoires CHORUS et HARMONISATION 2) tandis qu'avec le bouton REC (recall = rappeler), vous annulez le dernier changement.

#### **CF = Cantus Firmus**

Ce bouton enclenche ou éteint l'accouplement Cantus Firmus. Voir "Cantus Firmus".

#### **CH = Chorus**

Ce bouton enclenche ou éteint l'effet chorus Voir "Chorus".

#### **CR = Crescendo Général**

Ce bouton enclenche ou éteint la fonction du crescendo général. Voir "Utilisation du crescendo général".

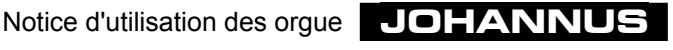

#### **FA = Fixe Accessores**

Une fois enclenchés, les accouplements et les tremblants modifient les présélections ou les combinaisons ajustables (du combinateur), de même si vous utilisez le bouton "0" ou CAN.. Vous pouvez éliminer cet effet en poussant sur le bouton FA. Tant que cette fonction est enclenchée, les accouplements et les tremblants ne peuvent être connectés et déconnectés qu'à la main.

#### **HARM 2 = Inverseur d'harmonisation**

Ce bouton sert à choisir une autre harmonisation. Voir "Inverseur d'harmonisation" et "Sélection du tempérament".

#### **IC = Inverseur de claviers**

En poussant sur ce bouton, vous pouvez échanger deux claviers manuels entre eux (toujours les mêmes). Au moment de la fabrication, il a été décidé à l'avance quels sont les claviers qui seront échangés.

En enclenchant l'échangeur de clavier, les fonctions se rapportant à un clavier particulier subsistent. L'utilisation de l'échangeur de clavier peut simplifier la façon de jouer certains morceaux de musique.

#### *Exemple :*

Dans un instrument à trois claviers, l'ordre des claviers est habituellement le suivant (de bas en haut) : positif-grand orgue-récit. Mais les orgues français ont souvent un autre ordre (grand orgue-positif-récit). Les compositeurs français tiennent compte de cet ordre-là. En d'autres termes, en appuyant sur le bouton IC, il est aisé d'échanger le clavier du grand orgue et celui du positif.

#### **M1 et M2**

Ces boutons servent à conserver les registrations choisies dans une mémoire M1 (Opus 1) ou M2 (Opus 5).

A l'Opus 1, le bouton M1 vous permet de passer des présélections aux combinaisons aiustables.

A l'Opus 5, le bouton M2 vous permet de passer de la mémoire numéro 1 (M2 n'est pas activé) à la mémoire numéro 2 (M2 est alors activé).

Ces boutons permettent aussi d'activer les registrations mises en mémoire. Voir "Utilisation du combinateur".

#### **MB = Manual Bass (basse de clavier)**

Ce bouton enclenche ou éteint l'accouplement Basse de clavier Voir "Les accouplements".

#### **MIDI's**

Les registres (ou connecteurs) MIDI forment un groupe d'accessoires à part. Pour les utiliser, consultez les chapitres "Applications MIDI" et "Programmation des registres MIDI".

#### **MT = Tempérament Mésotonique**

Ce bouton permet de choisir le Tempérament mésotonique. Voir "Tempérament Mésotonique" et "Sélection du tempérament".

#### **PGM = Programmation du crescendo général et des registres MIDI**

Ce bouton vous donne la possibilité de programmer les registres MIDI (connecteurs) ou de changer les combinaisons de registres du crescendo général

Voir "Utilisation du crescendo général" et "Programmation des registres MIDI".

#### **PIPE ON = Tuyaux enclenchés**

Si votre instrument (à l'aide de MIDI) comprend une combinaison de jeux d'orgue à tuyaux et de jeux électroniques (ce qu'on appelle un instrument hybride), il peut y avoir un bouton poussoir PIPE ON, associé en général à un bouton poussoir ANC. OFF (Accessoires éteints).

En poussant sur ce bouton, vous pouvez activer la partie orgues à tuyaux de votre instrument hybride. Ce n'est que lorsque PIPE ON est enfoncé que vous pouvez normalement allumer et éteindre les jeux de la partie orgues à tuyaux à l'aide des boutons de registre correspondants.

#### **PP à T = Pianissimo à Tutti**

Les présélections sont des groupes de registres paramétrés selon des normes musicales fixes, de PP (pianissimo : très doux) à T (tutti : très fort).

En fait, il y a peu de différences entre les présélections et les combinaisons libres. Les unes et les autres sont programmables. Les différences entre les présélections et les combinaisons libres sont :

- 1. Dans le cas des présélections, vous êtes plus ou moins obligé de programmer certains registres pour certains boutons, et ce en raison des inscriptions que portent ceux-ci. Ainsi, vous ne pouvez pas programmer les registres qui sonnent en grand nombre ou fort sous le bouton PP.
- 2. Les présélections n'ont qu'un numéro de mémoire de sorte que vous ne pouvez mettre en mémoire qu'une combinaison par bouton. Ce qui n'est pas le cas des combinaisons libres qui (à l'exception d'Opus 1) ont deux ou quatre numéros de mémoire, ou plus, de sorte que vous pouvez mettre en mémoire plusieurs combinaisons par bouton.
- 3. Dans le cas des présélections, il est possible de remettre la configuration d'origine fixée par le facteur d'orgues.

Vous pouvez changer les combinaisons de registre d'origine de chaque présélection et les mettre dans la mémoire des présélections.

Vous pouvez toujours remettre dans la configuration d'origine fixée par le facteur d'orgues les présélections dans la mémoire des présélections, mais seulement pour toutes les présélections à la fois. Toutes les combinaisons composées par l'organiste sont alors perdues. Pour remettre les présélections dans leur configuration d'origine, consultez "Fonctions spéciales des boutons poussoirs "

La mémoire des présélections est protégée de sorte qu'aucune registration enregistrée ne se perd lorsqu'on éteint l'orgue ou quand on retire la prise.

Pour programmer une présélection, procédez comme suit :

1. Si votre instrument a une pédale de crescendo général programmable et/ou des registres MIDI programmables, veillez à ce que les boutons CR et PGM ne soient pas enfoncés. Et ce, pour éviter que les combinaisons de registres du crescendo général ou un registre MIDI programmé ne soient changés par mégarde.

- 2. "Ouvrez" la mémoire des présélections en tournant le MEMORY LOCK un quart de tour vers la droite. Le bouton SET s'allume, signe que la mémoire est déverrouillée.
- 3. Choisissez la registration que vous souhaitez mettre dans la mémoire des présélections.
- 4. Appuyez sur SET, tenez-le enfoncé puis choisissez un bouton de présélection (par ex. MF) et appuyez brièvement dessus.
- 5. Lâchez d'abord le bouton de la présélection (dans cet exemple : MF) puis le bouton SET.
- 6. Après avoir programmé une ou plusieurs présélections, "fermez" la mémoire des présélections en tournant le MEMORY LOCK un quart de tour vers la gauche (et retirez éventuellement la clé du verrouilleur). La lampe DEL du bouton SET s'éteint, signe que la mémoire est verrouillée.
- 7. Inscrivez éventuellement la présélection que vous venez de programmer (par ex. MF) sur la partition où vous voulez utilisez cette registration.

La registration modifiée du bouton MF de la présélection est dès lors mémorisée.

Vous pouvez activer tout simplement une présélection en appuyant brièvement sur le bouton de présélection souhaité.

Pour activer les registrations que vous avez vous-même choisies, il n'est pas nécessaire d'ouvrir la mémoire des présélections avec le MEMORY LOCK.

Le bouton T a une double fonction. Si vous jouez une registration de votre choix ou une présélection (PP à FF), et que vous appuyez sur le bouton T, vous la registration T est mise dans la mémoire des présélections, ce qui est sa fonction normale. En appuyant encore une fois sur le bouton, vous retournez à la registration précédente.

Aux instruments ayant des registres lumineux, si vous appuyez sur un des boutons de présélection, ceux-ci vont s'allumer indiquant les registres qui sont enclenchés. Aux instruments à tirants mécaniques, si vous poussez un des boutons de présélection, la position des registres vous indique ceux qui sont enclenchés.

Il est également possible d'enclencher et d'éteindre à la main des registres dans une présélection.

#### **REC. = Recall (annulation dernière registration)**

Le bouton poussoir REC. se trouve sur les instruments où la double fonction du bouton 0 est remplacée par deux boutons poussoirs (REC. et CAN. ou 0) ayant chacun une fonction unique.

Le bouton REC. vous permet d'annuler la dernière modification tandis qu'avec le bouton CAN. (ou 0), vous éteignez tous les registres (excepté les accouplements et les tremblants si la fonction FA est enclenchée, et les registres CHORUS et HARMONISATION 2).

#### **RM = Registration manuelle**

Le bouton RM ne se trouve que sur les instruments ayant des tirants de registre en bois (modèles Monarke "Van Rhijn" et "Van Eyck" et modèles "Gothique" et "Positif"). En appuyant sur ce bouton, vous passez d'une présélection ou d'une combinaison

ajustable à une registration manuelle. Dès que vous appuyez sur le bouton RM, seuls jouent les registres enclenchés à la main (tirés). Tant que le bouton RM est enclenché, vous pouvez connecter et déconnecter les registres à la main.

Si vous avez sélectionné une présélection ou une combinaison ajustable et que vous enclenchez ou éteignez à la main un registre, vous passez directement à la présélection ou à la combinaison ajustable sélectionnée et en plus à la registration manuelle (RM+ fonction). Quelques exemples rendront les choses plus claires.

#### *Exemple 1*

- 1. Aucun registre n'est enclenché.
- 2. La présélection PP (comprenant par exemple les registres SOUBASSE 16' de la pédale, FLUTE A CHEMINÉE 8' du grand orgue et BOURDON 8' du récit) est sélectionnée.
- 3. Le bouton RM n'est pas enclenché.

En jouant sur le récit, vous n'entendrez que le registre BOURDON 8'.

En enclenchant à la main par exemple la FLUTE 4' du récit, vous entendrez le registre BOURDON 8' (PP) ainsi que le registre FLUTE 4' (RM).

Les boutons PP et RM s'allument.

#### *Exemple 2*

- 1. Le registre PRESTANT 4' du récit est enclenché. Tous les autres registres sont éteints.
- 2. La présélection PP (comprenant par exemple les registres SOUBASSE 16' de la pédale, FLUTE A CHEMINEE 8' du grand orgue et BOURDON 8' du récit) est sélectionnée.
- 3. Le bouton RM n'est pas enclenché.
- Si alors vous jouez sur le récit, vous n'entendrez que le registre BOURDON 8'.

En enclenchant à la main par exemple PRESTANT 2' du récit, vous entendrez le registre BOURDON 8' (PP) ainsi que les registres PRESTANT 4' et PRESTANT 2' (RM). Les boutons PP et RM s'allument.

#### *Exemple 3*

- 1. Les registres PRESTANT 4' du récit et l'accouplement RÉCIT-GRAND ORGUE sont enclenchés Tous les autres registres sont éteints.
- 2. La présélection PP (comprenant par exemple les registres SOUBASSE 16' de la pédale, FLUTE A CHEMINÉE 8' du grand orgue et BOURDON 8' du récit) est sélectionnée.
- 3. Le bouton RM n'est pas enclenché.

Si vous jouez sur le grand orgue, vous n'entendrez que le registre FLUTE A CHEMINÉE 8'.

En enclenchant à la main par exemple le PRESTANT 2' du récit, vous entendrez le registre FLUTE A CHEMINÉE 8' (PP) ainsi que les registres PRESTANT 4' et PRESTANT 2' (RM), parce que cette fois-ci le registre d'accouplement est enclenché aussi.

Les boutons PP et RM s'allument.

Des registres enclenchés en sélectionnant une présélection ou une combinaison ajustable ne peuvent être éteints à la main. Dans les exemples ci-dessus, le fait d'éteindre à la main le BOURDON 8' n'a pas d'effet parce que le bouton de présélection PP le maintient enclenché. En d'autres termes, les présélections et les combinaisons ajustables ont priorité sur la registration manuelle.

#### **SEQ (séquence)**

Si votre orgue est équipé d'un combinateur extensif (avec une mémoire pour tout l'instrument et une mémoire pour chaque clavier ou pédalier à part), votre instrument peut également avoir un seul bouton SEQ (sans autre indication) au lieu des deux boutons SEQ– et SEQ+ (voir ci-dessous).

Une fois le bouton unique SEQ activé, il exerce l'effet SEQ– (voir ci-dessous) sur tous les boutons du combinateur ou sur les pistons 1 à 8 qui s'utilisent normalement pour le combinateur du pédalier, et l'effet SEQ+ (voir ci-dessous) sur tous les boutons du combinateur ou sur les pistons 1 à 8 qui s'utilisent normalement pour tout l'instrument.

#### **SEQ– et SEQ+ (sequence)**

Si votre instrument est équipé d'un combinateur, vous pouvez mettre en mémoire (programmer) dans ce combinateur un certain nombre de registrations de votre choix dans une mémooire. Ces registrations peuvent être activées à tout moment.

Un combinateur comporte toujours plusieurs mémoires (1, 2, 4, 8, 16 ou plus) à sélectionner à l'aide des boutons - et + ou M1 à M2. Chaque mémoire contient au maximum huit numéros (boutons 1 à 8). Sous chaque numéro, vous pouvez mémoriser une registration de votre choix.

Pour activer une registration programmée, il existe deux boutons. Un bouton (–, +, M1 et M2) pour la sélection de la mémoire recherchée et un bouton (1 à 8) pour la sélection du numéro recherché.

À l'aide des boutons "séquence" (séquence = succession), vous pouvez parcourir toute la mémoire à la suite, vers le bas en poussant sur SEQ– et vers le haut en poussant sur SEQ+.

Le diagramme ci-dessous montre la numérotation des séquences de tous les numéros de mémoire (16 x 8 = 128) d'un combinateur comportant 16 mémoires et 8 numéros par mémoire.

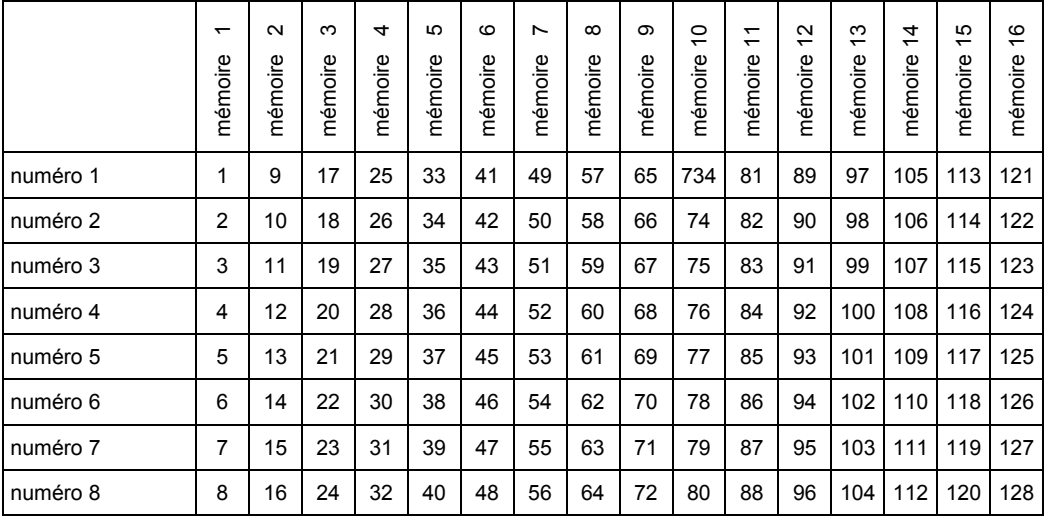

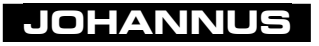

On peut ainsi par exemple, avant un concert, préparer une programmation de 128 registrations placées l'une à la suite de l'autre dans la mémoire du combinateur.

TUYAU : Utilisez à bon escient les fonctions SEQ– et SEQ+ : ne vous contentez pas de programmez à chaque fois une nouvelle registration sous un nouveau numéro mais mettez-les dans l'ordre chronologique de toute la durée du concert. Il est donc possible qu'une même registration se retrouve sous plusieurs numéros si cette registration revient souvent pendant le même concert. Comme il y a des numéros en suffisance, ce n'est pas un problème.

#### **SET**

Ce bouton sert à programmer :

- Les combinaisons ajustables (libres). Voir "Utilisation du combinateur".
- Les présélections. Voir "PP à T = Pianissimo à Tutti".
- Les combinaisons de registre du crescendo général. Voir "Utilisation du crescendo général".
- Les paramètres Volume, Accord et Transposition. Voir la description de "Volume Total", "Réglage de précision de l'accord" et "Transpositeur".
- Les registres MIDI. Voir la description de "Programmation des registres MIDI".

#### **S/S**

Un instrument qui a trois pédales d'expression ou plus peut être équipé d'un bouton S/S.

Aux instruments à deux pédales d'expression, il est même possible de commander d'un seul pied les deux pédales d'expression à la fois. Aux instruments qui ont plus de deux pédales d'expression, ce n'est plus possible. Le bouton poussoir S/S vous permet d'accoupler toutes les pédales d'expression à celle du récit. En appuyant sur ce bouton, vous pouvez régler le volume de tous les claviers en même temps sur une seule pédale expression, celle du récit.

Quand vous enclenchez la fonction S/S, chaque clavier/pédalier reçoit directement le volume qui a été réglé avec lé pédale d'expression du récit. En coupant la fonction S/S, le volume de chaque clavier/pédalier retourne au paramètre du récit correspondant.

#### **TRANS. = Transposer**

Ce bouton sert à régler et à mettre en mémoire les paramètres du transpositeur. Voir "Transpositeur".

#### **Tremblants**

Placés sous le pupitre (modèles "Rembrandt" et modèles Monarke "Vermeer" et "Van Gogh"), les tremblants se présentent sous forme d'interrupteurs à bascule.

S'ils sont placés sur les panneaux de registres près des claviers correspondants, les tremblants ont le même type de boutons que les registres parlants.

S'il n'y a pas assez de place sur les panneaux de registres ou sous le pupitre (modèles Monarke "Van Rhijn" et "Van Eyck" et modèles "Gothique" et "Positif"), les tremblants peuvent aussi être placés sous les claviers.

#### **TUNE = Accord**

Ce bouton permet de régler et de mettre en mémoire les paramètres d'accord. Voir "Réglage de précision de l'accord".

#### **VOL. = Réglage du volume**

Ce bouton permet de régler et de mettre en mémoire les paramètres du volume. Voir "Volume Total".

#### **WM = Werckmeister III**

Ce bouton sert à sélectionner le tempérament Werckmeister III. Voir "Le Werckmeister III" et "Sélection du tempérament".

#### **WS = Stabilisation de la pression du vent**

Ce bouton permet d'enclencher et d'éteindre la stabilisation de la pression du vent. Voir "Stabilisation de la pression du vent".

### **Les accouplements**

Les instruments qui ont 2 claviers ou plus sont équipés en série d'un ou de plusieurs accouplements.

Sauf indication contraire, tous les accouplements sont complets, c'est-à-dire que toutes les touches enfoncées sont accouplées.

En option, un accouplement peut se présenter sous forme de registre ou de bouton poussoir et éventuellement de piston de commande au pied. Ainsi, on peut commander un accouplement de deux ou trois manières : à l'aide d'un bouton de registre, d'un bouton poussoir sous les claviers et/ou d'un piston de commande au pied.

Si un registre d'accouplement est réalisé en double ou triple, vous pouvez toujours enclencher ou éteindre le registre d'accouplement à l'aide de chacun des deux ou trois boutons. En d'autres termes, si un accouplement est éteint, vous pouvez ré-enclencher le registre d'accouplement correspondant à l'aide de chacun des deux ou trois boutons et vice-versa.

#### **Accouplements claviers**

Un accouplement claviers permet d'associer un clavier à un autre clavier. Si vous enclenchez l'accouplement RÉCIT-GRAND ORGUE, le fait d'appuyer sur une touche du grand orgue, entraîne la touche correspondante du récit. Les registres du récit viendront ainsi compléter ceux du grand orgue.

Votre instrument peut être équipé des accouplements claviers suivants :

- RÉCIT GRAND ORGUE (instrument à 2 claviers ou plus)
- POSITIF GRAND ORGUE (instrument à 3 claviers ou plus)
- RÉCIT GRAND ORGUE (instrument à 3 claviers ou plus)
- SOLO GRAND ORGUE (instrument à 4 claviers)
- SOLO RÈCIT (instrument à 4 claviers)
- SOLO POSITIF (instrument à 4 claviers)

Aux instruments qui ont plus de 4 claviers, le nombre d'accouplements claviers peut être plus élevé.
### **Tirasses**

Une tirasse permet d'accoupler un clavier à la pédale. Si vous enclenchez par exemple la tirasse GRAND ORGUE - PÉDALE, le fait d'appuyer sur une touche de la pédale entraîne la touche correspondante du grand orgue. Les registres du grand orgue viendront ainsi compléter les registres de la pédale. Votre instrument peut être équipé des tirasses suivantes :

- GRAND ORGUE PÉDALE (instrument à 2 claviers ou plus)
- RÉCIT PÉDALE (instrument à 2 claviers ou plus)
- POSITIF PÉDALE (instrument à 3 claviers ou plus)
- SOLO PÉDALE (instrument à 4 claviers ou plus)

Aux instruments qui ont plus de 4 claviers, le nombre de tirasses peut être plus élevé.

#### **Octaves graves et octaves aiguës**

En plus des accouplements et tirasses habituels, on peut ajouter à votre instrument des accouplements à l'octave grave et à l'octave aiguë.

Avec les accouplements habituels, les registres d'un corps (clavier ou pédale) qui sont associés à ceux d'un autre corps jouent selon leur taille propre et réelle.

En enclenchant une octave grave, les registres d'un corps qui sont associés à ceux d'un autre corps joueront une octave plus bas.

En enclenchant une octave aiguë, les registres d'un corps qui sont associés à ceux d'un autre corps joueront une octave plus haut.

En plus des accouplements à l'octave grave et à l'octave aiguë entre les claviers, l'instrument peut être équipé d'une octave grave et d'une octave aiguë dans le même clavier (accouplements "intraclavier").

Si un instrument a des octaves grave et aiguë en plus des accouplements habituels, la différence entre les différents accouplements sera indiquée en pieds.

Un accouplement normal est alors désigné par 8', une octave grave par 16' et un octave aiguë par 4', par exemple :

- 
- 
- RÉCIT GRAND ORGUE 16' (octave grave du récit au grand orque)
- 
- 
- RÉCIT GRAND ORGUE 4' (octave aiguë du récit au grand orgue)

• RÉCIT - GRAND ORGUE 8' (accouplement normal du récit au grand orgue)

- RÉCIT RÉCIT 4' (octave aiguë pour le récit même)
- RÉCIT RÉCIT 16' (octave grave pour le récit même)

### **Cantus Firmus**

En enclenchant le registre (ou le bouton poussoir) Cantus Firmus (CF), vous accouplez le récit au grand orgue. C'est ce qu'on appelle un accouplement monophone. Cela veut dire qu'il n'y a qu'une touche à la fois du récit qui est accouplée au grand orgue. Si vous jouez un accord sur le grand orgue, le ton le plus haut de l'accord est accouplé au grand orgue à partir du récit. On obtient alors l'effet d'une voix en soliste.

La fonction Cantus Firmus n'a pas d'effet si l'accouplement "RÉCIT - GRAND ORGUE" est enclenché.

#### **Basse de clavier**

En enclenchant le registre (ou le bouton poussoir) basse de clavier (MB), vous accouplez la pédale au grand orgue. Cette tirasse est ce qu'on appelle un accouplement monophone. Cela veut dire qu'il n'y a qu'une note à la fois de la pédale qui est accouplée au grand orgue. Si vous jouez un accord sur le grand orgue, le ton le plus bas de cet accord est accouplé au grand orgue à partir de la pédale.

## **Tremblants**

Les tremblants servent à moduler le son de l'orgue pour lui ôter sa rigidité. Chaque clavier est pourvu d'un tremblant propre.

Normalement, les boutons de tremblant se présentent comme des registres. S'il n'y a pas assez de place sur les panneaux de registres ou sous le pupitre (modèles Monarke "Van Rhijn" et "Van Eyck" et modèles "Gothique" et "Positif"), les tremblants peuvent être également placés sous les claviers sous forme de boutons poussoirs.

Lors de l'utilisation des accouplements et/ou du registre Cantus Firmus (CF), les tremblants des claviers correspondants sont accouplés.

Si un des claviers de votre instrument est équipé en plus du registre "TIBIA ORGAN" ou "GOSPEL ORGAN" (jeu du module), celui-ci a un registre de tremblant propre à ce jeu : le "Tremolo".

## **Autres accessoires**

Votre instrument peut être équipé d'un ou de plusieurs des accessoires décrits cidessous

#### **Chorus**

Pour éviter que l'orgue n'ait une sonorité trop rigide, stérile, il a été conçu de manière à ce qu'il y ait de très légers écarts d'accord entre les différents registres. Ces légers écarts d'accord donnent à l'orgue un caractère plus vaste, plus vivant. Si cet accessoire CHORUS (CH) se trouve sur votre instrument, vous pouvez l'enclencher pour renforcer cet effet.

#### **Harm 2 = Inverseur d'harmonisation**

L'harmonisation influence le timbre de l'orgue. L'harmonisation est une partie très importante de la facture des orgues à tuyaux. Aux orgues à tuyaux, chaque registre est réglé, un par un, en fonction de l'espace où sera placé l'instrument.

L'accessoire HARMONISATION 2 se trouve sur votre instrument si celui-ci est équipé de deux harmonisations, une baroque et une romantique. Dans ce cas, l'inverseur HARMONISATION 2 (HARM 2) vous permet de passer d'une harmonisation à l'autre. Un orgue romantique a en général une tonalité plus ronde tandis que le timbre d'un orgue à l'harmonisation baroque est plus clair.

#### **Mésotonique**

Normalement, votre instrument a un tempérament égal (le tempérament normal) En enclenchant l'accessoire MÉSOTONIQUE (MT), vous optez pour un tempérament mésotonique.

Dès que ce tempérament est enclenché, le tempérament Werckmeister III, s'il est enclenché, est automatiquement coupé.

Voir chapitre "Sélection du tempérament".

#### **Registres MIDI**

Les registres (ou connecteurs) MIDI forment un groupes d'accessoires à part. Pour leur utilisation, voir le chapitre "Applications MIDI" et "Programmation des registres MIDI".

#### **Unisono éteint**

Si votre instrument est équipé d'une octave grave et d'une octave aiguë, il est également muni de l'accessoire UNISONO ÉTEINT. Enclenché, ce registre annule la taille réelle d'un registre de sorte que vous n'entendrez que la taille de l'octave grave ou de l'octave aiguë. En voici un exemple :

Quand, dans un clavier ou pédalier, vous enclenchez l'octave grave RÉCIT - RÉCIT 16' et l'octave aiguë RÉCIT - RÉCIT 4' et que le registre UNISONO ÉTEINT n'est pas enclenché, le fait d'appuyer sur une note fait entendre trois tons : le ton original, un ton qui sonne une octave plus bas et un ton qui sonne une octave plus haut.

Quand dans un clavier ou pédalier, vous enclenchez le registre UNISONO ÉTEINT, le fait d'appuyer sur une note ne fait entendre que deux tons : le ton qui sonne une octave plus bas et le ton qui sonne une octave plus haut. (Le ton original a été coupé à l'aide d'UNISONO ÉTEINT.

#### **Werckmeister III**

Normalement, votre instrument est accordé selon le tempérament égal (le tempérament normal).

En enclenchant l'accessoire WERCKMEISTER III (WM), vous optez pour le tempérament Werckmeister III.

Dès que ce tempérament est enclenché, le tempérament mésotonique, s'il est enclenché, est automatiquement coupé.

Voir chapitre "Sélection du tempérament".

#### **Stabilisateur de la pression du vent**

C'est un registre ou bouton poussoir qui permet d'enclencher ou de couper la stabilisation de la pression du vent.

L'alimentation en vent dans les orgues à tuyaux est loin d'être idéale. Si l'alimentation en vent était idéale, la pression du vent dans le sommier serait toujours constante. Mais si une valve au bas d'un tuyau d'orgue s'ouvre, la pression du vent est moindre car il y a pour ainsi dire une "fuite" dans le sommier. Selon le nombre de valves qui s'ouvrent en une fois (nombre de registres) et la grandeur des tuyaux, la variation de la pression du vent sera plus grande ou plus petite. Ces variations de la pression du vent influencent l'accord des tuyaux sonnant à ce moment. Ces variations de ton, quand elles ne sont pas trop grandes, peuvent raviver le timbre de votre instrument. De trop grandes variations de tons seront en revanche considérées comme gênantes. On dit alors que le vent est instable.

Le stabilisateur de la pression du vent (WS) vous permet d'enclencher ou de couper cet effet. Si cet accessoire n'est pas enclenché, le stabilisateur de pression du vent est éteint. L'effet de variations de pression du vent est donc plus ou moins audible, cela dépend du nombre et de la sorte de registres. Si vous enclenchez le stabilisateur de pression du vent, il annule les variations de pression du vent.

## **Les pistons**

En plus des boutons poussoirs sous les claviers, votre instrument peut être équipé de plusieurs pistons de commande au pied. Leurs fonctions les plus courantes sont décrites ci-dessous.

### **Pistons ACCOUPLEMENTS**

Ces pistons permettent de commander les accouplements. Si un accouplement est éteint, vous pouvez le ré-enclencher à l'aide du piston correspondant, et vice-versa. Voir "Les accouplements".

### **Piston TUTTI**

Ce piston a la même fonction que le bouton poussoir T des présélections. Voir "PP à T = Pianissimo à Tutti".

### **Pistons combinateurs**

Ces pistons ont la même fonction que les boutons poussoirs 1 à 8 (combinaisons générales) du combinateur. Ce sont généralement les boutons poussoirs 1 à 8 des combinaisons générales. Pour un instrument qui a des combinaisons séparées, on peut attribuer une double fonction aux boutons 1 à 8 du pédalier et/ou du récit. Voir "1 à 8" et "Utilisation du combinateur".

### **Pistons SEQ– et SEQ+**

Ces pistons ont la même fonction que les boutons SEQ– et SEQ+ sous les claviers. Voir "SEQ– et SEQ+ (séquence).

### **Pistons registre (32')**

Les pistons 32' permettent de commander les registres 32'. Si un registre 32' est éteint, vous pouvez le ré-enclencher avec le piston correspondant et vice-versa.

Outre les registres 32', on peut attribuer d'autres registres particuliers aux pistons, tels par exemple un registre haute pression comme le Tuba ou une anche à caractère particulier, ou une étoile tournante.

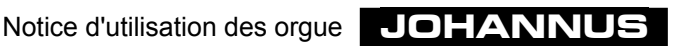

# **Les afficheurs**

Un des afficheurs décrits ci-dessous peut être monté sur votre instrument.

#### **Afficheur à 7 segments**

Un afficheur à 7 segments est un écran à trois chiffres. Chacun des trois chiffres compte 7 segments.

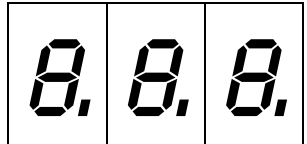

L'afficheur a différentes fonctions :

• Si le bouton CR n'est pas enfoncé, l'afficheur indique le groupe de mémoire du combinateur choisi.

En enclenchant une mémoire, seuls s'allumeront les chiffres indiquant la mémoire du combinateur choisie.

Voir "Utilisation du combinateur ".

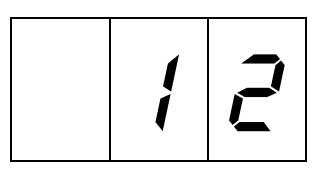

• Quand la pédale de crescendo général est enclenchée à l'aide du bouton CR (excepté à la série Opus), l'afficheur indique le niveau auquel la pédale de crescendo général est enfoncée.

En enclenchant un niveau de crescendo général, tous les chiffres s'allument (sauf au niveau 0).

Voir "Utilisation du crescendo général".

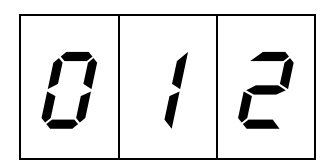

Au niveau 0 du crescendo général (tous les registres du crescendo général sont éteints), aucun chiffre n'apparaît sur l'afficheur (sauf à la série OPUS). Voir "Utilisation du crescendo général".

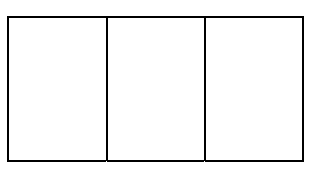

- Si les boutons CR et PGM sont enfoncés, l'afficheur indique le niveau de crescendo général que vous avez choisi de programmer. En programmant un nouveau niveau du crescendo général, tous les chiffres s'allument, tout comme ils s'allument pour indiquer le dernier niveau qui a été programmé (excepté à la série OPUS). Voir "Utilisation du crescendo général".
- Si seul le bouton PGM est enfoncé et qu'un registre MIDI est enclenché, l'afficheur indique le numéro de canal MIDI ou du jeu du module (numéro de patch) qui est attribué au registre MIDI concerné.

Quand vous enclenchez la fonction PGM, tous les chiffres s'allument.

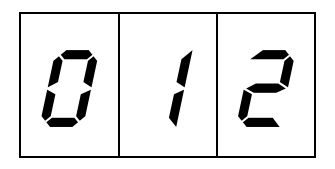

• Si seule la fonction PGM est enclenchée et qu'aucun registre MIDI n'est enclenché, aucun chiffre n'apparaît sur l'afficheur.

Voir "Programmation des registres MIDI ".

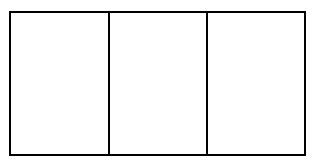

### **Afficheur LCD**

L'écran à cristaux liquides (LCD = Liquid Crystal Display) affiche différents paramètres :

• La mémoire sélectionnée dans le combinateur . Voir "Utilisation du combinateur".

```
Mem: 1 Vol:12 Tune:440
Trans: 0 Crescendo: Off
```
• Le réglage du volume (Volume 1 à 25). Voir "Volume total".

> Mem: 1 Vol:12 Tune:440 Trans: 0 Crescendo: Off

• Le réglage de l'accord (Tune 426Hz à 454Hz). Voir "Réglage de précision de l'accord".

> Mem: 1 Vol:12 Tune:440 Trans: 0 Crescendo: Off

• Le niveau de transposition (Trans. -  $8$  à +  $8$  demi-tons). Voir "Transpositeur".

> Mem: 1 Vol:12 Tune:440 Trans: 0 Crescendo: Off

• Le réglage du crescendo général

Si le crescendo général n'est pas enclenché, l'afficheur indique Off.

Mem: 1 Vol:12 Tune:440 Trans: 0 Crescendo: Off

Si le crescendo général est enclenché, l'afficheur indique le niveau auquel il est enclenché (niveau 1 à 20).

Voir "Utilisation du crescendo général".

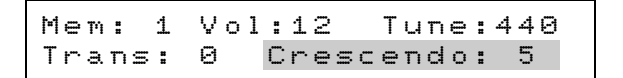

• La programmation des paramètres MIDI. Voir "Programmation des registres MIDI".

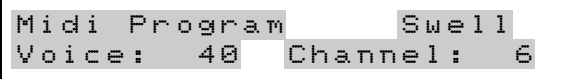

#### **Indicateurs de position des pédales d'expression**

Un coup d'œil sur ces indicateurs vous indique la position des différentes pédales d'expression. Chaque indicateur de position des pédales d'expression se compose de 10 diodes électroluminescentes (DEL) superposées. Les indicateurs de position de chaque pédale d'expression affichent pour chaque pédale d'expression les dix dernières positions qui ont été programmées. Les sept DEL du bas s'éclairent en vert tandis que les trois DEL du haut s'éclairent en rouge, ce qui indique que la pédale d'expression concernée est au maximum ou presque.

Dans l'exemple ci-dessous, la pédale d'expression du positif est en position 5, celle du grand orgue + pédale est en position 10, celle du récit en position 3 et celle du solo en position 9.

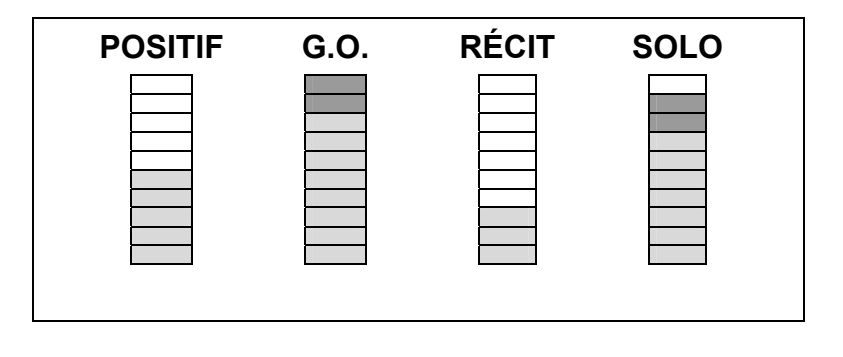

# **Le verrouilleur**

Pour mettre en mémoire les registrations que vous avez choisies, les présélections modifiées, les niveaux modifiés du crescendo général, les paramètres volume, accord, transpositeur et registres MIDI, il faut déverrouiller le MEMORY LOCK (contacteur à clé). Dès que la mémoire est "ouverte" à l'aide de la clé, la lampe DEL du bouton SET s'allume.

Aux instruments qui n'ont pas de verrouilleur, la lampe DEL du bouton SET s'allume un instant quand on enclenche l'instrument.

Voir "Utilisation du combinateur", "Boutons poussoirs PP à T", "Utilisation du crescendo général", "Volume total", "Accord de précision", "Transpositeur" et "Programmation des registres MIDI".

# **Les réglages du volume**

Votre instrument peut être équipé de l'un ou plusieurs des réglages de volume suivants :

### **Pédales d'expression**

Le nombre de pédales d'expression de votre instrument dépend du nombre de claviers qui se trouvent sur votre instrument. La méthode la plus courante est d'associer une pédale d'expression à chaque clavier de manière à pouvoir régler le volumes des différents claviers indépendamment les uns des autres.

La pédale n'a pas de pédale d'expression propre. En général, il est possible de régler le volume de la pédale en même temps que celui du grand orgue.

Pour limiter le nombre de pédales d'expression, on peut opter de régler le volume du récit et du positif à l'aide d'une seule pédale d'expression.

À l'Opus 1, vous pouvez régler le volume total à l'aide de la pédale d'expression.

Si un bouton S/S a été monté sur votre instrument (et que votre instrument a plusieurs pédales d'expression), vous pouvez "accoupler" toutes les pédales d'expression à celle du récit. En appuyant sur ce bouton, vous pouvez régler le volume de tous les claviers en même temps à l'aide d'une seule pédale d'expression, celle du récit.

Si des indicateurs de position des pédales d'expression sont montés sur votre instrument, vous pouvez voir d'un coup d'œil la position des différentes pédales d'expression.

#### **Boutons rotatifs du volume des claviers**

La plupart des orgues à tuyaux (s'ils ont une pédale d'expression) n'ont de pédale d'expression que pour le récit, et ce pour des raisons techniques.

Une option est d'équiper l'instrument (modèles Monarke "Van Rhijn" et "Van Eyck" et modèles "Gothique" et "Positif") d'une pédale d'expression pour le récit comme pour un orgue à tuyaux.

Mais si l'on désire quand même pouvoir régler aussi le volume des autres claviers et pédale, il est possible de réaliser les pédales d'expression "manquantes" sous forme de boutons rotatifs et de les placer près des autres boutons (rotatifs) sur la console.

Les pédales d'expression (ou pédales d'expression réalisées comme boutons rotatifs) opèrent indépendamment du volume total que vous avez réglé. Voir "Volume total".

#### **Volume Total**

Selon la facture de votre instrument, son volume total peut être réglé à l'aide d'un bouton rotatif ou des boutons poussoirs VOL, SET, – et +.

#### *Volume (un seul bouton rotatif)*

Le bouton rotatif VOLUME vous permet de régler le volume total, indépendamment de la position des pédales d'expression. Ce bouton agit sur tous les claviers et pédales. Quand vous réglez le volume total à l'aide de ce bouton, votre instrument transmet également le paramètre du volume sous forme de codes MIDI.

#### *Volume (deux boutons rotatifs)*

Si votre instrument est équipé d'un double jeu d'amplificateurs terminaux, il peut être équipé de deux boutons de réglage du volume (série Opus uniquement) qui permettent de régler le volume des deux jeux d'amplificateurs indépendamment l'un de l'autre. De cette manière, vous pouvez régler à votre gré la balance entre les deux groupes d'amplificateurs (par exemple entre les deux amplificateurs frontaux ou entre les hautparleurs externes et internes).

Ce réglage du volume est indépendant de la position des pédales d'expression.

Quand vous réglez le volume total à l'aide de ces boutons, votre instrument transmet également les paramètres du volume sous forme de codes MIDI.

#### *VOL. (bouton poussoir, programmable)*

Vous pouvez régler le volume total de votre instrument, indépendamment de la position des pédales d'expression, à l'aide du bouton VOL. en association avec les boutons – et +.

Une fois le volume réglé, vous pouvez le mettre en mémoire. Lorsque vous enclenchez l'instrument, le volume que vous avez réglé et programmé est automatiquement sélectionné. Vous pouvez toujours changer par après un réglage du volume ainsi programmé.

La mémoire où est enregistré le volume que vous avez choisi est protégée de sorte que ce paramètre ne se perd pas quand on éteint l'orgue ou quand on retire la prise.

On peut régler le volume de 1 à 25. Le réglage choisi du volume apparaît sur l'afficheur :

> Mem: 1 Vol:12 Tune:440 Trans: 0 Crescendo:Off

Pour régler le volume, procédez comme suit :

1. Appuyez sur le bouton VOL. Tant que la lampe DEL du bouton VOL est allumée, vous pouvez changer le volume.

- 2. Mettez le volume au niveau souhaité en appuyant une ou plusieurs fois sur le bouton  $-$  ou  $+$ .
- 3. Les lampes DEL du bouton VOL et des boutons et + s'éteignent automatiquement au bout de quelques secondes.

À ce moment, le volume réglé n'est pas enregistré dans la mémoire et sera perdu une fois que vous éteindrez l'orgue.

Pour programmer le volume que vous avez choisi, procédez comme suit :

- 1. "Ouvrez" la mémoire en tournant le MEMORY LOCK d'un quart de tour à droite. Le bouton SET s'allume, signe que la mémoire est déverrouillée.
- 2. Appuyez sur le bouton VOL. Tant que la lampe DEL est allumée au bouton VOL, vous pouvez changer le volume.
- 3. Mettez le volume au niveau souhaité en appuyant une ou plusieurs fois sur le bouton  $-$  ou  $+$ .
- 4. Quand vous avez trouvé le volume souhaité, appuyez un court instant sur le bouton SET. La mise en mémoire ne peut se faire que tant que la lampe DEL est allumée. Après quelques secondes, les lampes DEL des boutons VOL., – et + s'éteindront automatiquement.
- 5. "Fermez" la mémoire en tournant d'un quart de tour à gauche le MEMORY LOCK (et ôtez éventuellement la clé). La lampe DEL du bouton SET s'éteint, signe que la mémoire est verrouillée.

Le volume que vous venez de régler est enregistré dans la mémoire. Ce volume sera automatiquement sélectionné la prochaine fois que vous allumerez votre orgue.

### **Réverbération**

L'effet de réverbération numérique intégré donne au timbre de l'orgue une dimension spatiale (acoustique). Le bouton rotatif CATHÉDRALE vous permet de régler le volume de réverbération en continu.

## **Les réglages de l'accord**

L'accord standard des instruments de musique est 440Hz.

Il y a différentes manières de régler l'accord, cela dépend du type de votre instrument :

- Un bouton rotatif PITCH (réglage de précision) en association avec le sélecteur **TRANSPOSER**
- Le bouton poussoir TUNE (réglage de précision) en association avec le bouton poussoir TRANS. (transpositeur).

#### **Réglage de précision de l'accord**

Le réglage de précision de l'accord se fait en continu à l'aide du bouton rotatif PITCH ou par paliers de 1Hz à l'aide des boutons poussoirs TUNE, SET, – et + .

#### *PITCH (bouton rotatif)*

À l'aide du bouton rotatif PITCH, vous pouvez baisser ou hausser d'un quart de ton l'accord de votre instrument en continu. La position médiane de ce bouton est indiquée à l'aide d'un clic. Cette position médiane sert à accorder l'instrument à A=440 Hz (si le sélecteur "TRANSPOSER" est sur 0).

#### *TUNE (bouton poussoir, programmable)*

Vous pouvez accorder l'instrument à l'aide du bouton poussoir TUNE en association avec les boutons – et + , par paliers de 1Hz, allant de 426Hz (un quart de ton plus bas que l'accord standard) à 454Hz (un quart de ton plus haut que l'accord standard). Une fois réglé, l'accord peut être mis en mémoire. Lors de la mise en marche de l'instrument, l'accord mis en mémoire sera automatiquement sélectionné. Vous pouvez toujours changer par après un accord ainsi programmé.

La mémoire où est enregistré l'accord que vous avez réglé est protégée de sorte que ce paramètre ne se perd pas quand on éteint l'orgue ou quand on retire la prise.

L'accord que vous avez choisi apparaît comme suit à l'afficheur :

Mem: 1 Vol:12 Tune:440 Trans: 0 Crescendo: Off

Pour régler l'accord, procédez comme suit :

- 1. Appuyez sur le bouton TUNE. Tant que la lampe DEL est allumée au bouton TUNE, vous pouvez changer l'accord.
- 2. Choisissez l'accord souhaité en appuyant une ou plusieurs fois sur le bouton ou sur le bouton +.
- 3. Au bout de quelques secondes, les lampes DEL du bouton TUNE et des boutons ou + s'éteindront automatiquement.

À ce moment, l'accord que vous avez choisi n'est pas mis en mémoire et sera perdu dès que vous éteindrez l'instrument.

Pour programmer un accord, procédez comme suit :

- 1. "Ouvrez" la mémoire en tournant le MEMORY LOCK d'un quart de tour à droite. Le bouton SET s'allume, signe que la mémoire est déverrouillée.
- 2. Appuyez sur le bouton TUNE. Tant que la lampe DEL est allumée au bouton TUNE, vous pouvez modifier les paramètres de l'accord.
- 3. Choisissez l'accord souhaité en appuyant une ou plusieurs fois sur le bouton ou +.
- 4. Quand vous avez trouvé le bon accord, appuyez brièvement sur le bouton SET. La mise en mémoire ne peut se faire que tant que la lampe DEL est allumée. Après quelques secondes, les lampes DEL des boutons TUNE, – et + s'éteindront automatiquement.

5. "Fermez" la mémoire en tournant le MEMORY LOCK d'un quart de tour à gauche (et ôtez éventuellement la clé). La lampe DEL du bouton SET s'éteint, signe que la mémoire est verrouillée.

L'accord que vous avez choisi est dès lors enregistré dans la mémoire. C'est cet accord qui sera automatiquement sélectionné la prochaine fois que vous allumerez votre orgue.

#### **Transpositeur**

Le sélecteur TRANSPOSER ou bien les boutons poussoirs TRANS., SET, – et + vous permettent de transposer l'instrument, cela veut dire monter l'instrument de un ou plusieurs demi-tons fixes plus haut ou plus bas.

#### *TRANSPOSER (bouton sélecteur)*

Ce bouton sélecteur vous permet de monter l'instrument de 1, 2 ou 3 demi-tons fixes plus haut ou plus bas. Si le sélecteur se trouve en position 0, l'instrument est accordé au diapason standard A=440 Hz, à condition que le bouton PITCH soit sur la position médiane.

Le TRANSPOSER associé au bouton PITCH vous permet de monter l'instrument en continu de trois demis tons plus haut ou plus bas.

#### *TRANS. (bouton poussoir, programmable)*

Le bouton poussoir TRANS. associé aux boutons – et + vous permet de monter l'instrument de 8 demi-tons fixes plus haut ou plus bas par paliers d'un demi ton. Une fois la transposition réglée, vous pouvez la mettre en mémoire. C'est cette transposition qui sera automatiquement sélectionnée lorsque vous allumerez la prochaine fois l'instrument. Vous pouvez toujours changer par après une transposition ainsi programmée.

La mémoire où est enregistrée la transposition réglée par vous est protégée de sorte que ce réglage ne se perd pas quand on éteint l'orgue ou quand on retire la prise.

La transposition choisie apparaît comme suit sur l'afficheur :

Mem: 1 Vol:12 Tune:440 Trans:-2 Crescendo:Off

Pour changer une transposition, procédez comme suit :

- 1. Appuyez sur le bouton TRANS. Tant que la lampe DEL est allumée au bouton TRANS, vous pouvez changer la transposition.
- 2. Mettez le transpositeur à la position souhaitée en appuyant une ou plusieurs fois sur le bouton + ou le bouton –.
- 3. Au bout de quelques secondes, les lampes DEL du bouton TRANS et des boutons – ou + s'éteignent automatiquement.

À ce moment, la transposition que vous avez choisie n'est pas mise en mémoire et se perdra dès que vous éteindrez l'instrument.

Pour programmer une transposition choisie, procédez comme suit :

- 1. "Ouvrez" la mémoire en tournant le MEMORY LOCK d'un quart de tour à droite. Le bouton SET s'allume, ce qui signifie que la mémoire est déverrouillée.
- 2. Appuyez sur le bouton TRANS. Tant que la lampe témoin est allumée au bouton TRANS, vous pouvez modifier la transposition.
- 3. Choisissez la transposition souhaitée en appuyant une ou plusieurs fois sur le bouton – ou sur le bouton + .
- 4. Quand vous avez trouvé la bonne transposition, appuyez brièvement sur le bouton SET. La mise en mémoire ne peut se faire que lorsque la lampe DEL du bouton TRANS est allumée. Les lampes DEL du bouton TRANS et des boutons – et + s'éteignent automatiquement au bout de quelques secondes.
- 5. "Fermez" la mémoire en tournant d'un quart de tour à gauche le MEMORY LOCK (et ôtez éventuellement la clé). La lampe témoin du bouton SET s'éteint, signe que la mémoire est désactivée.

La transposition que vous avez choisie est enregistrée dans la mémoire. C'est cette transposition qui sera automatiquement sélectionnée la prochaine fois que vous allumerez votre orgue.

En associant le réglage du TRANSPOSER à celui du TUNE, vous pouvez accorder votre instrument, en continu, de trois demi-tons (boutons rotatif/sélecteur) ou, par paliers de 1Hz, de huit demi-tons plus bas ou plus haut par rapport à l'accord standard  $A=440Hz$ .

# **La réverbération**

L'effet de réverbération numérique intégré donne au timbre de l'orgue une dimension spatiale

L'effet de réverbération se règle à l'aide d'un bouton (CATHÉDRALE uniquement) ou de deux boutons (CATHÉDRALE et LONGEUR).

### **CATHÉDRALE (volume)**

Le bouton rotatif CATHÉDRALE vous permet de régler en continu le volume de l'effet de réverbération.

### **LONGEUR**

Le bouton rotatif LONGEUR vous permet de régler en continu la durée de l'effet de réverbération, d'une courte à une longue durée.

## **Les connections externes**

Votre instrument peut être équipé de plusieurs connexions externes. À votre choix, elles peuvent être placées :

- À gauche sous la console
- À l'arrière de l'instrument
- À l'intérieur de l'instrument.

Nous reproduisons ci-dessous le modèle standard des connexions externes.

```
Notice d'utilisation des orgue JOHANNUS
```
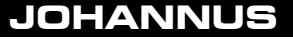

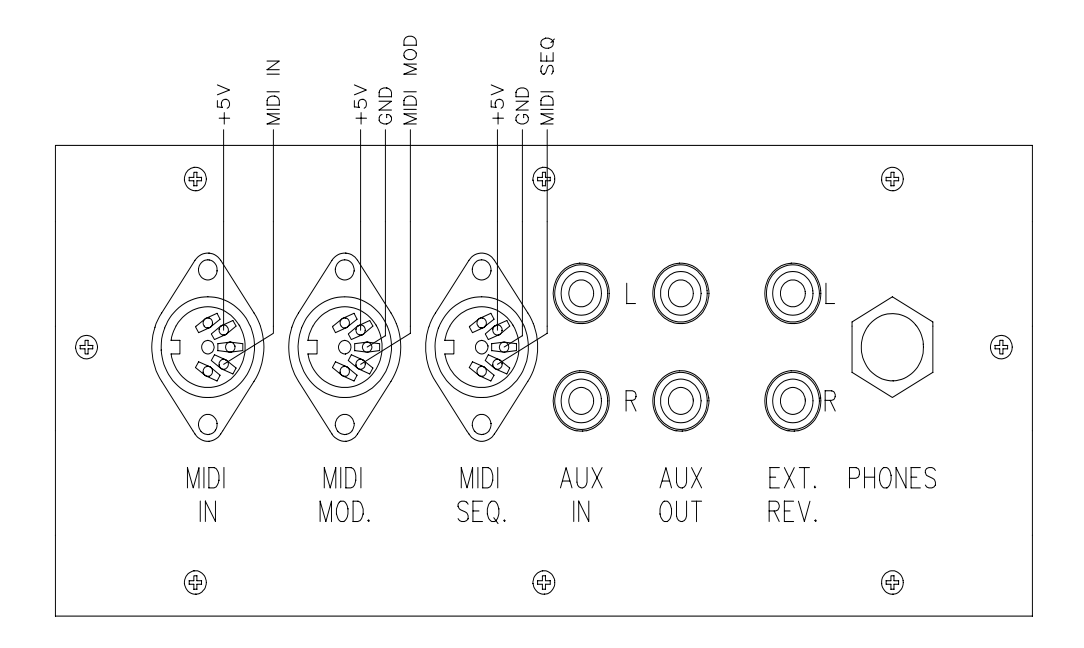

### **MIDI IN**

Permet de recevoir des codes MIDI d'autres appareils.

#### **MIDI MOD.**

Port MIDI programmable (port MIDI pour piloter un module par exemple). Voir "Programmation des registres MIDI" et "Spécifications MIDI".

#### **MIDI SEQ.**

Port MIDI non programmable (pour piloter un séquenceur par exemple). Voir "Spécifications MIDI".

### **AUX IN**

Cette entrée sert à reproduire le son d'un appareil externe (stéréo) par l'intermédiaire des amplificateurs de l'orgue. Ainsi par exemple, un expandeur qui est piloté par le MIDI OUT de l'orgue, s'entend par les haut-parleurs de l'orgue.

Le volume de l'appareil qui est raccordé à l'orgue via le canal AUX IN ne peut être réglé par le réglage du volume total ni par les pédales d'expression (sauf si le réglage du volume de l'appareil externe est piloté par les codes MIDI via le MIDI MOD. de votre instrument).

### **AUX OUT**

Ce port sert à raccorder un amplificateur externe (stéréo).

### **EXT. REV.**

La connexion EXTERN REVERB sert spécialement à brancher une réverbération externe **JOHANNUS**. Composé de quatre amplificateurs placés à quatre endroits différents dans le lieu où se trouve l'orgue, ce système imite l'acoustique d'une salle de concert ou d'une cathédrale. Il est déconseillé d'utiliser ce port à d'autres fins.

### **PHONES**

Cette prise pour casque (stéréo) convient pour des casques d'une impédance de 300Ω. ou plus.

Lorsqu'on utilise le casque, les haut-parleurs internes et/ou externes de l'orgue sont automatiquement éteints. Les différents canaux des haut-parleurs sont alors régulièrement répartis entre les canaux du casque.

#### **Raccordement des haut-parleurs**

Si votre instrument a été conçu pour être raccordé à un système de reproduction externe du son sous forme de divers haut-parleurs dissimulés derrière un buffet, l'instrument comporte les prises requises.

Vous pouvez raccorder le système de reproduction externe à ces prises à l'aide d'un ou plusieurs câbles multifilaires spéciaux.

Chaque conducteur à part de ces câbles multifilaires porte un code : le numéro du conducteur est inscrit sur l'isolant.

Chaque paire de conducteurs (torsadés) d'un câble fourni avec l'instrument est muni d'une étiquette portant le numéro du canal correspondant. Ces numéros de canaux correspondent à leur tour à un système de haut-parleurs ou à une illustration jointe indiquant les numéros des canaux.

Une paire de conducteurs torsadés comprend un conducteur avec un numéro impair pour le raccordement au pôle négatif (–) et un conducteur avec un numéro pair pour le raccordement au pôle positif (+).

Les câbles des haut-parleurs sont toujours connectés selon un schéma standard : Le raccord négatif (–) est toujours connecté aux bornes noires (–) du haut-parleur. Le raccord positif (+) est toujours connecté aux bornes rouges (+) du haut-parleur.

Pour relier les fils du haut-parleur, enfoncez la borne rouge ou noire (dans votre instrument) et insérez la partie dénudée du conducteur (± 1cm) dans l'orifice ainsi formé. Relâchez ensuite la borne rouge (noire).

Pour que le courant passe bien, veillez à ce que seule la partie dénudée soit insérée. Si un bout de l'isolant est aussi inséré dans la borne, le canal ne marchera pas.

Voici quelques exemples de raccords d'origine d'un instrument à 4, 6, 8 et 12 canaux et les numéros de conducteurs respectifs.

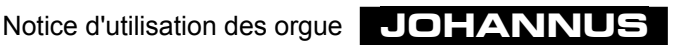

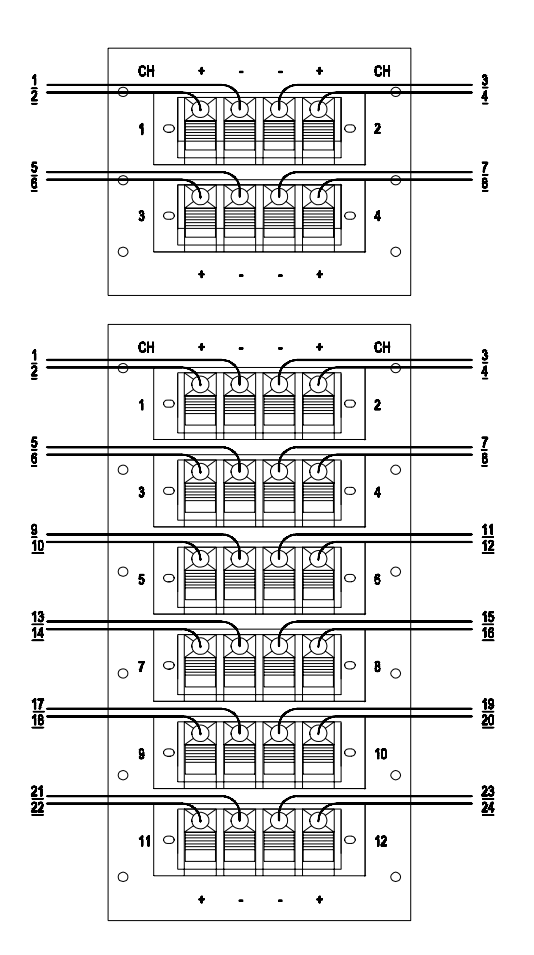

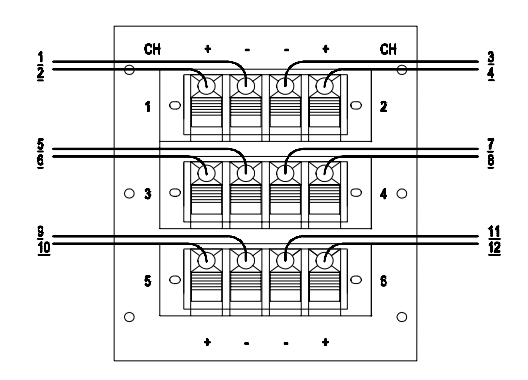

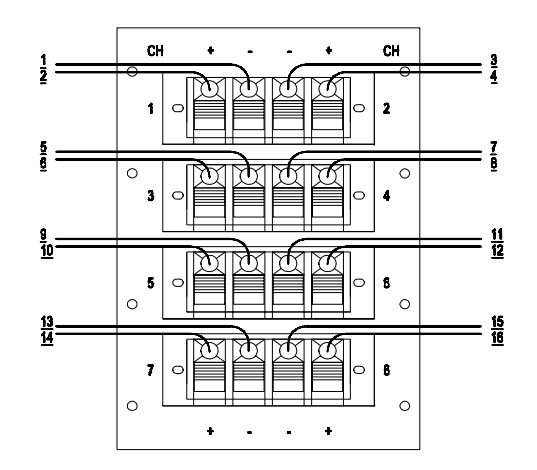

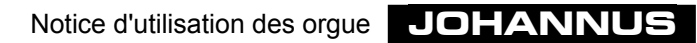

# **Sélection du tempérament**

Le tempérament est l'organisation des tons dans une octave. Cette division a été changée continuellement au cours des temps, selon le goût de l'époque ou pour s'adapter à de nouveaux instruments.

Votre instrument vous offre le choix entre trois tempéraments :

- Le tempérament égal
- Le Werckmeister III
- Le mésotonique

# **Le tempérament égal**

C'est le tempérament le plus utilisé actuellement et le mieux admis en général. Dans ce tempérament, les douze quintes sont toutes diminuées et les tierces toutes augmentées de façon égale pour conserver à l'octave toute sa pureté. D'origine, votre instrument est accordé selon ce tempérament. Mais vous avez aussi le choix entre une harmonisation romantique et une harmonisation baroque. Quand l'orgue est en tempérament égal, vous pouvez jouer à loisir dans toutes les tonalités.

# **Le Werckmeister III**

Andreas Werckmeister introduisit le tempérament qui porte son nom aux environs de 1691 en Allemagne. Dans ce tempérament, les tierces les plus employées sont assez pures. Chaque tonalité a un caractère propre, propriété exploitée par le Haut et le Bas Baroque, et plus tard encore. Johann Mattheson écrit en 1713 que par exemple on emploie le fa mineur pour exprimer une angoisse résignée, profonde, lourde, doublée de désespoir. Selon lui, le do majeur est insolent, mais peut exprimer aussi des sentiments de joie.

# **Le mésotonique**

Dans le mésotonique, les tierces majeures les plus employées sont parfaites (par exemple do-mi, ré-fa dièse). Comme des tierces pures dans un accord de quintes et de tierces déterminent la pureté de l'accord, ces accords de tierces pures en mésotonique exercent sur nous un effet apaisant. Si vous jouez une gamme chromatique en mésotonique, vous entendrez de nettes différences entre les demi-tons. Dans le mésotonique, il est impossible de réaliser des accords parfaits en la bémol, fa dièse, sol dièse et si.

Ce mésotonique était employé jusqu'environ 1650 (moyennant quelques adaptations). La musique écrite à cette époque se base sur ce tempérament, en exploite les possibilités au maximum, et contourne les impossibilités. Comme les demi-tons sont différents, les passages chromatiques sont violents. On s'en est souvent servi pour susciter des sentiments impétueux chez l'auditeur. Car, plus l'accord est "faux", plus l'émotion est violente.

Dans la musique des années 1550-1650, on trouve de nombreux exemples d'accords moins purs, créés pour des raisons d'expressivité. C'est le cas des compositeurs Michel Pretorius (1571-1621) et Jan Pieterszoon Sweelinck (1562-1621) qui vivaient à cette époque.

Leur répertoire a besoin en fait d'un tempérament mésotonique qui lui donne une dimension supplémentaire. Dans notre tempérament égal, ce répertoire a une sonorité beaucoup plus plate et on perd ainsi une dimension essentielle.

# **Utilisation du combinateur**

# **Les combinaisons libres**

Les combinaisons ajustables ou libres diffèrent des combinaisons fixes ou présélections sur différents points :

- 1. Dans les présélections, vous êtes plus ou moins contraint de programmer certaines registrations sous certains boutons, et ce en raison des indications que portent ces boutons. Ainsi par exemple, il n'est pas possible de programmer beaucoup de jeux ou des jeux forts sous le bouton PP.
- 2. Les présélections n'ont qu'une mémoire, de sorte que vous ne pouvez mettre en mémoire qu'une combinaison par bouton. Les combinaisons libres par contre ont deux, quatre mémoires et plus (sauf Opus 1) de sorte que vous pouvez mettre en mémoire deux ou quatre combinaisons libres, ou plus, par bouton.
- 3. Il est possible de remettre les présélections dans leur configuration d'origine.

L'utilisation du combinateur est surtout utile quand on joue un morceau avec plusieurs registrations différentes. Cela rend superflu le recours à des tireurs de jeux.

La mémoire où vous avez placé vos combinaisons personnelles est protégée de sorte que celles-ci ne se perdent pas quand on éteint l'instrument ou quand on retire la prise.

Le combinateur se compose des éléments suivants (selon le type d'instrument) :

- Le verrouilleur du combinateur MEMORY LOCK
- Les boutons M1 à M2 ou et +
- L'afficheur
- Le bouton de programmation SET
- Les boutons de combinaisons libres 1à 8

Le combinateur vous permet de mettre en mémoire un certain nombre de registrations personnelles (programmation). Ces registrations peuvent être activées à n'importe quel moment.

Le combinateur possède une ou plusieurs mémoires. Chaque mémoire dispose de six numéros ou plus (boutons 1 à 8). Vous pouvez enregistrer vos propres registrations dans l'une d'elles.

Les accessoires CHORUS et HARM 2 ne peuvent être enregistrés dans le combinateur. Les registres MIDI par contre peuvent être enregistrés dans le combinateur.

# **Programmation des combinaisons libres**

La programmation d'une combinaison libre diffère selon le type de combinateur. Votre instrument peut être équipé d'un des systèmes de combinateur suivants :

- Système de combinateur sans afficheur
- Système de combinateur avec afficheur à 7 segments
- Système de combinateur avec LCD.

Nous donnons ci-dessous la description de la programmation avec les trois sortes de combinateur.

### **Système de combinateur sans afficheur**

Pour programmer vos combinaisons libres dans un système sans afficheur, procédez comme suit :

- 1. Choisissez la registration que vous désirez mettre dans la mémoire du combinateur.
- 2. Choisissez une mémoire (M1 ou M2) en appuyant sur le bouton M1 ou M2.
	- N.B. Sur l'Opus 1, veillez à ce que le bouton M1 soit enfoncé. S'il n'est pas enfoncé, la registration que vous voulez mettre en mémoire ne sera pas enregistrée dans la mémoire du combinateur mais dans la mémoire des présélections, modifiant ainsi par mégarde la présélection originale.
- 3. Appuyez sur SET, tenez-le enfoncé, puis choisissez un numéro de mémoire (appuyez brièvement sur le bouton 3 par exemple (Opus 1: MF)).
- 4. Relâchez d'abord le bouton de la mémoire (sur 3 ou MF dans cet exemple) puis le bouton SET.
- 5. Inscrivez éventuellement la combinaison libre que vous venez de programmer (par exemple. M2-3 ou M1-MF) sur la partition où vous voulez utilisez cette registration.

Votre propre registration est dès lors mise dans la mémoire M1 ou M2 au numéro 3 (MF).

#### **Système de combinateur avec afficheur à 7 segments**

Pour programmer vos combinaisons libres dans un système avec afficheur à 7 segments, procédez comme suit :

- 1. Veillez à ce que les boutons CR et PGM ne soient pas enfoncés, si vous avez un instrument avec une pédale de crescendo général et/ou des registres MIDI, et ce, pour éviter de modifier par mégarde les combinaisons de registres du crescendo général ou un registre MIDI programmé.
- 2. "Ouvrez" la mémoire du combinateur en tournant le MEMORY LOCK d'un quart de tour à droite. Le bouton SET s'allume, signe que la mémoire du combinateur est déverrouillée.
- 3. Choisissez la registration que vous désirez mettre dans la mémoire du combinateur.
- 4. Choisissez une mémoire (par exemple 6) en appuyant une ou plusieurs fois sur les boutons "–" ou + jusqu'à ce que le bon numéro de la mémoire apparaisse sur l'afficheur (dans ce cas, le numéro 6).Setzersysteem met 7-segmentdisplay.

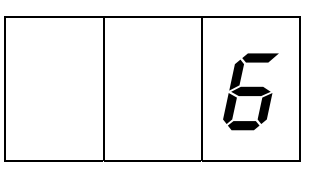

- 5. Appuyez sur SET, tenez-le enfoncé, puis choisissez un numéro de mémoire (appuyez brièvement sur le bouton 3 par exemple).
- 6. Relâchez d'abord le bouton de la mémoire (dans ce cas 3), puis le bouton SET.
- 7. Après avoir programmé une ou plusieurs combinaisons libres, "fermez" la mémoire du combinateur en tournant le MEMORY LOCK un quart de tour vers la gauche (et ôtez éventuellement la clé). Le DEL du bouton SET s'éteint, signe que la mémoire est verrouillée.
- 8. Inscrivez éventuellement la combinaison libre que vous venez de programmer (par exemple M6-3) sur la partition où vous voulez utilisez cette registration.

Votre registration personnelle est dès lors enregistrée dans la mémoire 6, au numéro 3.

#### **Système de combinateur avec LCD**

Pour programmer vos combinaisons libres dans un système avec LCD, procédez comme suit :

- 1. Veillez à ce que les boutons CR et PGM ne soient pas enfoncés, si vous avez un instrument avec une pédale de crescendo général et/ou des registres MIDI, et ce, pour éviter de modifier par mégarde les combinaisons de registres du crescendo général ou un registre MIDI programmé.
- 2. "Ouvrez" la mémoire du combinateur en tournant le MEMORY LOCK d'un quart de tour à droite. Le bouton SET s'allume, signe que la mémoire du combinateur est déverrouillée.
- 3. Choisissez la registration que vous désirez mettre dans la mémoire du combinateur.
- 4. Choisissez une mémoire (par exemple 6) en appuyant une ou plusieurs fois sur les boutons – ou + jusqu'à ce que le bon numéro de mémoire apparaisse sur l'afficheur (dans ce cas, le numéro 6).

Mem: 6 Vol:12 Tune:440 Trans: 0 Crescendo: Off

- 5. Appuyez sur SET, tenez-le enfoncé, puis choisissez un numéro de mémoire (appuyez brièvement sur le bouton 3 par exemple).
- 6. Relâchez d'abord le bouton de la mémoire (dans ce cas 3), puis le bouton SET.
- 7. Après avoir programmé une ou plusieurs combinaisons libres, "fermez" la mémoire du combinateur en tournant le MEMORY LOCK un quart de tour vers la gauche (et ôtez éventuellement la clé). Le DEL du bouton SET s'éteint, signe que la mémoire est vérrouillée.
- 8. Inscrivez éventuellement la combinaison libre que vous venez de programmer (par exemple M6-3) sur la partition où vous voulez utilisez cette registration.

Votre registration personnelle est dès lors enregistrée dans la mémoire 6, au numéro 3.

# **Activation des combinaisons libres**

L'activation des combinaisons libres diffère selon le type de combinateur. Votre instrument peut être équipé d'un des systèmes suivants :

- Système de combinateur sans afficheur
- Système de combinateur avec afficheur à 7 segments
- Système de combinateur avec LCD

Nous donnons ci-dessous la description de l'activation des trois sortes de combinateur. Pour activer les registrations que vous avez vous-même programmées, il n'est pas nécessaire de déverrouiller la mémoire du combinateur à l'aide du MEMORY LOCK. Vous pouvez ajouter ou éteindre à la main des registres dans la registration activée, sauf aux instruments ayant des tirants en bois.

#### **Système de combinateur sans afficheur**

Pour activer vos combinaisons libres dans un combinateur sans afficheur, procédez comme suit :

- 1. Choisissez la combinaison libre que vous désirez activer (par exemple M2-3 ou M1- MF).
- 2. Sélectionnez à l'aide des boutons M1 of M2 la mémoire désirée.
- 3. Choisissez ensuite le numéro désiré (appuyez sur le bouton 3 ou MF).

#### **Système de combinateur avec afficheur à 7 segments**

Pour activer vos combinaisons libres dans un système avec afficheur à 7 segments, procédez comme suit :

- 1. Choisissez une combinaison libre que vous désirez activer (par exemple M2-3).
- 2. Sélectionnez à l'aide des boutons et + la mémoire désirée. Cette dernière apparaît sur l'afficheur.

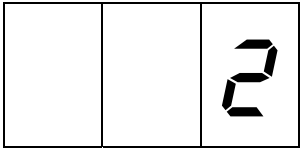

3. Sélectionnez ensuite le numéro désiré (appuyez sur le bouton 3).

#### **Système de combinateur avec LCD**

Pour activer vos combinaisons libres dans un système avec LCD, procédez comme suit :

- 1. Choisissez une combinaison libre que vous désirez activer (par exemple M2-3).
- 2. Sélectionnez à l'aide des boutons et + la mémoire désirée. Cette dernière apparaît sur l'afficheur.

Mem: 2 Vol:12 Tune:440 Trans: 0 Crescendo: Off

3. Sélectionnez ensuite le numéro désiré (appuyez sur le bouton 3).

# **Utilisation du crescendo général**

Si une pédale de crescendo général est installée sur votre instrument, vous pouvez enclencher les registres de très doux (pianissimo) à très fort (tutti) sur 10 ou 20 niveaux, selon le type d'instrument. Les niveaux du crescendo général sont préprogrammés selon des normes musicales.

Le crescendo général a toujours priorité sur les registrations manuelles, les présélections et les combinaisons libres. Les registres enclenchés par le crescendo général ne peuvent pas non plus être éteints par le bouton annulateur 0 ou CAN.

Par contre, les tuyaux à anche qui sont enclenchés par le crescendo général peuvent être éteints par le bouton TA.

Le bouton FA conserve sa fonction lors de l'utilisation du crescendo général. En d'autres termes, les accouplements qui ne sont pas enclenchés et qui le seraient par le crescendo général, restent éteints si le bouton FA n'est pas enfoncé.

Vous pouvez ajouter à la main des registres dans une combinaison de registres du crescendo général.

Les combinaisons de registres préprogrammées de chaque niveau du crescendo général - sauf le niveau 0 - peuvent être modifiées et enregistrées dans la mémoire du crescendo général.

Les combinaisons de registre du crescendo général préprogrammées par le facteur d'orgues peuvent toujours être remises dans leur configuration d'origine dans la mémoire du crescendo général. crescendo. Mais cela ne peut se faire que pour tous les niveaux en même temps. Les combinaisons de registre établies par l'organiste sont alors perdues.

La mémoire du crescendo général est protégée de sorte qu'aucune registration enregistrée ne se perd lorsqu'on éteint l'orgue ou quand on retire la prise.

# **Enclenchement du crescendo général**

Pour éviter qu'une registration du crescendo général ne soit enclenchée en touchant par mégarde la pédale de crescendo général, la fonction de la pédale de crescendo général n'est pas enclenchée à l'origine. Cette fonction s'enclenche à l'aide du bouton CR.

Lorsqu'on enclenche la pédale du crescendo général aux instruments ayant un afficheur à 7 segments, l'afficheur indiquera le dernier niveau du crescendo général qui a été enclenché au lieu de la mémoire sélectionnée.

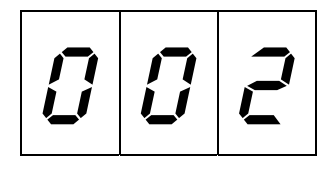

Quand la pédale du crescendo général est au niveau 0, aucun chiffre n'apparaît sur l'afficheur.

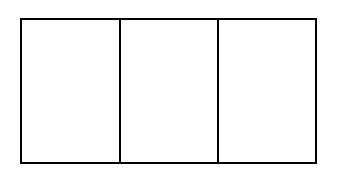

Aux instruments ayant un afficheur LCD, celui-ci indiquera, au lieu de Off, le niveau auquel le crescendo général a été réglé.

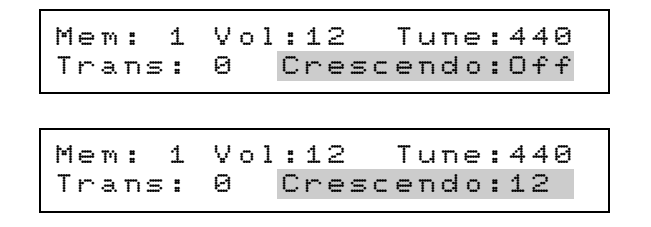

# **Modifications du crescendo général**

Les éléments nécessaires à la programmation du crescendo général sont :

- Les boutons de crescendo CR et PGM
- L'afficheur
- Le verrouilleur MEMORY LOCK
- Les boutons et +
- Le bouton de programmation SET

Il n'est pas possible de modifier le niveau 0 (tous les registres éteints) du système de crescendo général.

#### **Système de crescendo général avec afficheur à 7 segments**

Pour modifier une combinaison de registres d'un système de crescendo général avec un afficheur à 7 segments, procédez comme suit :

- 1. "Ouvrez" la mémoire du crescendo général en tournant le MEMORY LOCK d'un quart tour vers la droite. Le bouton SET s'allume, signe que la mémoire du crescendo général est déverrouillée.
- 2. Appuyez sur les boutons CR et PGM. L'afficheur indique 0 (niveau 0, c'est-à-dire que tous les registres du crescendo général sont éteints).

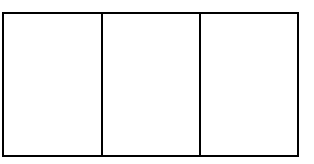

Tous les registres sont alors également éteints et le changement de position de la pédale du crescendo général n'aura plus d'influence.

- 3. Sélectionnez le niveau du crescendo général dont vous voulez modifier la combinaison de registres en appuyant une ou plusieurs fois sur le bouton – ou + jusqu'à ce que l'afficheur indique le niveau à modifier (par exemple niveau 5). Les registres qui se rapportent à la combinaison de registres du niveau du crescendo général correspondant s'allument.
	- N.B. L'afficheur n'indiquera de chiffre (001) qu'après que vous aurez appuyé une fois sur le bouton +.

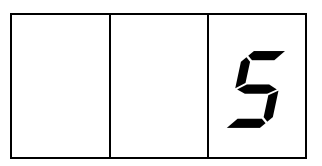

- 4. Mettez la registration au niveau (dans cet exemple, au niveau 5) du crescendo général que vous voulez programmer dans la mémoire du crescendo général.
- 5. Appuyez brièvement sur le bouton SET. Le niveau du crescendo général en question est dès lors modifié et programmé.
- 6. Sélectionnez, si vous le désirez, le niveau suivant du crescendo général que vous voulez modifier et répétez les points 4 et 5.
- 7. Après la programmation d'un ou plusieurs niveaux du crescendo général, "fermez" la mémoire du crescendo général en tournant le MEMORY LOCK un quart de tour à gauche (et ôtez-en éventuellement la clé). La DEL du bouton SET s'éteint, signe que la mémoire du crescendo général est nouveau verrouillée.
- 8. Appuyez de nouveau sur le bouton PGM. La pédale du crescendo général peut de nouveau être utilisée normalement.

### **Système de crescendo général avec LCD**

Pour modifier une combinaison de registres d'un système de crescendo général avec afficheur LCD, procédez comme suit :

- 1. "Ouvrez" la mémoire du crescendo général en tournant le MEMORY LOCK d'un quart tour vers la droite. Le bouton SET s'allume, signe que la mémoire du crescendo général est déverrouillée.
- 2. Appuyez sur les boutons CR et PGM. L'afficheur indique 0 (niveau 0, c'est-à-dire que tous les registres du crescendo général sont éteints).

Mem: 1 Vol:12 Tune:440 Trans: 0 Crescendo: 0

Tous les registres sont alors éteints. Le changement de position de la pédale de crescendo général n'aura plus d'influence.

3. Choisissez le niveau de crescendo général dont vous voulez modifier la combinaison de registre en appuyant une ou plusieurs fois sur – ou sur + jusqu'à ce que l'afficheur indique le niveau à modifier (par exemple, niveau 5).

Mem: 1 Vol:12 Tune:440 Trans: 0 Crescendo: 5

Les registres de la combinaison de registres du niveau du crescendo général en question s'allument.

- 4. Mettez la registration souhaitée au niveau (dans cet exemple, niveau 5) que vous voulez mettre dans la mémoire du crescendo général.
- 5. Appuyez brièvement sur le bouton SET. Le niveau du crescendo général en question est dès lors modifié et programmé.
- 6. Sélectionnez, si vous le désirez, le niveau suivant du crescendo général que vous voulez modifier et répétez les points 4 et 5.
- 7. Après la programmation d'un ou plusieurs niveaux du crescendo général, "fermez" la mémoire du crescendo général en tournant le MEMORY LOCK un quart de tour à gauche (et ôtez-en éventuellement la clé). La DEL du bouton SET s'éteint, signe que la mémoire du crescendo général est de nouveau verrouillée.
- 8. Appuyez de nouveau sur le bouton PGM. La pédale du crescendo général peut de nouveau être utilisée normalement.

# **Retour à la configuration originale du crescendo général**

Avec une pédale de crescendo général programmable, il est toujours possible de remettre les combinaisons de registres programmées par l'organiste dans la configuration d'origine - comme programmées par le facteur d'orgues. Ce n'est toutefois possible que pour tous les niveaux en même temps. Les combinaisons de registres programmées par l'organiste sont alors perdues.

### **Système de crescendo général avec afficheur à 7 segments**

Pour remettre dans leur configuration originale les combinaisons de registres du crescendo général dans un système ayant un afficheur à 7 segments, procédez comme suit :

1. Appuyez sur les boutons CR et PGM. L'afficheur n'indiquera aucun chiffre (niveau 0, c'est-à-dire que tous les registres du crescendo général sont éteints).

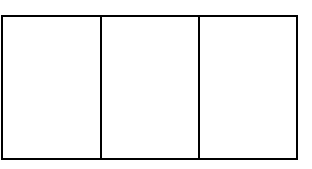

Tous les registres sont également éteints. Le fait de changer la position de la pédale du crescendo général n'aura plus d'influence.

- 2. Appuyez sur le bouton 0, CAN ou RM, tenez-le enfoncé et appuyez brièvement sur le bouton SET.
- 3. Relâchez d'abord le bouton SET puis le bouton 0, CAN, ou RM.
- 4. Appuyez de nouveau sur le bouton PGM. Le crescendo général peut de nouveau être utilisé normalement.

### **Système de crescendo général avec LCD**

Pour remettre dans la configuration originale les combinaisons de registres d'un crescendo général dans un système avec LCD, procédez comme suit :

1. Appuyez sur les boutons CR et PGM. L'afficheur indique 0 (niveau 0, c'est-à-dire que tous les registres du crescendo général sont éteints).

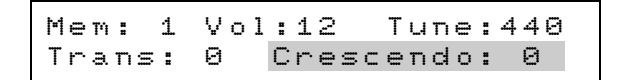

Tous les registres sont également éteints. Le fait de changer la position de la pédale du crescendo général n'aura plus d'influence.

- 2. Appuyez sur le bouton 0, CAN ou RM, tenez-le enfoncé et appuyez brièvement sur le bouton SET.
- 3. Relâchez d'abord le bouton SET puis le bouton 0, CAN, ou RM.
- 4. Appuyez de nouveau sur le bouton PGM. Le crescendo général peut de nouveau être utilisé normalement.

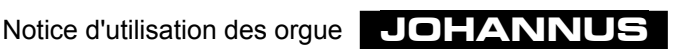

# **Applications MIDI**

# **Définition**

MIDI est l'acronyme de "Musical Instruments Digital Interface". Cette interface vous permet de connecter plusieurs appareils de musique entre eux, à un ordinateur ou à un autre appareil MIDI (un séquenceur par exemple). Ainsi, il vous est loisible de jouez de l'orgue tout en utilisant un synthétiseur ou un expandeur. Après avoir décrit le matériel MIDI, nous allons expliquer comment la musique et le son sont traduits en codes numériques et comment fonctionne la communication entre les appareils. Les codes MIDI pilotés par l'orgue indiquent par exemple quel jeu est enfoncé.

Un MIDI comprend les éléments suivants :

- Des ports MIDI (MIDI IN, MIDI THRU, MIDI OUT)
- Des registres MIDI (connecteurs)
- Un appareil (par ex. synthétiseur) que vous désirez connecter via MIDI
- Des câbles de connexion.

Les registres MIDI peuvent être réalisés comme boutons poussoirs ou comme registres. Ils vous permettent de transmettre des informations de jeu à d'autres appareils à partir du ou des claviers de votre choix.

# **Connexions**

Supposons par exemple que vous vouliez connecter un expandeur à un instrument à 2 claviers ayant des paramètres MIDI standard (voir programmation des registres MIDI). Vous désirez jouer deux jeux sur l'expandeur, l'un à partir du clavier du grand orgue, le deuxième à partir du clavier du récit.

Procédez comme suit :

1. Branchez l'expandeur à l'aide des câbles MIDI correspondants (câbles MIDI et AUDIO).

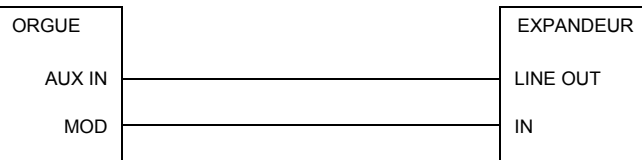

- 2. Réglez l'expandeur de manière à ce dernier puisse recevoir des signaux via les canaux 1 et 2 (paramètre standard pour les registres MIDI GRAND ORGUE et MIDI RÉCIT).
- 3. Sélectionnez aussi sur l'expandeur un instrument pour chaque canal MIDI.

Si par exemple vous avez sélectionné sur l'expandeur un piano pour le canal MIDI 1 et une harpe pour le canal MIDI 2, et que vous jouez sur le grand orgue de votre instrument, le piano de l'expandeur jouera aussi (éventuellement avec les registres grand orgue enclenchés) lorsque vous enclenchez le MIDI GRAND ORGUE à l'aide du connecteur MIDI.

En jouant sur le récit de votre instrument, la harpe de l'expandeur (éventuellement avec les registres récit enclenchés) jouera aussi lorsque vous enclenchez le MIDI RÉCIT à l'aide du connecteur MIDI.

# **Programmation des registres MIDI**

Votre instrument a deux ports MIDI différents, un programmable et un nonprogrammable.

Le port MIDI MOD est le port programmable. Il sert par exemple à tirer le meilleur rendement d'un module ou d'un expandeur.

Le MIDI SEQ est le port MIDI non-programmable. Il sert par exemple à piloter un séquenceur ou un ordinateur. Ce port MIDI a une sortie de données constante avec toutes les données nécessaires (pour un séquenceur par exemple) (vidage de données).

Quand vous utilisez le programme Harmonisation vous devez utilisez le port MIDI SEQ pour transmettre les données de votre instrument à l'ordinateur (en fait, c'est aussi un vidage de données).

Pour transmettre des codes MIDI vers un séquenceur ou un ordinateur par exemple, vous devez utiliser le port MIDI SEQ (voir : "Transfert de la mémoire").

A l'aide des registres MIDI programmables (MIDI GRAND ORGUE, MIDI RÉCIT, MIDI PÉDALE, etc.), vous pouvez transmettre n'importe quel jeu du module (1-128) via n'importe quel canal MIDI (1-16).

Comme le canal 12 est réservé pour envoyer les données des registres, nous vous conseillons de ne pas programmer les registres MIDI par le canal MIDI 12.

Quand par exemple le registre MIDI GRAND ORGUE est programmé avec un jeu du module n°7 via le canal 15 et que le MIDI GRAND ORGUE est enclenché, lorsque vous jouez sur le grand orgue, l'information de jeu du grand orgue sera transmise via le canal 15 et on entendra le jeu 7 du module.

En plus de l'information de jeu, l'information de la pédale d'expression se rapportant à un corps est transmise via le canal MIDI programmé pour ce clavier. Dans cet exemple donc, les codes MIDI de la pédale d'expression du grand orgue sont également transmis via le canal MIDI 15.

L'information du volume général, du pitch et du transposer est toujours transmise par les 16 canaux à la fois.

La mémoire est protégée de sorte que les données mises en mémoire ne se perdent pas une fois qu'on éteint l'instrument ou qu'on enlève la prise.

# **Programmation (registration manuelle)**

Les éléments nécessaires à la programmation des registres MIDI (connecteurs) sont : Le verrouilleur MEMORY LOCK Les boutons – et + L'afficheur Le bouton de programmation SET Le bouton de crescendo PGM Les registres MIDI

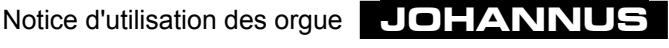

#### **Programmation de registres MIDI avec afficheur à 7 segments**

Pour programmer un registre MIDI aux instruments ayant un afficheur à 7 segments, procédez comme suit :

- 1. Appuyez d'abord sur bouton 0 ou CAN (longuement) pour éteindre tous les registres, et ce pour éviter qu'un registre MIDI qui se trouve déjà dans la mémoire du combinateur ne soit modifié par mégarde.
- 2. Vérifiez que le bouton CR n'est pas enclenché pour éviter qu'un niveau du crescendo général ne soit modifié par mégarde.
- 3. "Ouvrez" la mémoire en tournant le MEMORY LOCK d'un quart de tour à droite. Le bouton SET s'allume, signe que la mémoire est déverrouillée.
- 4. Enclenchez le registre MIDI que vous voulez programmer (par exemple MIDI RÉCIT). Veillez à ce que les autres registres MIDI soient éteints.
- 5. Appuyez sur le bouton PGM. L'afficheur indiquera le dernier numéro du canal qui a été programmé du registre MIDI enclenché (dans cet exemple-ci le numéro du canal qui se rapporte au registre MIDI RÉCIT).

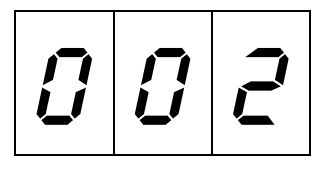

6. Appuyez une ou plusieurs fois sur le bouton – ou + pour sélectionner le canal MIDI que vous voulez attribuer au registre MIDI à programmer. Le canal sélectionné (1 à 16) est indiqué sur l'afficheur.

$$
\boxed{ \mathcal{G} \big| \mathcal{G} \big| \mathcal{G} \big| }
$$

7. Appuyez un court instant sur le bouton SET dès que vous aurez sélectionné le canal MIDI désiré (par exemple le canal MIDI 6). Le canal sélectionné est alors attribué au registre MIDI à programmer.

Dès que vous aurez appuyé (puis lâché) le bouton SET, l'afficheur indiquera le numéro du jeu du module qui a été programmé en dernier lieu (numéro de patch) se rapportant au registre MIDI (dans cet exemple numéro de module 1).

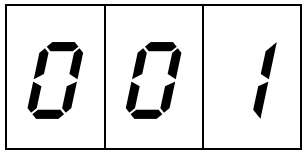

8. En appuyant une ou plusieurs fois sur – ou +, sélectionnez le jeu du module (numéro de patch) que vous voulez attribuer au registre MIDI à programmer. Le numéro du jeu du module sélectionné (par ex. 40) est indiqué sur l'afficheur.

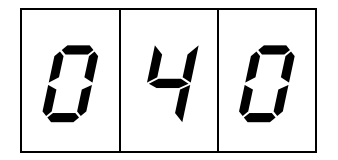

9. Appuyez brièvement sur le bouton SET quand vous avez trouvé le numéro de jeu du module désiré (par exemple 40). La lettre P et deux traits apparaissent un instant à l'afficheur, signe que le canal MIDI et le jeu du module choisis sont programmés.

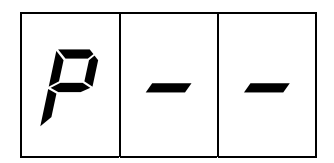

L'afficheur indiquera ensuite le numéro du canal MIDI correspondant.

- 10. Le registre MIDI RÉCIT est dès lors programmé comme suit : canal MIDI 6, jeu du module 40. Cela veut dire qu'en enclenchant le MIDI RÉCIT, le jeu du module 40 de l'appareil relié (par ex. un module) est activé et qu'en jouant sur le récit, l'information de jeu (et l'information de la pédale d'expression) du récit est transmise au module via le canal MIDI 6.
- 11. "Fermez" la mémoire en tournant le verrouilleur MEMORY LOCK d'un quart de tour vers la gauche (et ôtez éventuellement la clé). La lampe témoin du bouton SET s'éteint, signe que la mémoire est verrouillée.
- 12. Une fois la programmation terminée, appuyez sur le bouton PGM pour l'éteindre

### **Programmation de registres MIDI avec un LCD**

Pour programmer un registre MIDI avec un LCD, procédez comme suit :

- 1. Appuyez d'abord sur le bouton 0 ou CAN (longuement) pour éteindre tous les registres, et ce pour éviter qu'un registre MIDI qui se trouve déjà dans la mémoire du combinateur ne soit modifié par mégarde.
- 2. Veillez à ce que le bouton de crescendo CR ne soit pas enclenché pour éviter qu'un niveau du crescendo général ne soit modifié par mégarde.
- 3. "Ouvrez" la mémoire en tournant le verrouilleur MEMORY LOCK d'un quart de tour à droite. Le bouton SET s'allume, signe que la mémoire est déverrouillée.

4. Appuyez sur le bouton PGM. L'afficheur indique le texte suivant :

```
Midi Program
Voice: Channel: 6
```
5. Enclenchez le registre MIDI que vous voulez programmer (par exemple MIDI RÉCIT). Veillez à ce que tous les autres registres MIDI soient éteints. L'afficheur indiquera alors le numéro du canal, programmé en dernier lieu, du registre MIDI enclenché (dans cet exemple-ci le numéro de canal qui correspond au registre MIDI RÉCIT).

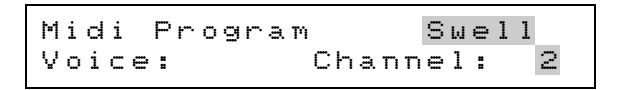

- 6. Appuyez une ou plusieurs fois sur ou + pour sélectionner le canal que vous voulez attribuer au registre MIDI à programmer. Le canal sélectionné (1 à 16) est affiché.
- 7. Quand vous avez trouvé le canal MIDI désiré (par exemple canal MIDI 6), appuyez brièvement sur le bouton SET: le canal sélectionné est alors attribué au registre MIDI à programmer.

Dès que vous aurez appuyé puis lâché le bouton SET, l'afficheur indiquera le numéro du jeu du module (numéro de patch), programmé en dernier lieu, se rapportant au registre MIDI (dans cet exemple, c'est le numéro du jeu du module 1).

```
Midi Program Swell
Voice: 1 Channel: 6
```
8. En appuyant une ou plusieurs fois sur – ou +, sélectionnez le jeu du module que vous voulez attribuer au registre MIDI à programmer. Le numéro du jeu du module sélectionné (par ex. 40) est indiqué sur l'afficheur.

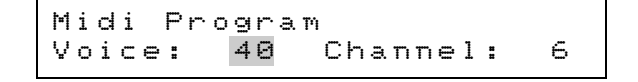

9. Appuyez brièvement sur le bouton SET quand vous avez trouvé le numéro de jeu du module désiré (par exemple 40). La lettre P apparaît un instant à l'afficheur, signe que le canal MIDI et le jeu du module choisis sont programmés.

$$
\begin{array}{|l|l|}\n \texttt{Midi Program} & P \texttt{Swell} \\
 \hline\n \texttt{Voice:} & 40 \quad \texttt{Channel:} \quad 6\n \end{array}
$$

- 10. Le registre MIDI RÉCIT est dès lors programmé comme suit : canal MIDI 6, jeu du module 40. Cela veut dire qu'en enclenchant le MIDI RÉCIT, le jeu du module 40 est activé et qu'en jouant sur le récit, l'information de jeu (et l'information de la pédale d'expression) du récit est transmise au module via le canal MIDI 6.
- 11. "Fermez" la mémoire en tournant le verrouilleur MEMORY LOCK d'un quart de tour vers la gauche (et ôtez éventuellement la clé). La lampe témoin du bouton SET s'éteint, signe que la mémoire est verrouillée.
- 12. Une fois la programmation terminée, appuyez encore une fois sur le bouton PGM pour l'éteindre.

# **Programmation (dans le combinateur)**

En fait, la programmation d'un registre MIDI revient à mettre un jeu du module dans la mémoire du combinateur de votre instrument, que vous l'associez ou non à d'autres jeux d'orgues normaux.

Pour programmer les registres MIDI dans le combinateur, vous pouvez attribuer différents numéros de canal ou de jeu de module à un registre MIDI en faisant usage des différents numéros de mémoire du combinateur.

Avec un instrument à 3 claviers ayant un combinateur étendu (combinateur avec combinaisons générales et séparées) comprenant 8 mémoires, il vous est possible de programmer 135 paramètres différents **par** registre MIDI (1 x registration manuelle, 6 x présélections, 64 x combinaisons générales et 64 x combinaisons). Au total, vous pouvez programmer 4x135 = 540 paramètres différents pour tout l'instrument (3 claviers).

En plus, les registres MIDI peuvent aussi être programmés dans le crescendo général.

Les éléments nécessaires pour la programmation des registres MIDI sont :

- Le verrouilleur MEMORY LOCK
- Les boutons poussoirs et +
- Les boutons poussoirs 1 à 8
- L'afficheur
- Le bouton de programmation SET
- Le bouton de crescendo PGM
- Les registres MIDI.

#### **Programmation de registres MIDI avec un afficheur à 7 segments**

Pour programmer un registre MIDI aux instruments ayant un afficheur à 7 segments, procédez comme suit :

- 1. Veillez à ce que les boutons CR (si vous avez un instrument avec une pédale de crescendo général programmable) et PGM ne soit pas enfoncés, pour éviter que la combinaison des registres du crescendo général ou un des registres MIDI programmés ne soit modifié par mégarde.
- 2. "Ouvrez" la mémoire en tournant le MEMORY LOCK d'un quart de tour à droite. Le bouton SET s'allume, signe que la mémoire est déverrouillée.
- 3. Enclenchez le registre MIDI que vous voulez programmer (par exemple MIDI RÉCIT) ainsi que, à votre gré, plusieurs registres qui doivent être mis dans la mémoire du combinateur.
- 4. Mettez en premier cette registration dans la mémoire du combinateur désirée (voir ci-dessus "Utilisation du combinateur"). Cela peut être une mémoire des combinaisons générales aussi bien que des combinaisons séparées (si elles se trouvent sur votre instrument).
	- Remarque: 1. N'enregistrez pas d'abord la registration réglée dans la mémoire du combinateur, la registration manuelle du registre MIDI en question serait alors modifiée par mégarde.
		- 2. En ce qui concerne les combinaisons séparées, vous ne pouvez programmer les registres MIDI que dans les combinaisons séparées qui s'y rapportent. Un MIDI RÉCIT ne peut être programmé que dans les combinaisons séparées du récit et non, par exemple, dans les combinaisons séparées du grand orgue.
- 5. Appuyez sur le bouton PGM. L'afficheur indiquera le numéro du canal programmé en dernier lieu du registre MIDI enclenché (dans cet exemple-ci le numéro du canal MIDI qui se rapporte au registre MIDI RÉCIT).
- 6. Appuyez une ou plusieurs fois sur le bouton ou + pour sélectionner le canal MIDI que vous voulez attribuer au registre MIDI à programmer. Le canal MIDI sélectionné (1 à 16) est indiqué à l'afficheur.

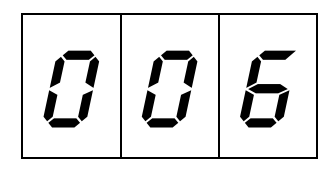

7. Appuyez un court instant sur le bouton SET dès que vous aurez sélectionné le canal MIDI désiré (par exemple le canal MIDI 6). Le canal MIDI sélectionné est alors attribué au registre MIDI à programmer.

Dès que vous aurez appuyé (puis lâché) le bouton SET, l'afficheur indiquera le numéro du jeu du module (numéro de patch), programmé en dernier lieu, se rapportant au registre MIDI (dans cet exemple numéro de module 1).

$$
\boxed{ \mathcal{G} \mid \mathcal{G} \mid \; /}
$$

8. En appuyant une ou plusieurs fois sur – ou +, sélectionnez le jeu du module que vous voulez attribuer au registre MIDI à programmer. Le numéro de jeu du module sélectionné (par ex. 40) est indiqué sur l'afficheur.

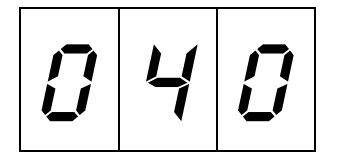

9. Appuyez brièvement sur le bouton SET quand vous avez trouvé le numéro de jeu désiré du module (par exemple 40). La lettre P et deux traits apparaissent un instant à l'afficheur, signe que le canal MIDI et le jeu du module choisis sont programmés.

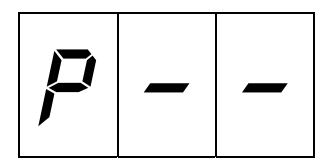

L'afficheur indiquera ensuite le numéro du canal MIDI du registre MIDI correspondant.

- 10. Une fois la programmation terminée, appuyez sur le bouton PGM pour l'éteindre.
- 11. Le registre MIDI RÉCIT est dès lors programmé comme suit dans la mémoire du combinateur que vous avez sélectionnée : canal 6, jeu du module 40. Cela veut dire qu'en enclenchant la combinaison en question, le jeu du module 40 est activé ainsi qu'éventuellement les autres registres programmés en même temps et qu'en jouant sur le récit, l'information de jeu du récit (et l'information de la pédale d'expression) est transmise au module via le canal MIDI 6.
- 12. "Fermez" la mémoire en tournant le verrouilleur MEMORY LOCK d'un quart de tour vers la gauche (et ôtez éventuellement la clé). La lampe témoin du bouton SET s'éteint, signe que la mémoire est verrouillée.

#### **Programmation de registres MIDI avec un LCD**

Pour programmer un registre MIDI avec un LCD, procédez comme suit :

- 1. Veillez à ce que les boutons CR (si vous avez un instrument avec une pédale de crescendo général programmable) et PGM ne soit pas enfoncés, pour éviter que la combinaison des registres du crescendo général ou un des registres MIDI programmés ne soit modifié par mégarde.
- 2. "Ouvrez" la mémoire en tournant le MEMORY LOCK d'un quart de tour à droite. Le bouton SET s'allume, signe que la mémoire est déverrouillée.
- 3. Enclenchez le registre MIDI que vous voulez programmer (par exemple MIDI RÉCIT) ainsi que, à votre gré, plusieurs registres qui doivent être mis dans la mémoire du combinateur.
- 4. Mettez en premier cette registration dans la mémoire du combinateur désirée (voir ci-dessus "Utilisation du combinateur"). Cela peut être une mémoire des combinaisons générales aussi bien que des combinaisons séparées (si elles se trouvent sur votre instrument).
	- Remarque: 1. N'enregistrez pas d'abord la registration réglée dans la mémoire du combinateur, la registration manuelle du registre MIDI en question serait alors modifiée par mégarde.
		- 2. En ce qui concerne les combinaisons séparées, vous ne pouvez programmer les registres MIDI que dans les combinaisons séparées qui s'y rapportent. Un MIDI RÉCIT ne peut être programmé que dans les combinaisons séparées du récit et non, par exemple, dans les combinaisons séparées du grand orgue.
- 5. Appuyez sur le bouton PGM. L'afficheur indiquera le numéro du canal programmé en dernier lieu du registre MIDI enclenché (dans cet exemple-ci le numéro du canal MIDI qui se rapporte au registre MIDI RÉCIT).

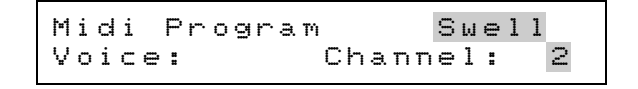

- 6. Appuyez une ou plusieurs fois sur le bouton ou + pour sélectionner le canal MIDI que vous voulez attribuer au registre MIDI à programmer. Le canal MIDI sélectionné (1 à 16) est indiqué à l'afficheur.
- 7. Appuyez un instant sur le bouton SET dès que vous aurez sélectionné le canal MIDI désiré (par exemple le canal MIDI 6). Le canal MIDI sélectionné est alors attribué au registre MIDI à programmer. L'afficheur indiquera le numéro du jeu du module, programmé en dernier lieu, se rapportant au registre MIDI (dans cet exemple, le numéro de module 1).

```
Midi Program Swell
Voice: 1 Channel: 6
```
8. En appuyant une ou plusieurs fois sur – ou +, sélectionnez le jeu du module que vous voulez attribuer au registre MIDI à programmer. Le numéro de jeu du module sélectionné (par ex. 40) est indiqué sur l'afficheur.

```
Midi Program
Voice: 40 Channel: 6
```
9. Appuyez brièvement sur le bouton SET quand vous avez trouvé le numéro du jeu du module désiré (par exemple 40). La lettre P apparaît un instant à l'afficheur, signe que le canal MIDI et le jeu du module choisis sont programmés.

Midi Program P Swell Voice: 40 Channel: 6

- 10. 10. Une fois la programmation terminée, appuyez sur le bouton PGM pour l'éteindre.
- 11. Le registre MIDI RÉCIT est dès lors programmé comme suit dans la mémoire du combinateur que vous avez sélectionnée : canal 6, jeu du module 40. Cela veut dire qu'en enclenchant la combinaison en question, le jeu du module 40 est activé ainsi que éventuellement les autres registres programmés en même temps et qu'en jouant sur le récit, l'information de jeu du récit (et l'information de la pédale d'expression) est transmise au module via le canal MIDI 6.
- 12. "Fermez" la mémoire en tournant le verrouilleur MEMORY LOCK d'un quart de tour vers la gauche (et ôtez éventuellement la clé). La lampe témoin du bouton SET s'éteint, signe que la mémoire est verrouillée.

#### **Programmation de plusieurs registres MIDI dans le combinateur**

Vous pouvez programmer aussi plusieurs registres MIDI (que ce soit avec plusieurs jeux d'orgue ou non) dans une mémoire du combinateur.

Pour ce faire, vous devez commencer votre programmation par le registre MIDI qui a le numéro le plus bas. Les registres MIDI sont toujours dans l'ordre suivant: 1 = Positif, 2 = Grand orgue, 3 = Récit, 4 = Solo, etc. et le dernier = Pédale. Si votre instrument n'a pas de clavier positif, c'est le grand orgue qui est le plus bas registre MIDI.

En résumé, la programmation de plusieurs registres MIDI dans une mémoire du combinateur (dans cet exemple : MIDI GRAND ORGUE, MIDI RÉCIT et MIDI PÉDALE) se déroule comme suit :

- 1. Veillez à ce que les boutons CR (si vous avez un instrument avec une pédale de crescendo général programmable) et PGM ne soient pas enfoncés, pour éviter que les combinaisons des registres du crescendo général ou un des registres MIDI programmés ne soient modifiés par mégarde.
- 2. Enclenchez les trois connecteurs MIDI (avec éventuellement les jeux d'orgue à programmer).
- 3. "Ouvrez" la mémoire à l'aide du MEMORY LOCK.
- 4. Mettez en premier cette registration dans la mémoire du combinateur désirée (voir ci-dessus "Utilisation du combinateur").
- 5. Appuyez sur le bouton PGM.
- 6. Appuyez une ou plusieurs fois sur le bouton ou + pour sélectionner le canal MIDI que vous voulez attribuer au MIDI GRAND ORGUE (le registre le plus bas).
- 7. Appuyez brièvement sur le bouton SET.
- 8. En appuyant sur ou +, sélectionnez le numéro du jeu du module que vous voulez attribuer au registre MIDI GRAND ORGUE.
- 9. Appuyez brièvement sur le bouton SET. Les paramètres de MIDI GRAND ORGUE sont dès lors programmés.
- 10. Éteignez le registre MIDI GRAND ORGUE.
- 11. En appuyant sur ou + , sélectionnez le canal MIDI à attribuer à MIDI RÉCIT (cette fois, c'est le registre MIDI le bas).
- 12. Appuyez brièvement sur le bouton SET.
- 13. En appuyant sur ou +, sélectionnez le numéro du jeu du module que vous voulez attribuer au registre MIDI RÉCIT.
- 14. Appuyez brièvement sur le bouton SET. Les paramètres de MIDI RÉCIT sont dès lors programmés.
- 15. Éteignez le registre MIDI RÉCIT.
- 16. En appuyant sur ou + , sélectionnez le canal MIDI à attribuer à MIDI PÉDALE (cette fois, c'est le registre MIDI le bas).
- 17. Appuyez brièvement sur le bouton SET.
- 18. En appuyant sur ou +, sélectionnez le numéro du jeu du module que vous voulez attribuer au registre MIDI PÉDALE.
- 19. Appuyez brièvement sur le bouton SET. Les paramètres de MIDI PÉDALE sont dès lors programmés.
- 20. Éteignez le PGM.
- 21. "Fermez" la mémoire à l'aide du MEMORY LOCK.

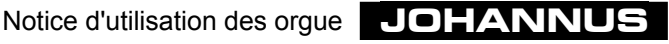

# **Systèmes de reproduction du son**

Il existe différents modes de reproduction du son pour votre instrument. Nous décrivons brièvement ci-dessous les plus courants. D'autres combinaisons de systèmes de reproduction du son dictées par les conditions d'un espace ou d'une application spécifiques sont également possibles.

### **Système de reproduction du son interne unique**

Dans un système de reproduction du son interne unique, tous les haut-parleurs se trouvent dans l'instrument même. Selon le modèle, les différents haut-parleurs peuvent être tournés vers l'avant, vers le haut ou vers l'arrière.

Aux instruments ayant des corps (claviers et pédale) séparés (chaque corps a ses propres haut-parleurs/amplificateurs), on peut opter de faire sonner les haut-parleurs des différents corps dans des directions différentes. Par exemple, on peut orienter les haut-parleurs du grand orgue ou de la pédale vers l'avant et ceux du récit vers l'arrière. On obtient ainsi un effet où le grand orgue et la pédale sonnent pleinement tandis que le récit a une sonorité indirecte.

### **Système de reproduction du son interne double**

Dans ce système, (presque) tous les canaux et haut-parleurs sont réalisés en double. Un groupe de haut-parleurs est tourné vers l'arrière et un groupe vers l'avant. Un interrupteur à trois positions vous permet d'éteindre complètement les haut-parleurs tournés vers l'avant, d'en baisser le son ou de les faire entendre normalement. Les haut-parleurs tournés vers l'arrière sonnent toujours aussi fort.

Vous avez également le choix entre un instrument de sonorité plus directe ou moins directe. Ce système se trouve sur les modèles "Van Rhijn" et "Van Eyck".

### **Système de reproduction du son externe unique**

Dans ce système, tous les haut-parleurs se trouvent dans un buffet hors de l'instrument. Selon le modèle, les différents haut-parleurs peuvent être orientés vers l'avant, vers le haut ou vers l'arrière.

Aux instruments ayant des corps (claviers et pédale) séparés (chaque corps a ses propres haut-parleurs/amplificateurs), on peut opter de faire sonner les haut-parleurs des différents corps dans différentes directions. On peut opter d'orienter les haut-parleurs du grand orgue et/ou de la pédale vers l'avant et ceux du récit vers l'arrière. On obtient ainsi un effet où le grand orgue et la pédale ont une sonorité directe tandis que le récit a une sonorité indirecte.

### **Système de reproduction du son externe double**

Dans ce système, tous les canaux/haut-parleurs sont conçus en double. Un interrupteur à trois positions vous permet d'émettre le son, au choix, via l'un ou l'autre buffet ou via les deux.

### **Système de reproduction du son interne et externe**

Dans ce système qui allie une reproduction du son interne et externe, tous les canaux sont connectés sur un buffet à haut-parleurs.

Pour les haut-parleurs/canaux encastrés dans l'instrument même, il y a plusieurs options :

- trois haut-parleurs monitors/canaux par lesquels sonne l'orgue en entier.
- Plusieurs canaux, les mêmes que ceux du système de reproduction du son externe (au maximum huit haut-parleurs/canaux).

### **Interrupteur à trois positions**

Les instruments ayant plusieurs systèmes de reproduction du son peuvent être équipés d'un interrupteur à trois positions. Celui-ci vous permet de reproduire les sons au choix via l'un ou l'autre système, ou les deux.

Dans la configuration la plus courante, l'interrupteur 3 positions vous permet de choisir entre Interne, Externe, ou les deux (où les haut-parleurs internes sonnent un peu plus doux).

### **Circuit imprimé d'inversion**

Les petits instruments n'ont pas d'interrupteur à trois positions.

A la place, on peut installer dans votre instrument (en principe une fois) la configuration exacte à l'aide d'un circuit imprimé d'inversion. Nous vous déconseillons de changer vous-même ce paramétrage. Celui-ci ne peut être fait ou modifié que par des techniciens qualifiés.

Les configurations qui peuvent être faites à l'aide du circuit imprimé d'inversion sont :

- Volume interne normal
- Volume externe normal
- Volume externe normal + interne plus doux (via les résistances sur le circuit imprimé)
- Volume interne normal + externe plus doux (via les résistances sur le circuit).

### **Antiphonal**

Aux instruments ayant des corps (claviers et pédale) séparés (chaque corps ayant ses propres haut-parleurs/amplificateurs), un ou plusieurs corps peuvent être connectés au deuxième buffet. Ce ou ces corps-là peuvent, à l'aide d'un registre ou d'un connecteur ANTIPHONAL, être commutés, par exemple, du buffet principal vers un buffet derrière un chœur.

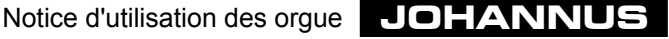

# **Fonctions spéciales des boutons poussoirs**

En tenant enfoncés ensemble plusieurs boutons poussoirs pendant que vous allumez votre instrument, vous pouvez changer certains paramètres.

Nous vous conseillons de le faire avec prudence pour éviter que des paramètres que vous avez choisis ne se perdent.

En tenant enfoncés ensemble plusieurs boutons poussoirs quand votre instrument est allumé, vous pouvez envoyer certains paramètres à un appareil externe via MIDI.

### **Retour de l'harmonisation à sa configuration d'origine**

Si, après avoir utilisé le programme d'harmonisation, vous désirez pour quelle que raison que ce soit remettre l'harmonisation dans sa configuration d'origine, vous perdrez les données d'harmonisation programmées par le concessionnaire **JOHANNUS** ou par l'harmonisateur **JOHANNUS**, et celles que vous avez programmées vous-mêmes. Si vous voulez les conserver, mettez les d'abord dans un fichier dans votre ordinateur à l'aide d'un programme d'harmonisation.

Pour revenir à l'harmonisation d'origine, procédez comme suit :

- 1. Éteignez l'instrument.
- 2. Appuyez sur les boutons 1 + 8 du combinateur.
	- Remarque: 1. Aux instruments ayant plusieurs groupes de boutons 1 à 8 (combinaisons séparées et générales, voir "Boutons poussoirs 1 à 8"), il faut enfoncer les boutons 1 + 8 des combinaisons générales.
		- 2. A l'OPUS 1, il faut enfoncer les boutons PP + M1.
		- 3. A l'OPUS, 5 il faut enfoncer les boutons SET + M2 si l'instrument n'a qu'un groupe de boutons 1 à 8.
- 3. Allumez l' instrument tout en tenant enfoncés les boutons 1 + 8 (ou PP + M1 ou SET + M2).
- 4. Lâchez les boutons une fois que le boutons 0, CAN ou RM s'allume (à l'Opus 1, une fois que le bouton SET s'allume).

### **Vidage de la mémoire du combinateur**

Si, en programmant des combinaisons de registres dans le combinateur, vous désirez que la mémoire de combinateur soit vide au début, il serait fastidieux de programmer chaque mémoire à part sans que des registres soient enclenchés ; il existe une manière plus rapide.

Le vidage de la mémoire du combinateur agit sur toute la mémoire du combinateur en même temps. Ce qui entraîne la perte de toutes les combinaisons programmées. Pour vider la mémoire du combinateur, procédez comme suit :

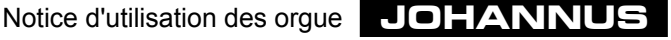

- 1. Éteignez l'instrument.
- 2. Enfoncez les boutons 2 + 7 du combinateur.
	- Remarque: 1. Aux instruments ayant plusieurs groupes de boutons 1 à 8 (combinaisons séparées et générales, voir "Boutons poussoirs 1 à 8"), il faut enfoncer les boutons 2 + 7 des combinaisons générales.
		- 2. A l'OPUS 1, il faut enfoncer les boutons P + 0.
		- 3. A l'OPUS, 5 il faut enfoncer les boutons 1 + 6 si l'instrument n'a qu'un groupe de boutons 1 à 8.
- 3. Allumez l'instrument tout en tenant enfoncés les boutons  $2 + 7$  (ou  $P + 0$  ou  $1 + 6$ ).
- 4. Lâchez les boutons une fois que le boutons 0, CAN ou RM s'allume (à l'Opus 1, une fois que le bouton SET s'allume).

### **Retour aux paramètres MIDI d'origine**

Si, après avoir programmé les registres MIDI, vous désirez les remettre dans leur configuration d'origine, il n'est pas nécessaire de parcourir tout le cycle de programmation des registres MIDI.

Selon le nombre de claviers que possède votre instrument, les paramètres d'origine sont :

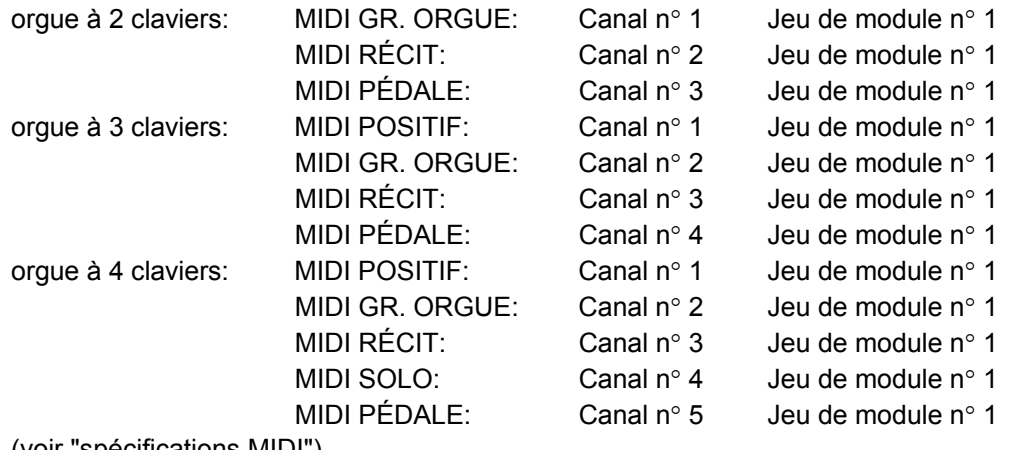

(voir "spécifications MIDI").

Le retour des registres MIDI à leur configuration d'origine agit sur tous les registres MIDI en même temps. Tous les paramètres de registres que vous avez programmés seront alors perdus.

Voici la procédure la plus courte pour remettre les registres MIDI dans leur configuration d'origine:

- 1. Éteignez l'instrument.
- 2. Enfoncez les boutons 3 + 6 du combinateur.
	- Remarque: 1. Aux instruments ayant plusieurs groupes de boutons 1 à 8 (combinaisons séparées et générales, voir "Boutons poussoirs 1 à 8"), il faut enfoncer les boutons 3 + 6 des combinaisons générales.
		- 2. A l'OPUS 1, il faut enfoncer les boutons MF + T.
		- 3. A l'OPUS, 5 il faut enfoncer les boutons 2 + 5 si l'instrument n'a qu'un groupe de boutons 1 à 8.
- 3. Allumez l' instrument tout en tenant enfoncés les boutons 3 + 6 (ou MF + T ou  $2 + 5$ ).
- 4. Lâchez les boutons une fois que le boutons 0, CAN ou RM s'allume (à l'Opus 1, une fois que le bouton SET s'allume).

### **Retour des présélections à leur configuration d'origine**

Si, après avoir changé les présélections, vous désirez les remettre dans leur configuration d'origine, vous ne pouvez le faire que pour toutes les présélections en même temps. Toutes les présélections que vous avez modifiées seront alors perdues. Pour remettre les présélections dans leur configuration d'origine, procédez comme suit :

- 1. Éteignez l'instrument.
- 2. Enfoncez les boutons 4 + 5 du combinateur.
	- Remarque: 1. Aux instruments ayant plusieurs groupes de boutons 1 à 8 (combinaisons séparées et générales, voir "Boutons poussoirs 1 à 8"), il faut enfoncer les boutons 4 + 5 des combinaisons générales.
		- 2. A l'OPUS 1, il faut enfoncer les boutons F + FF.
		- 3. A l'OPUS, 5 il faut enfoncer les boutons 3 + 4 si l'instrument n'a qu'un groupe de boutons 1 à 8.
- 3. Allumez l' instrument tout en tenant enfoncés les boutons 4 + 5 (ou F + FF ou  $3 + 4$ ).
- 4. Lâchez les boutons une fois que le boutons 0, CAN ou RM s'allume (à l'Opus 1, une fois que le bouton SET s'allume).

### **Transfert de la mémoire (MIDI dump)**

Il est possible d'enregistrer toutes les données des registrations, que vous avez programmées dans la mémoire de votre instrument, sur le disque dur d'un ordinateur ou (éventuellement à l'aide d'un séquenceur) sur une disquette.

Toutes les données des registrations mémorisées dans votre instrument sont transférées via le port MIDI SEQ vers l'appareil qui est relié à votre instrument (MIDI dump).

Les données des registrations que vous avez mises sur un fichier dans votre ordinateur ou sur une disquette peuvent être remises dans la mémoire de votre instrument en rechargeant ces données via MIDI IN dans votre instrument. Les données des registrations sont automatiquement remises dans la mémoire de votre instrument.

Toutes les données ne peuvent être remises dans la mémoire de votre instrument que toutes en même temps. Il n'est donc pas possible de remettre dans la mémoire de votre instrument seulement les données du combinateur ou seulement les données du crescendo général. Toute la mémoire de votre instrument est écrasée en une fois de sorte que les données des registrations qui s'y trouvaient sont perdues.

On entend par données de registrations :

- Les présélections
- Les combinaisons libres
- Les combinaisons du crescendo général
- Les données de registres MIDI
- Les paramètres programmés du volume, du transpositeur et de l'accord

Vous pouvez transférer les données de registrations à partir de votre instrument (via le port MIDI SEQ.) vers un autre appareil en appuyant légèrement sur les boutons 1 + 6.

- Remarque: 1. Aux instruments ayant plusieurs groupes de boutons 1 à 6 (combinaisons séparées et générales, voir "Boutons poussoirs 1 à 8"), il faut enfoncer les boutons 1 + 6 des combinaisons générales.
	- 2. A l'OPUS 1, il faut enfoncer les boutons PP + T.
	- 3. A l'OPUS, 5 il faut enfoncer les boutons SET + 5 si l'instrument n'a qu'un groupe de boutons 1 à 8.

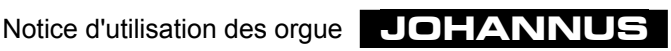

# **Entretien**

### **Le meuble**

Le meuble est fabriqué en partie en bois plaqué et en partie en bois massif.

Époussetez le meuble avec un simple chiffon sec ou bien passez un chiffon ou une peau de chamois légèrement humides et essuyez ensuite avec un chiffon sec non pelucheux.

Nous vous déconseillons d'utiliser de l'huile pour nettoyer les meubles ou le teck car cela pourrait abîmer la laque. Si le meuble est exposé au soleil, la teinte peut s'éclaircir, surtout les meubles en chêne clair.

### **Les claviers**

Si votre instrument comporte des touches en matière synthétique, traitez-les comme le meuble. Les petites griffes qui apparaissent sur les touches à force de jouer, peuvent être enlevées avec de l'autopolish. N'enlevez JAMAIS les taches avec des agents liquides agressifs tels que diluants, solvants, acétone, etc. Ces produits endommageraient irrémédiablement l'instrument.

### **Les tuyaux**

Si votre instrument est orné d'un buffet de tuyaux, nous vous conseillons de ne jamais les toucher. Au contact de la peau humaine, l'acide que cette dernière contient attaquera irrémédiablement l'alliage étain/plomb dont sont faits les tuyaux.

L'alliage étain/plomb est un matériau très fragile. Même si vous utilisez un chiffon très doux, cela laissera de petites griffes irréparables à la surface.

De même, évitez de toucher et d'épousseter les lèvres dorées des tuyaux. Cela endommagerait irrémédiablement la mince plaque d'or qui recouvre des lèvres.

# **La garantie**

A l'achat de votre orgue **JOHANNUS**, vous avez reçu un bon de garantie. Lisez-en attentivement les conditions et renvoyez la partie inférieure du bon de garantie le plus vite possible à **JOHANNUS Orgelbouw b.v.** à Ede, Pays-Bas. L'adresse complète se trouve ci-dessous, sous la rubrique Informations.

Nous attirons votre attention sur le fait que la garantie ne joue pas si vous avez apporté des changements à l'orgue et s'il a été manipulé par des personnes non compétentes.

Il est possible de conclure un contrat d'entretien périodique pour votre instrument. Pour de plus amples informations à ce sujet, veuillez contacter **JOHANNUS Orgelbouw b.v.** à Ede, Pays-Bas.

## **Informations**

Pour de plus amples informations sur votre instrument ou sur d'autres produits de **JOHANNUS Orgelbouw b.v.**, ou pour un éventuel service après vente, veuillez prendre contact par écrit, par téléphone ou par e-mail avec notre firme :

**JOHANNUS orgelbouw b.v.** 

Keplerlaan 2, 6716 BS EDE. (Pays-Bas )

Tél. : + 31 318 63 74 03  $Fax : + 31318622238$ E-mail : inform@johannus.com

Le site web de **JOHANNUS Orgelbouw b.v.** comporte toutes les informations actuelles sur la firme, les produits, etc.:

http://www.johannus.com

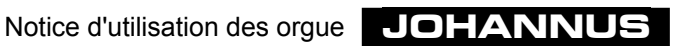

# **Table d'implémentation MIDI**

MIDI Implementation Chart

**JOHANNUS** Organs MIDI Implementation Chart Date: March 2003<br>MIDI Implementation Chart Version 1.00

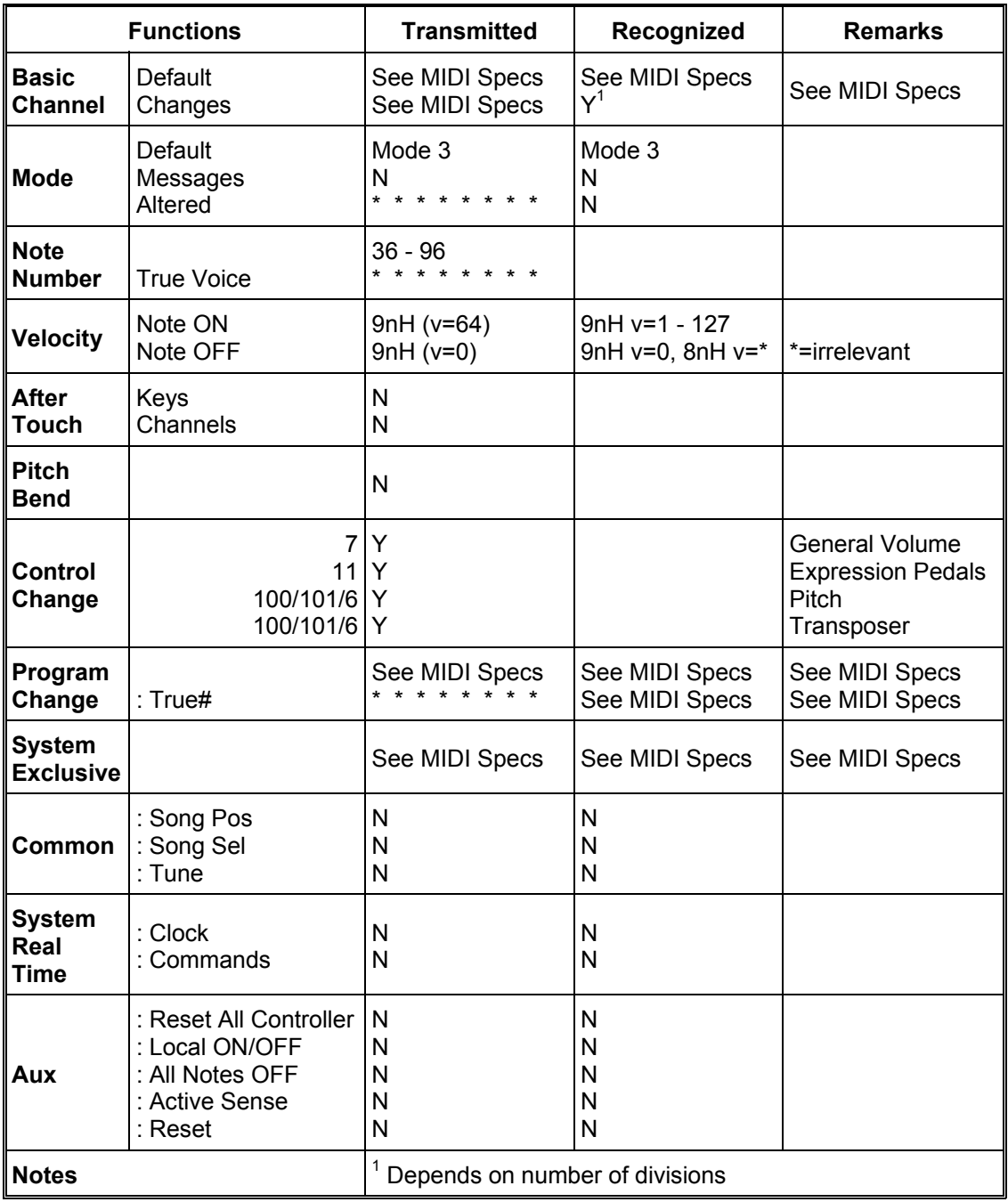

Mode 1: OMNY ON, POLY Mode 3: OMNY OFF, POLY

Mode 2: OMNY ON, MONO Mode 4: OMNY OFF, MONO Y=YES N=NO

### **Les spécifications MIDI**

Les spécifications qui se trouvent dans la table d'implémentation MIDI (en anglais, la langue standard) sont développées en détails ici.

### **Default basic channels (transmitted/recognized)**

Instrument à 1 clavier  $1 =$  clavier ;  $12 =$  registres.

Instrument à 2 claviers (dans l'ordre standard): 1 = grand orgue ;  $2 =$  récit ;  $3 =$  pédale ;  $12 =$  registres.

Instrument à 3 claviers (dans l'ordre standard): 1 = positif ; 2 = grand orgue ;  $3$  = récit ; 4 = pédale ; 12 = registres.

Instrument à 4 claviers (dans l'ordre standard): 1 = positif ;  $2 =$  grand orgue ;  $3 =$  récit ;  $4 =$  solo ;  $5 =$  pédale ;  $12 =$  registres.

Instrument à 5 claviers ou plus: Cela dépend de l'ordre dans lequel sont placés les claviers.

### **Basic channel changes (transmitted)**

Instrument à 1 clavier avec registres MIDI :  $1 =$  clavier ;  $12 =$  registres.

Instrument à 2 claviers avec registres MIDI et ordre standard des claviers : 1 = grand orque ;  $2 =$  récit ;  $3 =$  pédale ;  $12 =$  registres.

Instruments avec registres MIDI programmables (fonction PGM) :  $1 - 16$ .

### **Control changes (transmitted)**

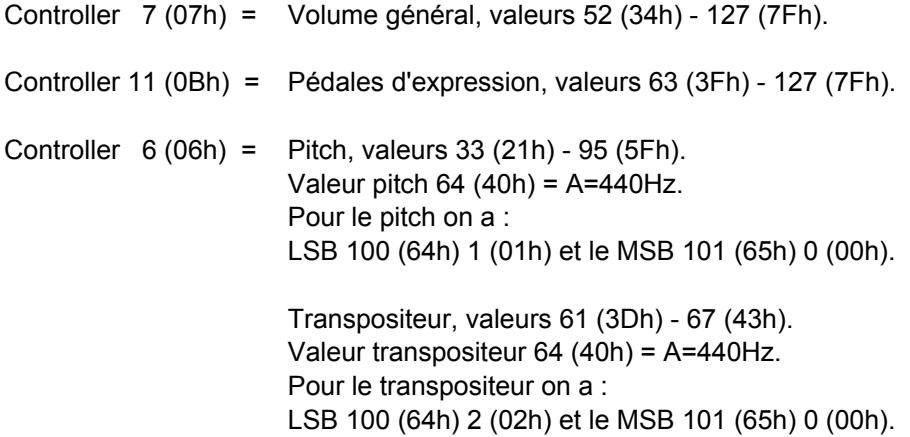

### **Control changes (recognized)**

Controller 7 (07h) = Volume général, valeurs 0 (00h) - 127 (7Fh).

Controller 11 (0Bh) = Pédales d'expression, valeurs de volume 0 (00h) - 127 (7Fh).

### **Program changes (transmitted)**

Instruments sans registres MIDI programmables : Cela dépend du nombre de registres et de l'ordre des registres.

Instruments avec des registres MIDI programmables : 1-128

### **Program changes (recognized)**

Tous les instruments :

Cela dépend du nombre de registres et de l'ordre des registres.Alle instrumenten:

### **System exclusive messages (transmitted/recognized)**

Tous les messages "sys ex" (system exclusive) se ressemblent en grande partie. Les 7 premiers octets et les derniers sont toujours les mêmes. Seule la valeur du 8ème octet varie. Voici le "sys ex message" général utilisé par **JOHANNUS** :

F0 00 4A 4F 48 41 53 XX F7 (hexadécimal).

C'est pourquoi, en décrivant les "sys ex messages", on indiquera seulement la valeur du 8ème octet (XX) et à partir de quel port il est transmis.

#### **All stops off (tous les registres éteints)**

Le code "all stops off" est 7F. Ce code est transmis via le port MIDI SEQ en poussant longuement sur le bouton 0, CAN, ou RM.

Lorsque votre instrument reçoit un code "all stops off" , tous les registres sont éteints.

#### **Valeur des boutons poussoirs:**

En poussant sur un bouton, un code "sys ex" est transmis via le port MIDI MOD avec la valeur du bouton enfoncé (par ex.  $PP = 00 P = 01$ ).

Ces codes n'ont d'importance que si un Sound module **JOHANNUS** est connecté à votre instrument.

### **Autre MIDI-codes (transmitted)**

Appuyer longuement sur le bouton 0, CAN, ou RM :

En appuyant longuement sur le bouton 0, CAN, ou RM, tous les paramètres du volume programmés en dernier lieu sont transmis (volume général, positions des pédales d'expression, etc.) via le port MIDI SEQ, sauf le code "sys ex" "all stops off".

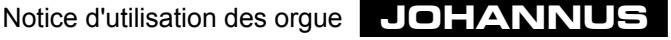

## **Les registres**

Dans un orgue à tuyaux, les registres enclenchent ou annulent le son d'une rangée de tuyaux. Des registres variés permettent à l'organiste d'y apporter des nuances de tonalités et de dynamiques. Il faut donc avoir quelque connaissance de l'orgue à tuyaux traditionnel pour pouvoir bien utiliser les registres, et une notion des timbres des différents registres. C'est pourquoi nous rappelons brièvement ci-dessous les sortes de registres.

À côté des différents noms de registres, se trouve généralement une indication de leur hauteur en pieds, par exemple 8 pieds (8'). Dans ce cas, le plus grand tuyau (C Majeur) du registre ouvert est long de 8 pieds (environ 244 cm). Un registre où est indiqué 16 pieds (488 cm) sonne une octave plus bas.

Les tuyaux se divisent en deux groupes principaux :

- Les tuyaux à bouche
- Les tuyaux à anche

### **Les tuyaux à bouche**

Dans les tuyaux à bouche, le principe de la formation du son est le même que pour la flûte à bec. Il existe deux sortes de tuyaux à bouche : ouvert ou (à moitié) bouché. Un exemple de tuyau à moitié bouché est la Flûte à cheminée. Un conduit (ouvert) (la cheminée) est soudé à la calotte. Un exemple de tuyau ouvert est la Montre. Les tuyaux de ce registre se trouvent en général sur le devant d'un orgue à tuyaux. Parmi les tuyaux à bouche, on distingue les familles suivantes :

#### **Les principaux**

Font partie de la famille des principaux la Montre, le Prestant, la Quinte, la Doublette, la Fourniture, le Plein jeu, la Cymbale, le Bourdon et la Sesquialtera. Dans ces 5 derniers registres, un jeu actionne plusieurs tuyaux (d'accord différent). On les appelle les jeux de mutation composés.

#### **Les flûtes**

Font partie de la famille des flûtes, ouvertes ou bouchées, en métal ou en bois, le Bourdon, la Soubasse, le Nasard, la Flûte conique, le Cor de chamois, la Flûte à cheminée.

#### **Les gambes**

Font partie de la famille des tuyaux à bouche ouverts, aux mensurations étroites, les registres de gambe tels que la Viole de Gambe et le Salicional.

#### **Les tuyaux à anche**

Dans un tuyau à anche, le vent est poussé dans l'anche par l'orifice du pied, faisant vibrer la languette. Cette vibration est renforcée et "colorée" par la colonne d'air dans le pavillon. Font partie des tuyaux à anche à long pavillon conique évasé : la Bombarde, la Trompette, le Chalumeau, etc. Font partie du groupe à pavillon cylindrique : le Basson, le Cromorne, etc. Font partie du groupe à pavillon court : le Régale, la Voix humaine, la Ranquette , etc.